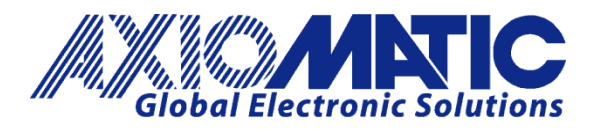

**USER MANUAL UMAX100271**

# **UNIVERSAL MOTOR CONTROLLER, 100W**

with CANopen<sup>®</sup>

# **USER MANUAL**

**P/N: AX100271**

Axiomatic Technologies Oy Höytämöntie 6 33880 LEMPÄÄLÄ, Finland Tel. +358 103 375 750 salesfinland@axiomatic.com www.axiomatic.fi

Axiomatic Technologies Corporation 1445 Courtneypark Dr. E. Mississauga, ON Canada L5T 2E3 Tel. 1905 602 9270 sales@axiomatic.com www.axiomatic.com

# **VERSION HISTORY**

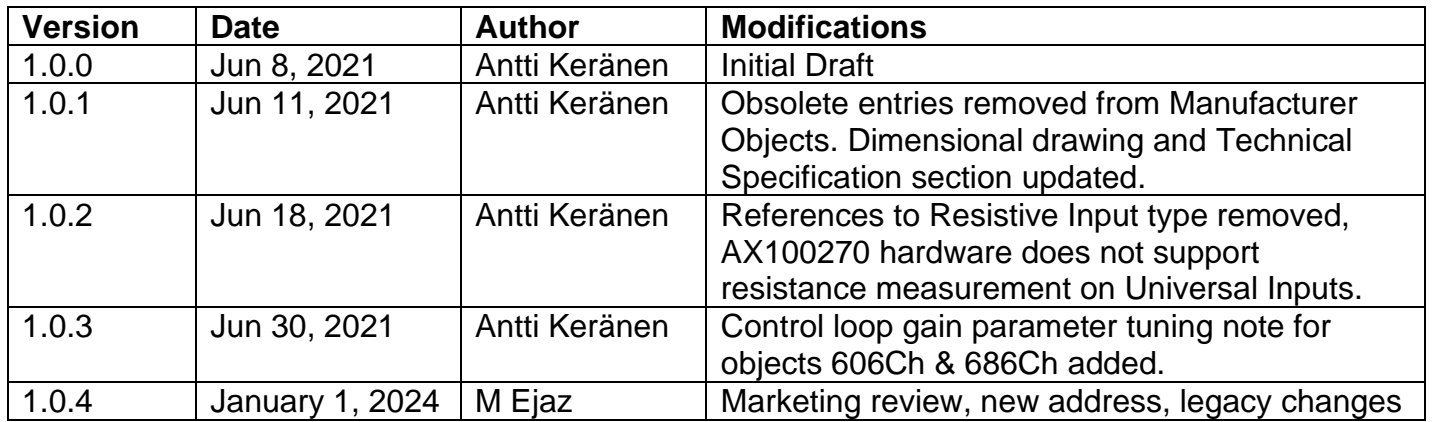

# **ACRONYMS**

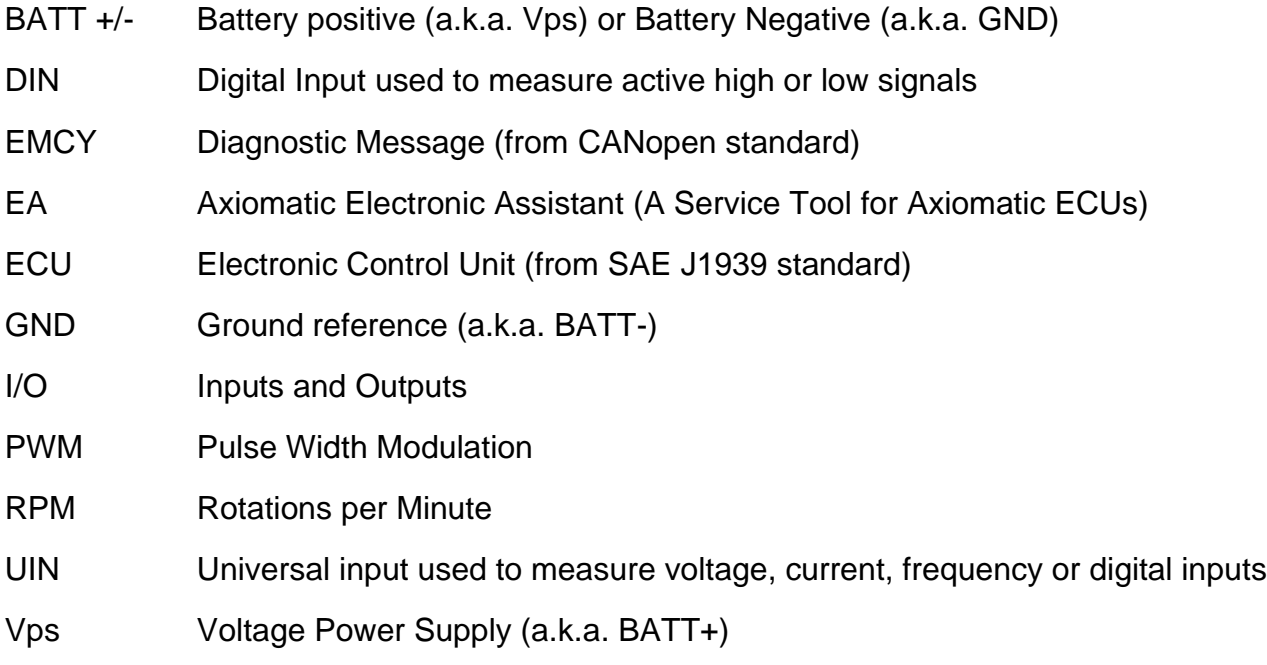

%dc Percent Duty Cycle (Measured from a PWM input)

# **TABLE OF CONTENTS**

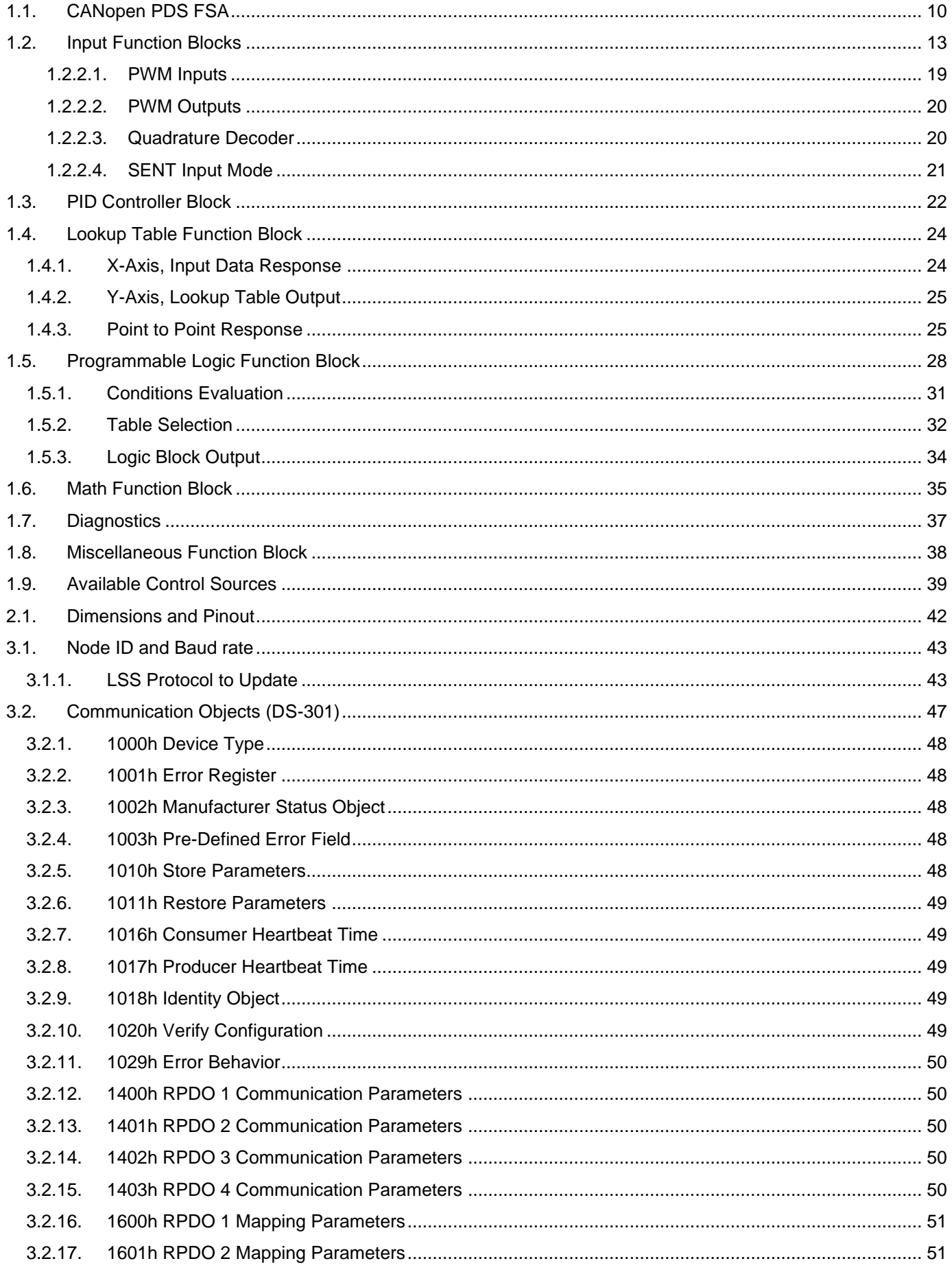

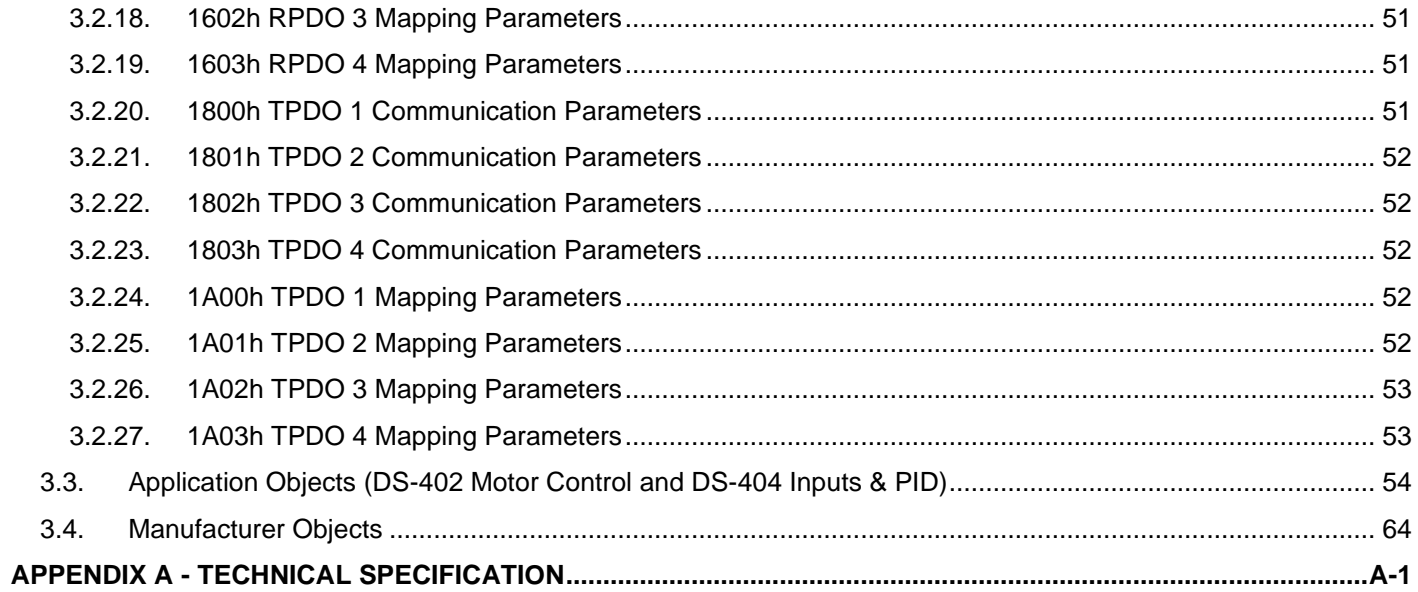

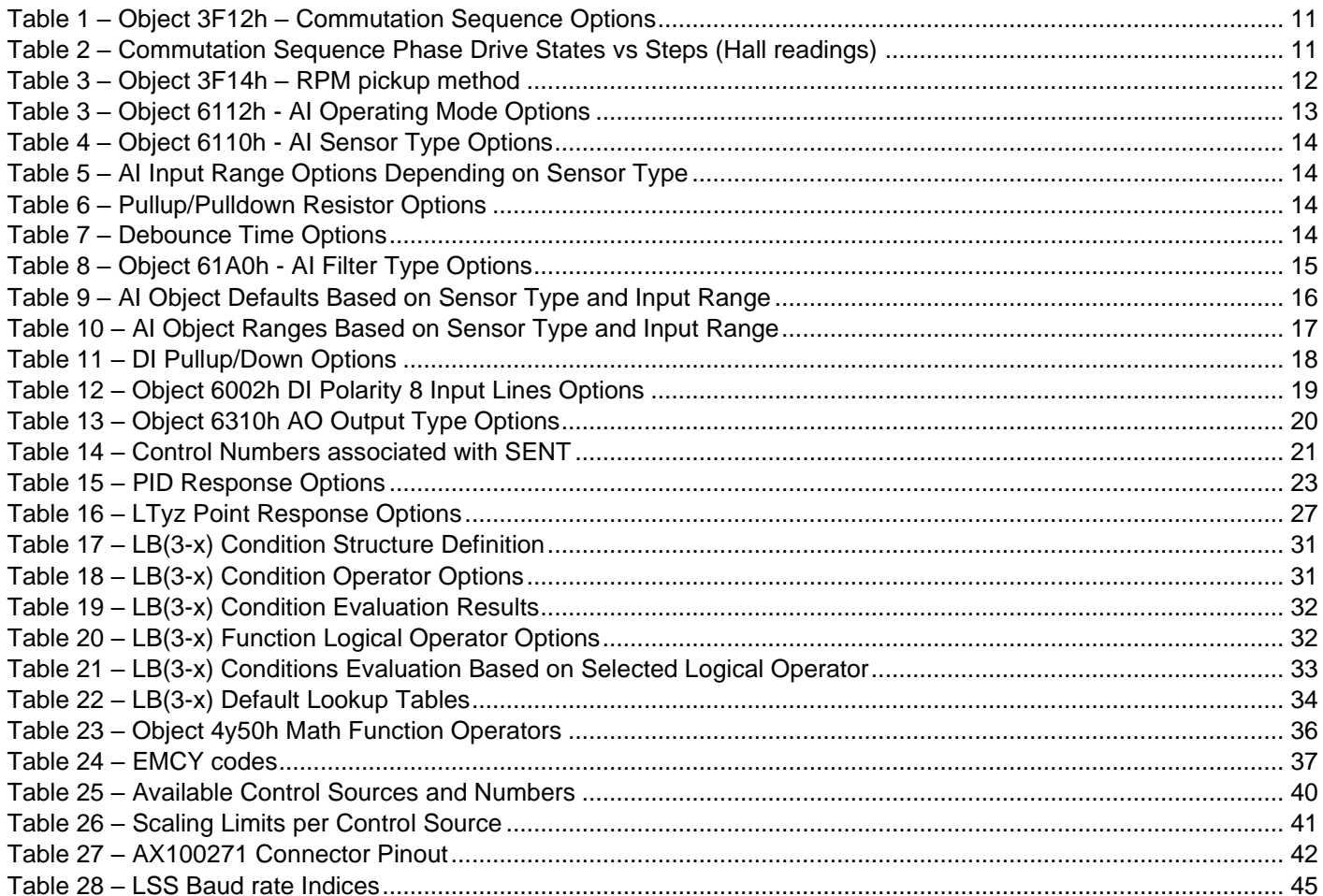

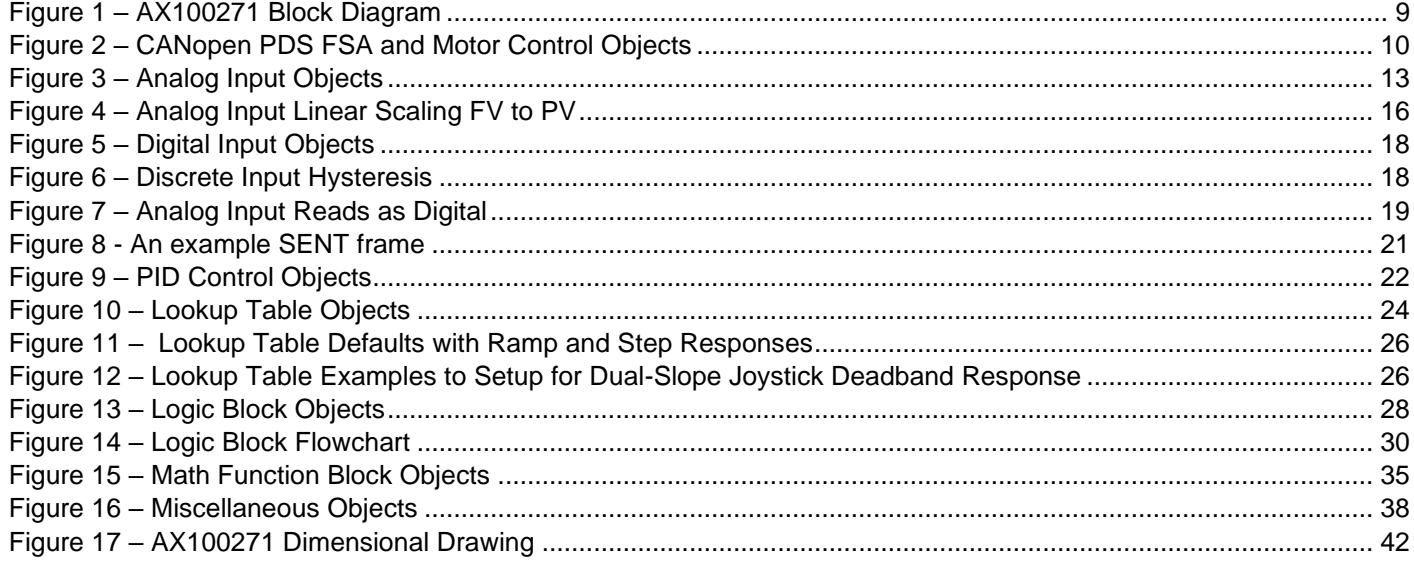

#### **REFERENCES**

- TDAX100271 Technical Datasheet, Universal Motor Controller with CAN, Axiomatic Technologies 2023
- UMAX07050x User Manual, Axiomatic Electronic Assistant and USB-CAN, Axiomatic Technologies, July 2023
- SLOS719 Datasheet for Three Phase Pre-Driver with Dual Current Shunt Amplifiers and Buck Regulator, DRV8301, Texas Instruments, August 2011

# **1. OVERVIEW OF CONTROLLER**

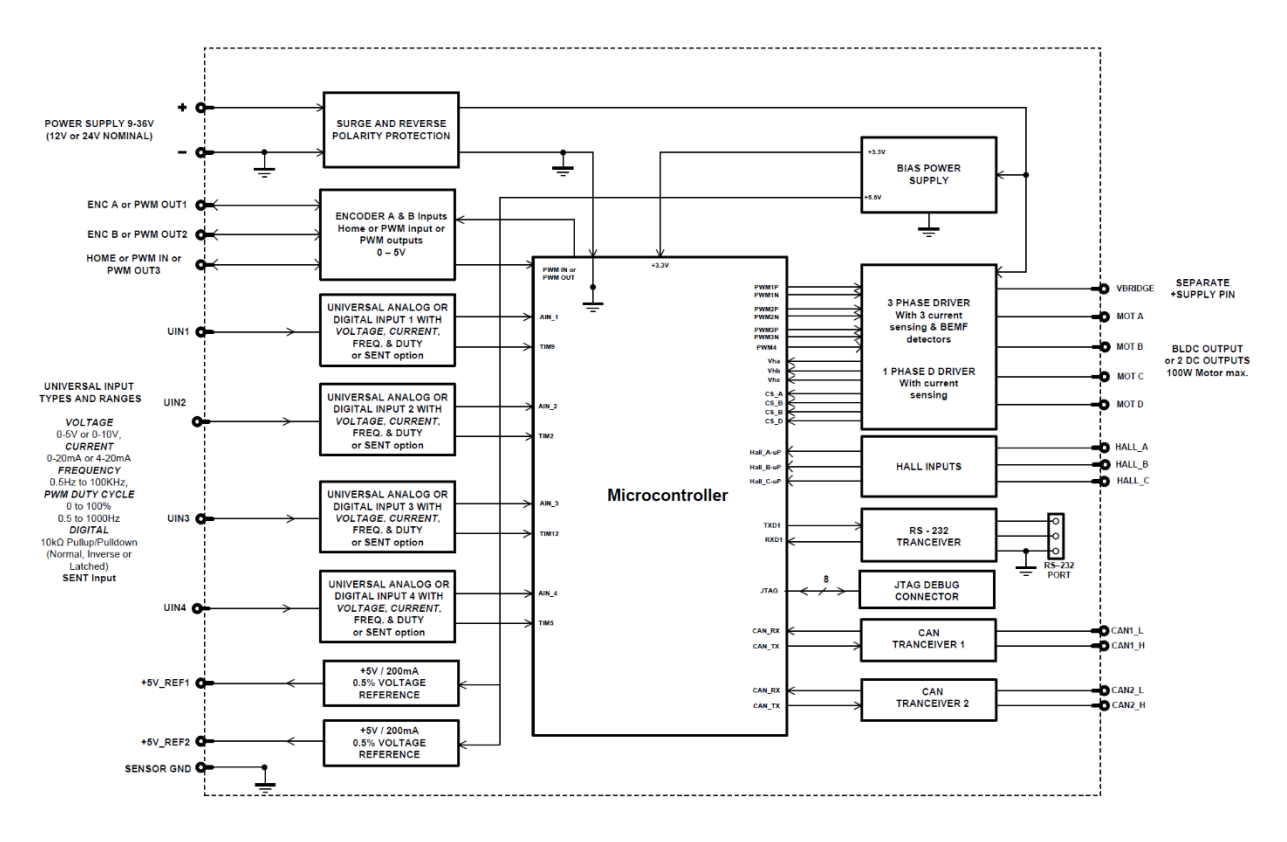

**Figure 1 – AX100271 Block Diagram**

<span id="page-8-0"></span>The BLDC-2DCM Motor Controller can be configured to drive both BLDC and DC motors. The controller has four Universal Inputs that can be configured to measure voltage, current, frequency, PWM duty cycle, SENT or digital voltage level (on/off). In addition, the controller has three configurable PWM input/output pins that also support reading in encoder signals. Measured input data can be sent to a CANopen CAN Network as is or used in the BLDC/DC motor controller function blocks.

All CANopen objects supported by the AX100271 are user configurable using standard commercially available tools that can interact with a CANopen® Object Dictionary via an .EDS file.

# <span id="page-9-0"></span>**1.1. CANopen PDS FSA**

The firmware implements CANopen PDS FSA for controlling the motor. The details of the PDS FSA is described in *CiA 402: Drives and motion control device profile*. This section describes only the main points. The inputs to the PDS FSA are controlled using manufacturer objects for implementing more control options.

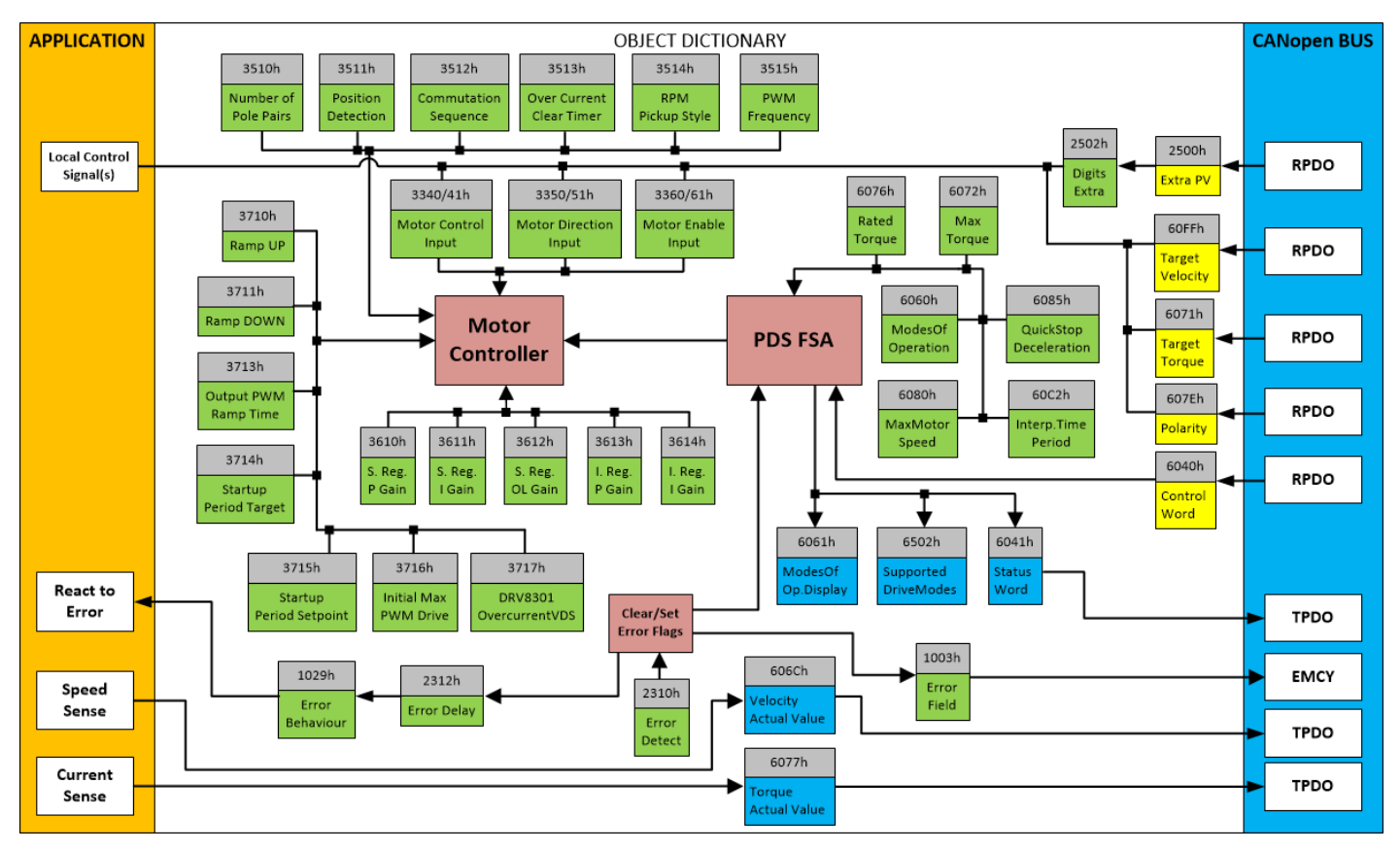

**Figure 2 – CANopen PDS FSA and Motor Control Objects**

<span id="page-9-1"></span>The top-level motor control is handled by the PDS FSA block. It handles the enabling and disabling the motor drive based on the received CANopen messages.

The lower level motor control, including the current (torque) control loop is taken care by the Motor Controller block. This level of control receives the commands from the PDS FSA and works accordingly.

The actual control, direction and enable sources for the Motor Controller block are user configurable. While the master enable signal comes from the PDS FSA, the speed, enable and direction control can be also read from the Universal Inputs of the AX100271.

#### **1.1.1. Motor Control**

The objects 3340h **Motor Control Input Source** and 3341h **Motor Control Input Number** select the motor speed (rpm) control source, 3350h **Motor Direction Input Source** and 3351h **Motor Direction Input Number** select the direction signal source and 3360h **Motor Enable Input Source** and 3361h **Motor Enable Input Number** select an optional enable signal. However, it must be noted that the PDS FSA sets the master enable.

The object 3F10h **Number of Pole Pairs** defines the motor pole pair number, this object has impact on the rpm detection. Object 3F12h **Commutation Sequence** specifies the commutation sequence to use. CW / CCW sequence is selected using 607Eh **Polarity** (0 == CW, 1 == CCW)

| Value         | Sequence – CW           | <b>Sequence – CCW</b>   |
|---------------|-------------------------|-------------------------|
| - 0           | $4 - 6 - 2 - 3 - 1 - 5$ | $3 - 1 - 5 - 4 - 6 - 2$ |
| 1             | $6 - 2 - 3 - 1 - 5 - 4$ | $1 - 5 - 4 - 6 - 2 - 3$ |
| $\mathcal{P}$ | $2 - 3 - 1 - 5 - 4 - 6$ | $5 - 4 - 6 - 2 - 3 - 1$ |
| $\mathbf{3}$  | $3 - 1 - 5 - 4 - 6 - 2$ | $4 - 6 - 2 - 3 - 1 - 5$ |
| 4             | $1 - 5 - 4 - 6 - 2 - 3$ | $6 - 2 - 3 - 1 - 5 - 4$ |
| 5             | $5 - 4 - 6 - 2 - 3 - 1$ | $2 - 3 - 1 - 5 - 4 - 6$ |

<span id="page-10-0"></span>**Table 1 – Object 3F12h – Commutation Sequence Options**

| <b>Step</b> | <b>Phase A</b> | <b>Phase B</b> | <b>Phase C</b> |
|-------------|----------------|----------------|----------------|
| 6           | <b>PWM</b>     | <b>LOW</b>     | <b>OFF</b>     |
| 2           | <b>PWM</b>     | <b>OFF</b>     | <b>LOW</b>     |
| 3           | <b>OFF</b>     | <b>PWM</b>     | <b>LOW</b>     |
|             | <b>LOW</b>     | <b>PWM</b>     | <b>OFF</b>     |
| 5           | <b>LOW</b>     | <b>OFF</b>     | <b>PWM</b>     |
|             | OFF.           | <b>LOW</b>     | <b>PWM</b>     |

<span id="page-10-1"></span>**Table 2 – Commutation Sequence Phase Drive States vs Steps (Hall readings)**

#### **1.1.2. Initial PDS FSA mode configuration**

The PDS FSA needs to be set to active state before the motor can be driven using the Control, Direction and Enable signals. This procedure sets the PDS FSA state to 0x237 which is required for activating the motor driving.

1. Set PDS FSA to state 0x227h by writing object 6040h **PDS FSA Control Word**. First '**0x80**', then '**0x6**' and last '**0xF**'.

2. Set the controller to Operational state using NMT command, this sets the PDS FSA to state 0x237.

3. Then writing RPM value to 60FFh will spin the motor. Note, that the Speed PI is enabled by default (6060h **PDS FSA Modes of Operation** is set to '9'). With DC motor drive, an external speed sensor needs to be configured for the Speed PI to operate correctly.

#### **1.1.3. Motor controller's speed PI loop's rpm feedback source**

The Motor controller supports configurable rpm feedback source for the speed PI loop. The configuration is done using object 3F14h **RPM Pickup Method**. The supported options are described in [Table 3.](#page-11-0)

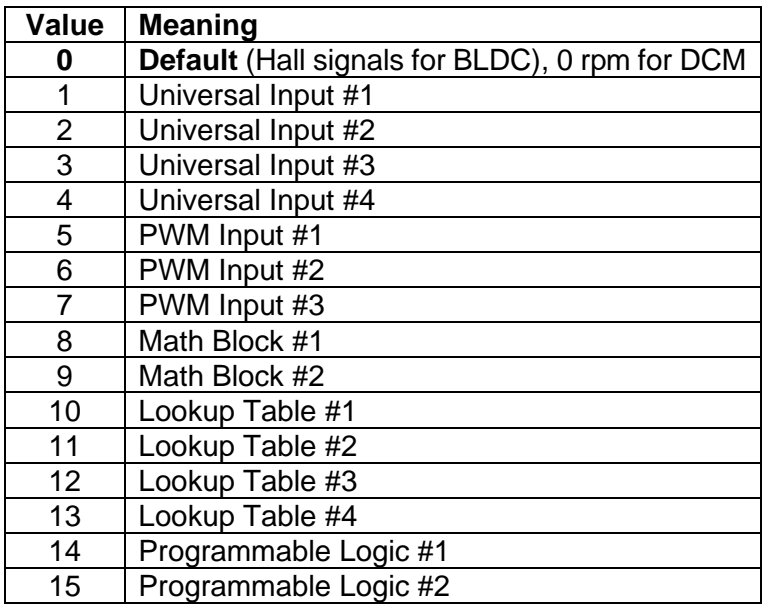

<span id="page-11-0"></span>**Table 3 – Object 3F14h – RPM pickup method**

#### <span id="page-12-0"></span>**1.2. Input Function Blocks**

# **1.2.1. Analog Input Modes**

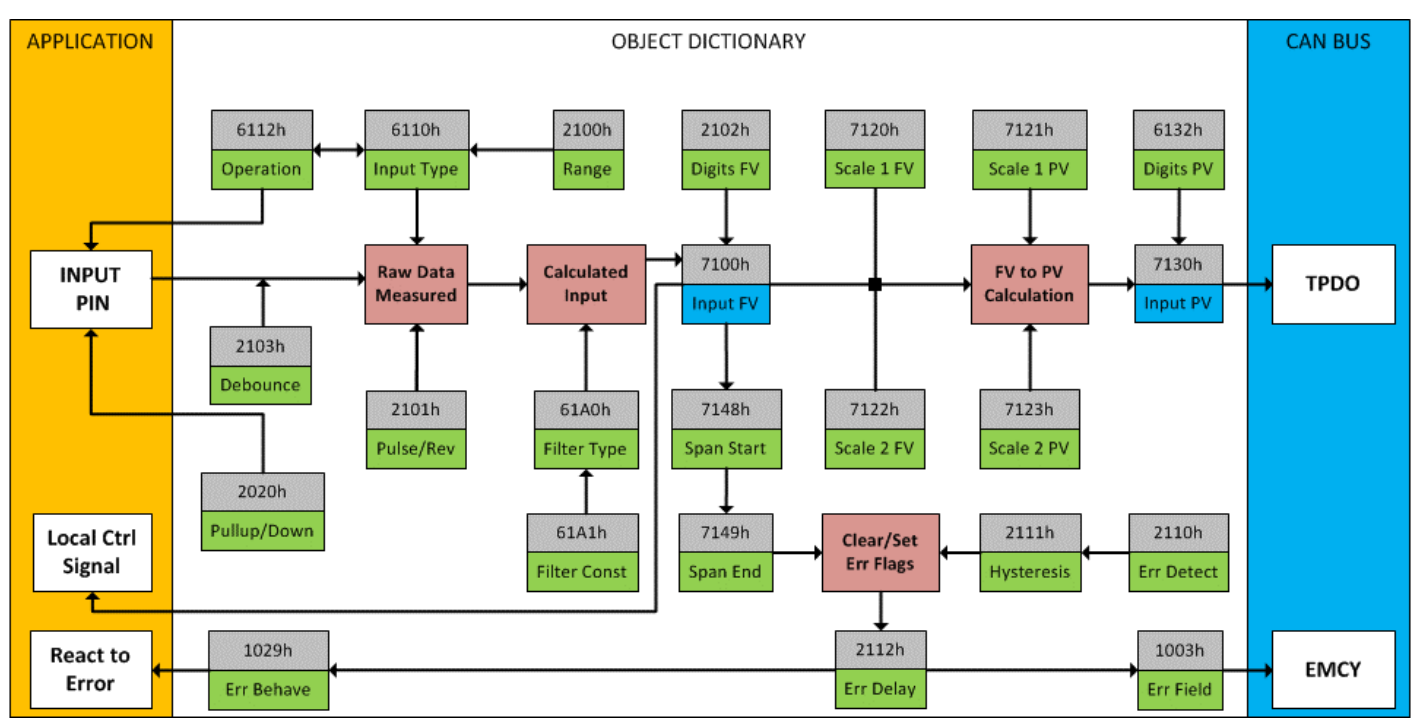

**Figure 3 – Analog Input Objects**

<span id="page-12-2"></span>Object 6112h **AI Operating Mode** determines whether the AI or DI block is associated with an input. The options for object 6112h are shown in [Table 4.](#page-12-1) No values other than what are shown here will be accepted. Note that mode '10' covers only Digital On/Off input, other digital input modes (frequency, pwm, sent, encoder) are read in using mode '20'.

| <b>Value</b> | <b>Meaning</b>                   |
|--------------|----------------------------------|
| 0            | <b>Channel Off</b>               |
|              | <b>Normal Operation (analog)</b> |
| 10           | Digital Input (on/off)           |
| 20           | Analog and On/Off                |

**Table 4 – Object 6112h - AI Operating Mode Options**

<span id="page-12-1"></span>The most important object associate with the AI function block is object 6110h **AI Sensor Type**. By changing this value, and associated with its object 2100h **AI Input Range**, other objects will be automatically updated by the controller. The options for object 6110h are shown in [Table 5,](#page-13-0) and no values other than what are shown here will be accepted. The inputs are setup to measure voltage by default.

| Value | <b>Meaning</b>            |
|-------|---------------------------|
| 40    | <b>Voltage Input</b>      |
| 50    | <b>Current Input</b>      |
| 60    | Frequency Input (or RPM)  |
| 10000 | <b>PWM</b> Input          |
| 10002 | <b>Quadrature Decoder</b> |
| 10003 | <b>SENT</b>               |

**Table 5 – Object 6110h - AI Sensor Type Options**

<span id="page-13-0"></span>The allowable ranges will depend on the input sensor type selected. [Table 6](#page-13-1) shows the relationship between the sensor type, and the associated range options. The default value for each range is bolded, and object 2100h **AI Range** will automatically be updated with this value when 6110h is changed. The grayed cells mean that the associate value is not allowed for the range object when that sensor type has been selected.

| <b>Value</b> | <b>Voltage</b> | <b>Current</b> | <b>Frequency</b> | <b>PWM</b>            | Quad.Dec         | <b>SENT</b> |
|--------------|----------------|----------------|------------------|-----------------------|------------------|-------------|
| 0            | $0$ to 5V      | 0 to 20mA      | 0.5Hz to 50Hz    | Low Freg<br>(<1kHz)   | Edge count       |             |
|              | 0 to 10V       | 4 to 20mA      | 10Hz to 1kHz     | High Freq<br>(>100Hz) | <b>Direction</b> |             |
| ົ            |                |                | 100Hz to 10kHz   |                       |                  |             |

**Table 6 – AI Input Range Options Depending on Sensor Type**

<span id="page-13-1"></span>Objects 2020h **DI Pull-up/Pull-down Mode** and 2101h **AI Number of Pulses per Revolution** are used with frequency and PWM sensor types.

Object 2020h **DI Pull-up/Pull-down Mode** will determine the configuration of the internal Pullup/Pull-down resistors. The options for object 2020h are shown in [Table 12,](#page-17-0) with the default bolded.

| Pullup/down Off       |
|-----------------------|
| 22 $k\Omega$ Pullup   |
| 22 $k\Omega$ Pulldown |

**Table 7 – Pullup/Pulldown Resistor Options**

<span id="page-13-2"></span>Object 2103h Debounce Time supports the options listed in [Table 8.](#page-13-3) These options are used only for the input types that are based on signal edge detection (frequency, pwm and encoder modes).

| None    |
|---------|
| 111ns   |
| 1.78us  |
| 14.22us |

**Table 8 – Debounce Time Options**

<span id="page-13-3"></span>Frequency measurement can be changed to RPM, by setting object 2101h **AI Number of Pulses per Revolution** to a non-zero value.

All inputs can be further filtered once the raw data has been measured. Object 61A0h **AI Filter Type** determines what kind of filter is used per [Table 9.](#page-14-0) By default, additional software filtering is disabled.

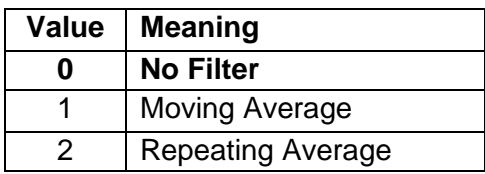

**Table 9 – Object 61A0h - AI Filter Type Options**

<span id="page-14-0"></span>Object 61A1h **AI Filter Constant** is used with all three types of filters as per the formulas below:

#### Calculation with no filter:

Value = Input

The data is simply a 'snapshot' of the latest value measured by the ADC or timer.

Equation 1 - Moving Average Transfer Function:

Value<sub>N</sub>= Value<sub>N-1</sub>+ (Input- Value<sub>N-1</sub>) Filter Constant

This filter is called every 1ms. The value Filter Constant stored in object 61A1h is '1' by default.

#### Equation 2 - Repeating Average Transfer Function:

$$
Value = \frac{\sum_{0}^{N} Input_{N}}{N}
$$

At every reading of the input value, it is added to the sum. At every  $N<sup>th</sup>$  read, the sum is divided by N, and the result is the new input value. The value and counter will be set to zero for the next read. The value of N is stored in object 61A1h and is '1' by default. This filter is called every 1ms.

The value from the filter is shifted according to read-only object 2102h **AI Decimal Digits FV** and then written to read-only object 7100h **AI Input Field Value.** 

It is the **AI Input FV** which is used by the application for error detection, and as a control signal for other logic blocks and/or motor control. Object 7100h is mappable to a TPDO and is mapped to TPDO1 by default.

Read-only object 7130h **AI Input Process Value** is also mappable. However, the default values for objects 7121h **AI Scaling 1 PV** and 7123h **AI Scaling 2 PV** are set to equal 7120h and 7122h respectively, while object 6132h **AI Decimal Digits PV** is automatically initialize to equal 2102h. This means that the default relationship between the FV and PV is one-to-one, so object 7130h is not mapped to a TPDO by default.

Should a different linear relationship between what is measured versus what is sent to the CANopen bus be desired, objects 6132h, 7121h and 7123h can be changed. The linear relationship profile is shown in Figure 7 below.

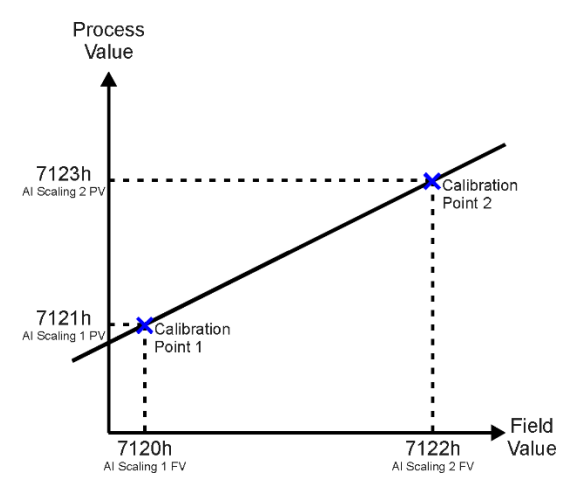

**Figure 4 – Analog Input Linear Scaling FV to PV**

<span id="page-15-1"></span>As stated earlier, the FV scaling objects are automatically updated with the Sensor Type or Range changes. This is because objects 7120h and 7122h are not only used in a linear conversion from FV to PV as described above, but also as the minimum and maximum limits when the input is used to control another logic block. Therefore, the values in these objects are important, even when the AI Input PV object is not being used.

The AI Span Start and AI Span End objects are used for fault detection, so they too are automatically updated for sensible values as the Type/Range changes. The Error Clear Hysteresis object is also updated, as it too is measured in the same unit as the AI Input FV object.

[Table 10](#page-15-0) lists the default values that are loaded into objects 7120h, 7122h, 7148h, 7149h, and 2111h for each Sensor Type and Pulses per Rev combination. Recall that these objects all have the decimal digits applied to them as outlined in [Table 11.](#page-16-0)

| Sensor Type/<br><b>Input Range</b> | 7148h<br><b>Al Span Start</b><br>(i.e. Error<br>Min) | 7120h<br><b>Al Scaling 1</b><br>FV.<br>(i.e. Input<br>Min) | 7122h<br>Al Scaling 2 FV<br>(i.e. Input Max) | 7149h<br>Al Span End<br>(i.e. Error Max) | 2111h<br><b>Error Clear</b><br><b>Hysteresis</b> |
|------------------------------------|------------------------------------------------------|------------------------------------------------------------|----------------------------------------------|------------------------------------------|--------------------------------------------------|
| Voltage: 0 to 5V                   | 200 [mV]                                             | 500 [mV]                                                   | 4500 [mV]                                    | 4800 [mV]                                | 100 [m $V$ ]                                     |
| Voltage: 0 to 10V                  | 200 [mV]                                             | 500 [mV]                                                   | 9500 [mV]                                    | 9800 [mV]                                | 200 [mV]                                         |
| Current: 0 to 20mA                 | $0$ [uA]                                             | $0$ [uA]                                                   | 20000 [uA]                                   | 20000 [uA]                               | 250 [uA]                                         |
| Current: 4 to 20mA                 | 1000 [uA]                                            | 4000 [uA]                                                  | 20000 [uA]                                   | 21000 [uA]                               | 250 [uA]                                         |
| Freq: 0.5Hz to 50Hz                | 100 [0.01Hz]                                         | 500 [0.01Hz]                                               | 5000 [0.01Hz]                                | 5500 [0.01Hz]                            | 20 [0.01Hz]                                      |
| Freq: 10Hz to 1kHz                 | 50 [0.1Hz]                                           | 100 [0.1Hz]                                                | 10000 [0.1Hz]                                | 11000 [0.1Hz]                            | 50 [0.1Hz]                                       |
| Freq: 100Hz to 10kHz               | 50 [Hz]                                              | 100 $[Hz]$                                                 | 10000 [Hz]                                   | 10500 [Hz]                               | $10$ [Hz]                                        |
| Freq: RPM Mode                     | 500 [0.1RPM]                                         | 1000 [0.1RPM]                                              | 30000 [0.1RPM]                               | 33000 [0.1RPM]                           | 100 [0.1RPM]                                     |
| PWM: 0 to 100%                     | $10$ [0.1%]                                          | 50 [0.1%]                                                  | 950 [0.1%]                                   | 990 [0.1%]                               | $10$ [0.1%]                                      |
| Digital Input                      | <b>OFF</b>                                           | <b>OFF</b>                                                 | ON.                                          | ON.                                      | 0                                                |
| Quadrature Decoder                 | not used                                             | not used                                                   | not used                                     | not used                                 | not used                                         |
| <b>SENT</b>                        | not used                                             | not used                                                   | not used                                     | not used                                 | not used                                         |

<span id="page-15-0"></span>**Table 10 – AI Object Defaults Based on Sensor Type and Input Range**

When changing these objects, [Table 11](#page-16-0) outlines the range constraints places on each based on the Sensor Type and Input Range combination selected. In all cases, the MAX value is the upper end of the range. Object 7122h cannot be set higher than MAX, whereas 7149h can be set up to 110% of MAX. Object 2111h on the other hand can only be set up to maximum value of 10% of MAX.

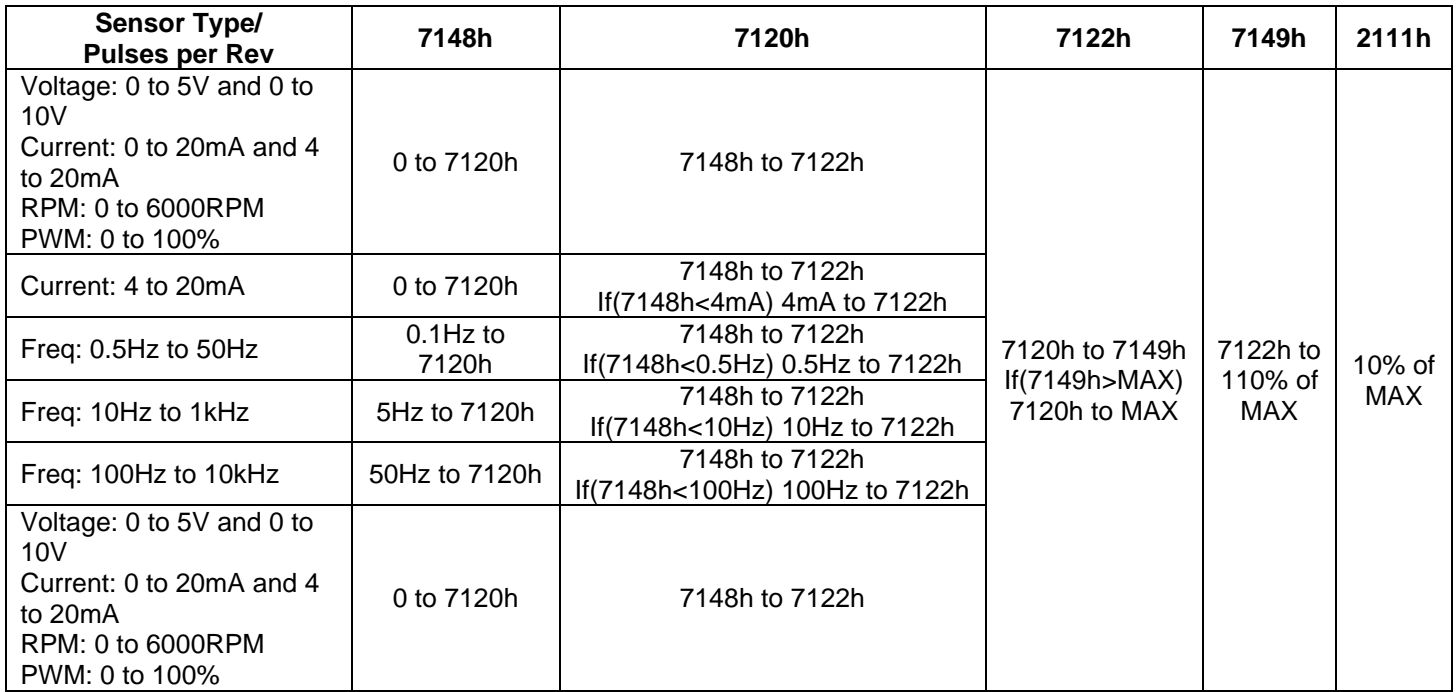

#### **Table 11 – AI Object Ranges Based on Sensor Type and Input Range**

<span id="page-16-0"></span>The last objects associated with the analog input block left to discuss are those associated with fault detection. Should the calculated input (after measuring and filtering) fall outside of the allowable range, as defined by the AI Span Start and AI Span End objects, an error flag will be set in the application if and only if object 2110h **AI Error Detect Enabled** is set to TRUE (1).

When (7100h AI Input FV < 7148h AI Span Start), an "Out of Range Low" flag is set. If the flag stays active for the 2112h **AI Error Reaction Delay** time, an Input Overload Emergency (EMCY) message will be added to object 1003h **Pre-Defined Error Field**. Similarly, when (7100h AI Input FV > 7149h AI Span End), an "Out of Range High" flag is set and will create an EMCY message should it stay active throughout the delay period. In either case, the application will react to the EMCY message as defined by object 1029h **Error Behavior** at the sub-index corresponding to an Input Fault.

Once the fault has been detected, the associated flag will be cleared only once the input comes back into range. Object 2111h **AI Error Clear Hysteresis** is used here so that the error flag will not be set/cleared continuously while the AI Input FV hovers around the AI Span Start/End value.

To clear an "Out of Range Low" flag, AI Input FV >= (AI Span Start + AI Error Clear Hysteresis)

To clear an "Out of Range High" flag, AI Input FV <= (AI Span End - AI Error Clear Hysteresis)

Both flags cannot be active at once. Setting either one of these flags automatically clears the other.

#### **1.2.2. Digital Input Modes**

The digital input (DI) function block only becomes applicable on the input when object 6112h **AI Operation**, is set to a digital input response (mode '10').

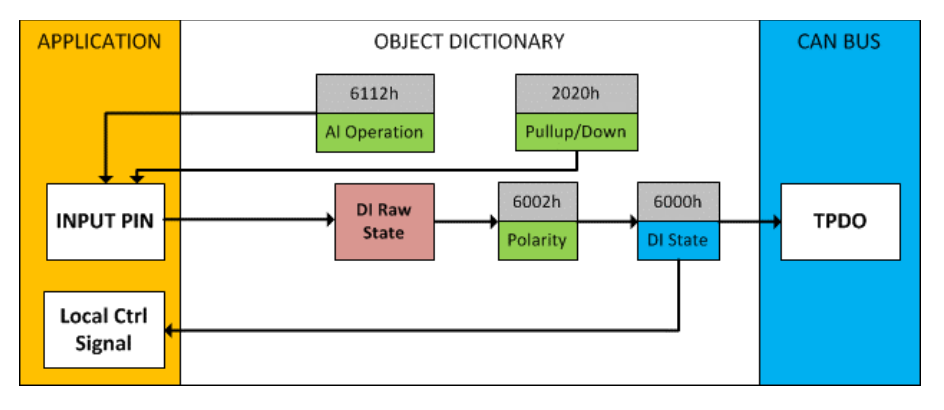

**Figure 5 – Digital Input Objects**

<span id="page-17-1"></span>When object 6112h is set to 10 = *Digital Input*, object 2020h **DI Pull-up/Pull-down Mode** will determine the configuration of the internal Pull-up/Pull-down resistors. The options for object 2020h are shown in [Table 12,](#page-17-0) with the default bolded.

| Value | <b>Meaning</b>                              |
|-------|---------------------------------------------|
| 0     | Pullup/Down Disabled (high impedance input) |
|       | 10kΩ Pullup Resistor Enabled                |
|       | 10kΩ Pulldown Resistor Enabled              |

**Table 12 – DI Pullup/Down Options**

<span id="page-17-0"></span>[Figure 6](#page-17-2) shows the hysteresis on the input when switching a discrete signal. A digital input can be switched up to +Vcc

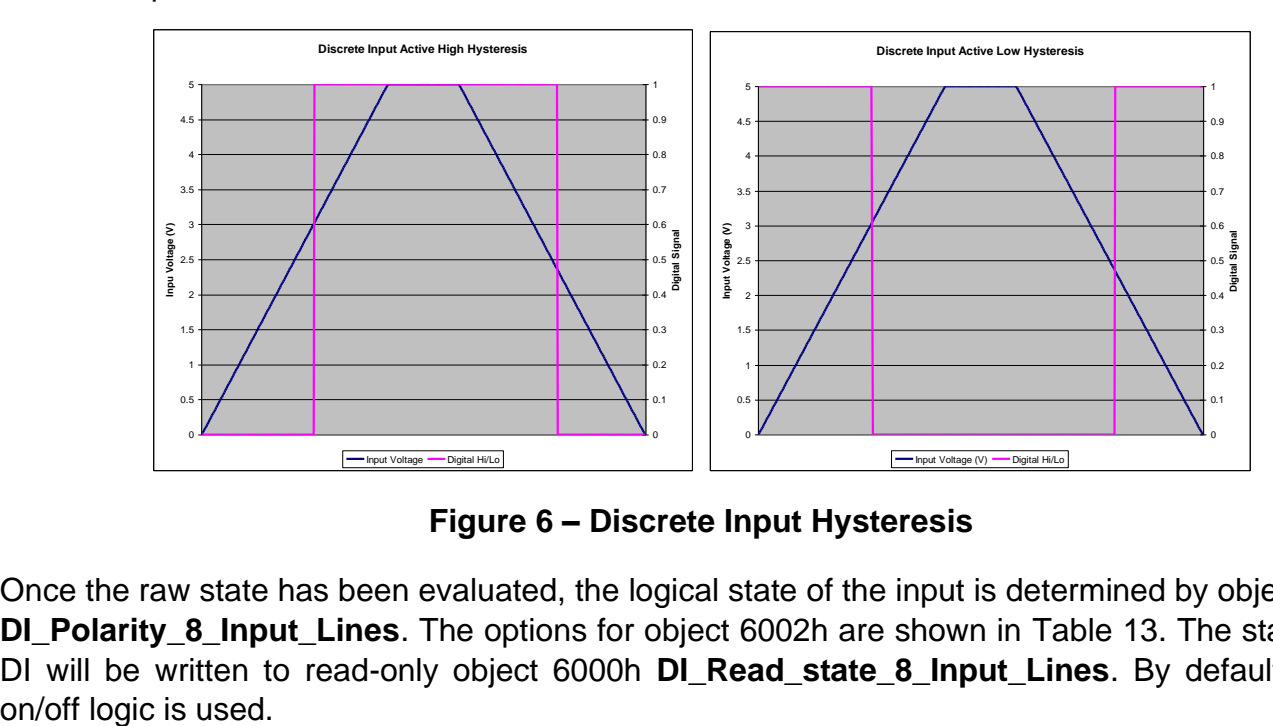

**Figure 6 – Discrete Input Hysteresis**

<span id="page-17-2"></span>Once the raw state has been evaluated, the logical state of the input is determined by object 6002h **DI Polarity 8 Input Lines**. The options for object 6002h are shown in [Table 13.](#page-18-1) The state of the DI will be written to read-only object 6000h **DI\_Read\_state\_8\_Input\_Lines**. By default, normal

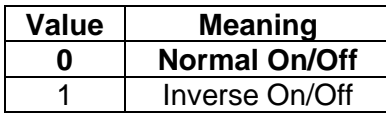

### **Table 13 – Object 6002h DI Polarity 8 Input Lines Options**

<span id="page-18-1"></span>The format to write to object 6002h is as follows:

Sub-index 1 will determine the following inputs polarities

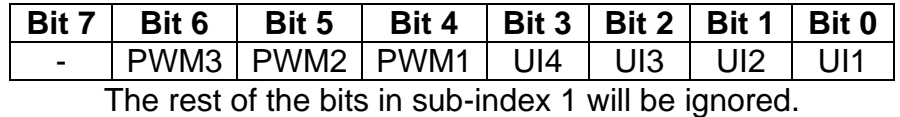

As per the format of object 6002h, the bits in object 6000h **DI\_Read\_state\_8\_Input\_Lines** will be written to represent the same inputs' states.

There is another type of 'digital' input that can be selected when 6112h is set to 20 = Analog On/Off. However, in this case, the input is still configured as an analog input, and therefore the objects from the Analog Input (AI) block are applied instead of those discussed above. Here, objects 2020h, 2030h and 6030h are ignored, and 6000h is written as per the logic shown in [Figure 7.](#page-18-2) In this case, the MIN parameter is set by object 7120h **AI Scaling 1 FV**, and the MAX is set by 7122h **AI Scaling 2 FV**. For all other operating modes, object 6000h will always be zero.

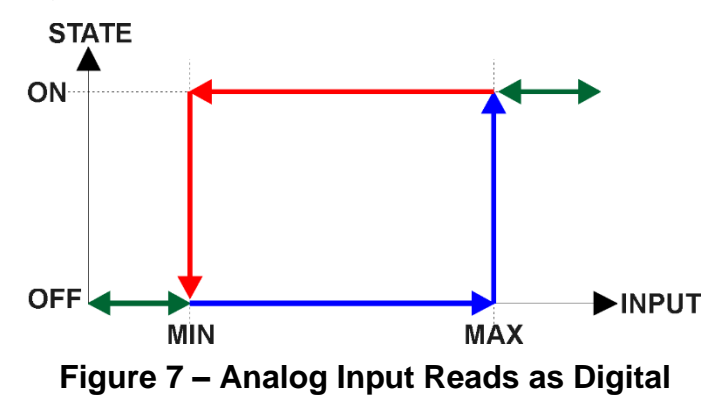

#### <span id="page-18-2"></span><span id="page-18-0"></span>**1.2.2.1. PWM Inputs**

The controller has three PWM inputs / outputs. The PWM inputs support the same objects as the Universal Inputs do, the only exception is of course the absence of the analog input types. Setting the 6110h **AI Sensor Type** object to '60' (frequency input modes) or '10000' (pwm duty cycle input modes) enables signal detection on these input pins.

Note that because the PWM input/output pin combines two functions, the corresponding PWM output needs to be disabled by writing '0' to object 6310h **AO Output Type**. If the corresponding PWM output is not disabled, the input readings are not accurate.

Also note that PWM Input #1 and PWM Input #2 share the timer peripheral. In case PWM Input #1 detects a PWM/Frequency signal, PWM Input #2 is disabled and vice versa. The only exception is the Quadrature decoder mode in which the two PWM Inputs work together.

#### <span id="page-19-0"></span>**1.2.2.2. PWM Outputs**

The PWM outputs can generate varying PWM signal at a frequency defined using 2380h **AO Output Frequency** object. Please note that even if the output is configured as a PWM output, the Control Source option "Digital Input" on other function blocks will reflect the status of the PWM pin signal level.

The PWM outputs are driven using the objects 7300h, 7320h…7323h and 7330h. PWM outputs support the 6310h **AO Output Type Options** shown in the table below.

| <b>Value</b> | <b>Meaning</b>         |
|--------------|------------------------|
|              | <b>Output Disabled</b> |
| 40           | <b>PWM Output</b>      |
| 1001         | On/Off Output          |

**Table 14 – Object 6310h AO Output Type Options**

#### <span id="page-19-2"></span><span id="page-19-1"></span>**1.2.2.3. Quadrature Decoder**

AX100271 supports reading a signal generated by a quadrature encoder. For using the quadrature encoder function, PWM Inputs 1 & 2 must be configured to one of the Quadrature Encoder modes (object 6110h **AI Sensor Type** needs to be set to '*10002 - Quadrature Decoder'* selected).

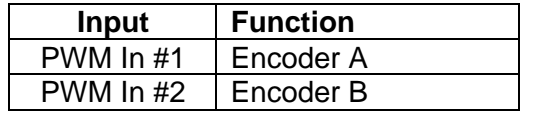

The quadrature decoder results are available in object 7100h Input FV and are processed depending on the Input FV to PV scaling settings.

### <span id="page-20-0"></span>**1.2.2.4. SENT Input Mode**

The SENT input type is available only on Universal Inputs #2 and #4. In this mode, the controller is capable of reading in SENT data in the following format, using 3µs tick time.

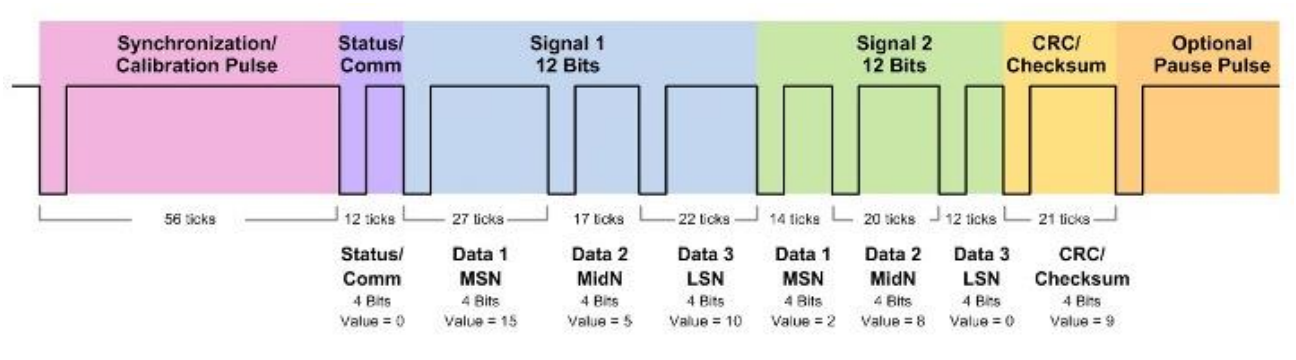

*Figure 8 - An example SENT frame*

<span id="page-20-2"></span>When SENT data is selected as data source for any of the function blocks, the data numbers have the following contents:

|                | SENT #1 (Univ.input #2)                |
|----------------|----------------------------------------|
| 1              | Status nibble                          |
| 2              | Signal 1 contents (04095)              |
| $\overline{3}$ | Signal 2 contents (04095)              |
| 4              | CRCs (received CRC << $8 +$ calculated |
|                | CRC)                                   |
| 5              | Pause pulse length                     |
|                | SENT #2 (Univ.input #4)                |
| 6              | Status nibble                          |
| $\overline{7}$ | Signal 1 contents (04095)              |
| 8              | Signal 2 contents (04095)              |
| 9              | CRCs (received CRC << $8 +$ calculated |
|                | CRC.                                   |
| 10             | Pause pulse length                     |

<span id="page-20-1"></span>**Table 15 – Control Numbers associated with SENT**

#### <span id="page-21-0"></span>**1.3. PID Controller Block**

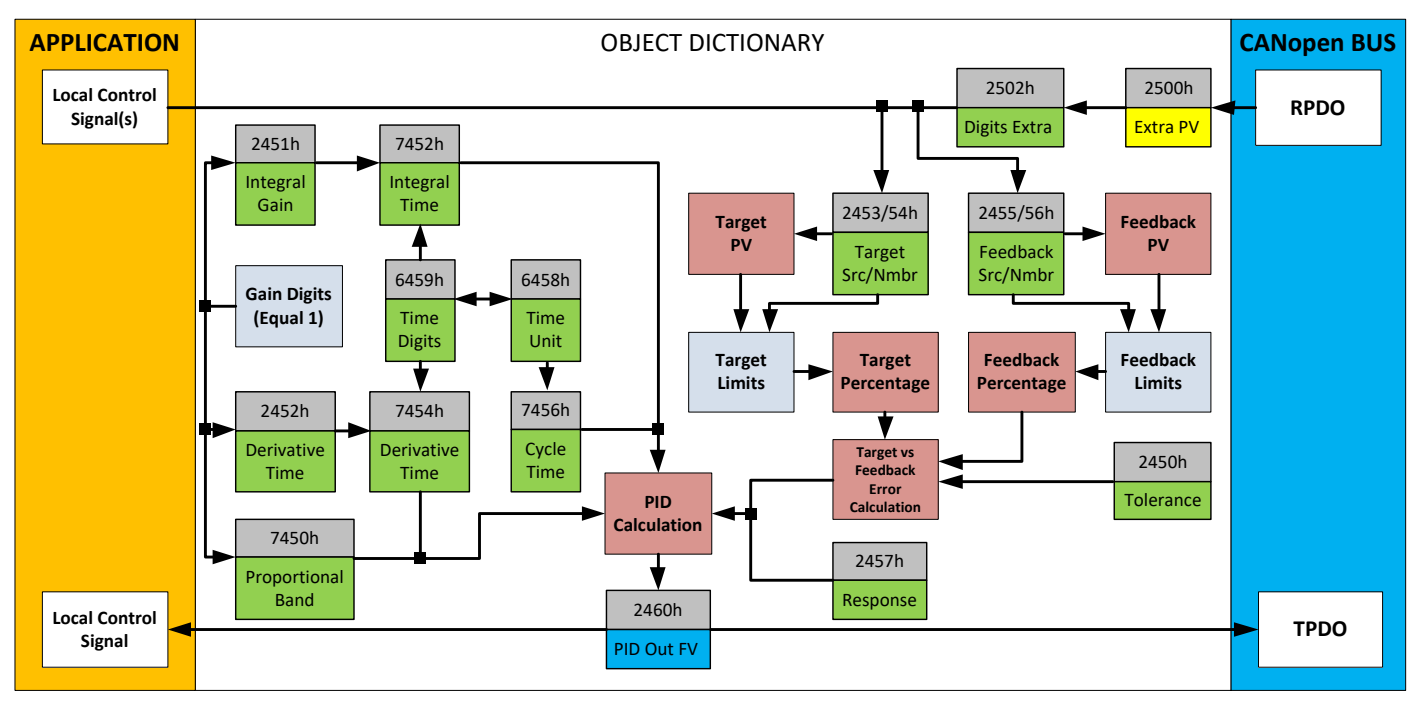

**Figure 9 – PID Control Objects**

<span id="page-21-1"></span>As with the output function block, the PID control function has control inputs associate with it that can be mapped to the output from any other function block. Objects 2453h **PID Target Source** and 2454h **PID Target Number** define what value the PID loop will attempt to maintain. For example, in the case of a setpoint (fixed) control application, this input can be mapped to one of object 5010h, a Constant FV. In this case, since there is no pre-defined range associated with a constant, the scaling limits will be set equal to those of the feedback input. Otherwise, the target input units do not have to match the feedback units, so long as they are scaled relative to one another.

Objects 2355h **PID Feedback Source** and 2356h **PID Feedback Number** define the close-loop input. Both the target and feedback us[e Table 26](#page-39-0) as the available options. Both inputs are normalized to a percentage based on the associated scaling limits.

Object 2450h **PID Tolerance** defines the acceptable difference between the target and feedback, as a percentage, whereby an absolute difference smaller than this is treated as a 0% error.

Unless both the target and feedback inputs have legitimate control sources selected, the PID loop is disabled. When active, however, the PID algorithm will be called every 7456h **PID Cycle Time,** the default being every 10ms.

Object 6458h **PID Physical Unit Timing** is a read-only value and is defined in Seconds. The default value for object 6459h **PID Decimal Digits Timing** is 3, which means the object 7456h, along with other PID timing objects, are interpreted in milliseconds. Other time objects associated with the PID control are 7452h **PID Integral Action Time (Ti)** and 7454h **PID Derivative Action Time (Td).**

None time related objects use a fixed resolution of 1 decimal digit. These objects include 7450h PID Proportional Band (G), 2450h PID Tolerance, 2451h PID Integral Gain (Ki), and 2454h PID Derivative Gain (Kd).

By default, the PID loop is assumed to be controlling a single output which will increase/decrease as the feedback over/undershoots the target. However, some systems may require a push-pull response where one output comes on when over target, and the other when under. Object 2457h PID Control Response allows the user to select the response profile as needed from [Table 16.](#page-22-0)

| 0   Single Output       |
|-------------------------|
| <b>Setpoint Control</b> |
| 2   On When Over Target |
| On When Below Target    |

**Table 16 – PID Response Options**

<span id="page-22-0"></span>The PID algorithm used is shown below, with names in red being the object variables. The result PIDOutput<sub>K</sub> is written to the read-only mappable object 2460h PID Output Field Value and is interpreted as a percentage value with 1 decimal place resolution. It can be used as the control source for another function block, i.e. one of the analog outputs.

The PID algorithm used is shown below, where  $G$ , Ki, Ti, Kd, Td and Loop\_Update\_Rate are configurable parameters.

 $P1DOutput_k = P_k + I_k + D_k$ 

 $P_k = P_{\text{-}}Gain * Error_k$  $I_k = I_{\mathcal{L}}$ Gain \* ErrorSum<sub>k</sub>  $D_k = D_{\text{-}}Gain * (Error_k - Error_{k-1})$ 

 $Error_k = Target - Feedback$  $ErrorSum_k = ErrorSum_{k-1} + Error_k$ 

 $P$  Gain = G  $I_{\alpha}$ *ain* =  $Ki * T/Ti$  $D$  Gain =  $K d * T / T d$  $T = Loop Update Rate * 0.001$ 

Note on the above equations: in case Ti and/or Td is set to zero, it is internally saturated to 0.00001. In case *I* Gain and/or *D* Gain need to be configured as zero gain, please set Ki and/or Kd to zero instead of Ti/Td.

Each system will have to be tuned for the optimum output response. Response times, overshoots and other variables will have to be decided by the customer using an appropriate PID tuning strategy.

### <span id="page-23-0"></span>**1.4. Lookup Table Function Block**

The lookup table (LTz) function blocks are not used by default.

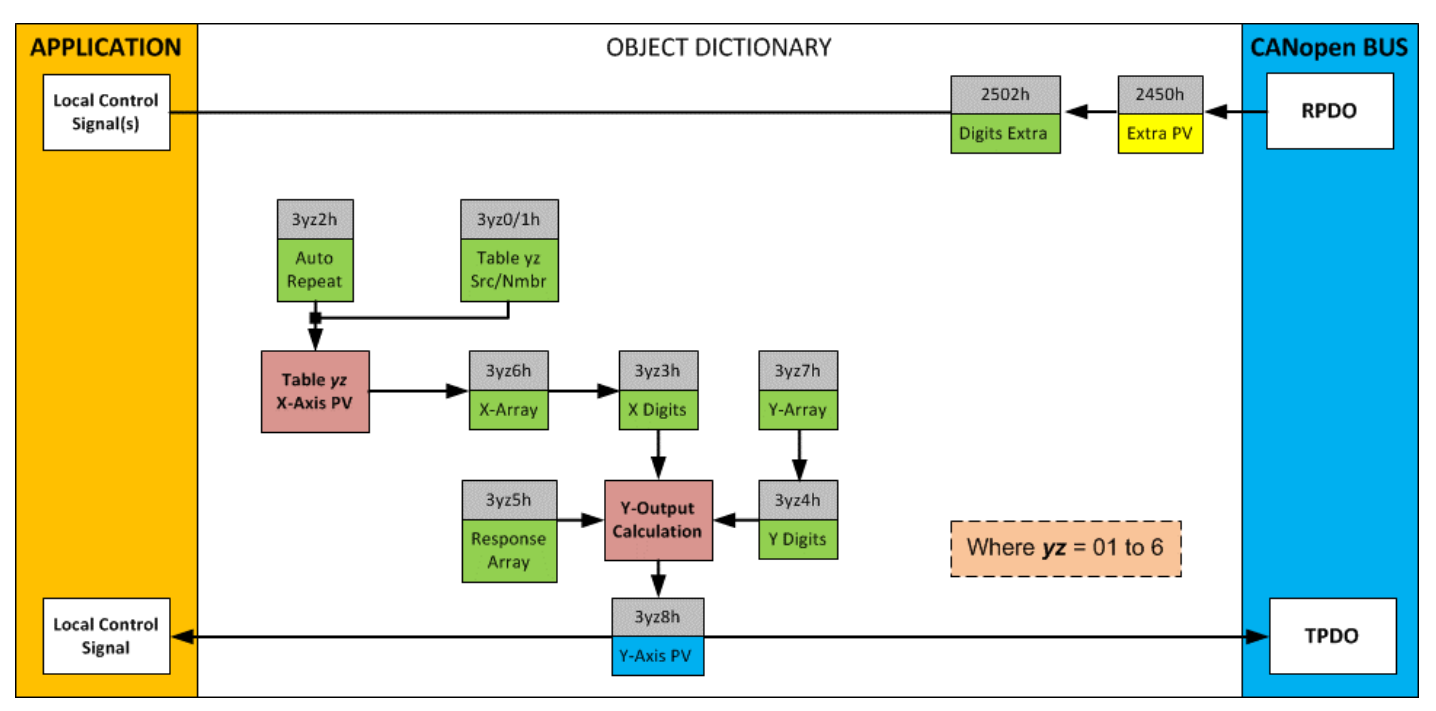

**Figure 10 – Lookup Table Objects**

<span id="page-23-2"></span>*Lookup tables are used to give an output response of up to 10 slopes per input.* The array size of the objects 3yz5h **LTyz Point Response**, 3yz6h **LTyz Point X-Axis PV** and 3yz7h **Point Y-Axis PV** shown in the block diagram above is therefore 11.

Note: If more than 10 slopes are required, a Programmable Logic Block can be used to combine up to three tables to get 30 slopes, as is described in Section [0.](#page-26-1)

A parameter that will affect the function block is object **3yz5h sub-index 1** which defines the "**X-Axis Type**". By default, the tables have a *'Data Response'* output (0). Alternatively, it can be selected as a *'Time Response'* (1).

There are two (or three) other key parameters that will affect how this function block will behave depending on the "**X-Axis Type**" chosen. If chosen *'Data Response'*, then the objects 3yz0h **Lookup Table yz Input X-Axis Source** and 3yz1h **Lookup Table yz Input X-Axis Number** together define the control source for the function block. When it is changed, the table values in object 3yz6h need to be updated with new defaults based on the X-Axis source selected as described in Tables 15 and 16. If however, the "**X-Axis Type**" is chosen to be *'Time Response'*, an additional parameter is taken into consideration - object 3yz2h, **Lookup Table yz Auto Repeat**. These will be described in more detail in Section [1.4.4.](#page-26-2)

# <span id="page-23-1"></span>**1.4.1. X-Axis, Input Data Response**

In the case where the "**X-Axis Type**" = *'Data Response',* the points on the X-Axis represents the data of the control source.

The constraint on the X-Axis data is that the next index value is greater than or equal to the one below it, as shown in the equation below. Therefore, when adjusting the X-Axis data, it is recommended that  $X_{11}$  is changed first, then lower indexes in descending order.

MinInputRange <=  $X_1$ <=  $X_2$ <=  $X_3$ <=  $X_4$ <=  $X_5$ <=  $X_6$ <=  $X_7$ <=  $X_8$ <=  $X_9$ <=  $X_{10}$ <=  $X_{11}$ <= MaxInputRange

As stated earlier, MinInputRange and MaxInputRange will be determined by the scaling objects associated with X-Axis Source that has been selected, as outlined in [Figure 4.](#page-15-1)

#### <span id="page-24-0"></span>**1.4.2. Y-Axis, Lookup Table Output**

By default, it is assumed that the output from the lookup table function block will be a percentage value in the range of 0 to 100.

In fact, so long as all the data in the Y-Axis is  $0 \le Y[i] \le 100$  (where i = 1 to 11) then other function blocks using the lookup table as a control source will have 0 and 100 as the Scaling 1 and Scaling 2 values used in linear calculations shown in **[Table 27](#page-40-0)**.

However, the Y-Axis has no constraints on the data that it represents. This means that inverse, or increasing/decreasing or other responses can be easily established. The Y-Axis does not have to be a percentage output, but could represent full scale process values instead.

In all cases, the controller looks at the entire range of the data in the Y-Axis sub-indexes, and selects the lowest value as the MinOutRange and the highest value as the MaxOutRange. So long as they are not both within the 0 to 100 range, they are passed directly to other function blocks as the limits on the lookup table output. (i.e. Scaling 1 and Scaling 2 values in linear calculations.)

Even if some of the data points are *'Ignored'* as described in Sectio[n1.4.3,](#page-24-1) they are still used in the Y-Axis range determination. If not all the data points are going to be used, it is recommended that Y10 be set to the minimum end of the range, and Y11 to the maximum first. This way, the user can get predictable results when using the table to drive another function block, such as an analog output.

# <span id="page-24-1"></span>**1.4.3. Point to Point Response**

By default, all six lookup tables have a simple linear response from 0 to 100 in steps of 10 for both the X and Y axes. For a smooth linear response, each point in the 30z5h **LTz Point Response** array is setup for a *'Ramp To'* output.

Alternatively, the user could select a *'Step To'* response for 30z4h, where N = 2 to 11. In this case, any input value between  $X_{N-1}$  to  $X_N$  will result in an output from the lookup table function block of  $Y_N$ . *(Recall: LTz Point Response sub-index 1 defines the X-Axis type)*

[Figure 11](#page-25-0) shows the difference between these two response profiles with the default settings.

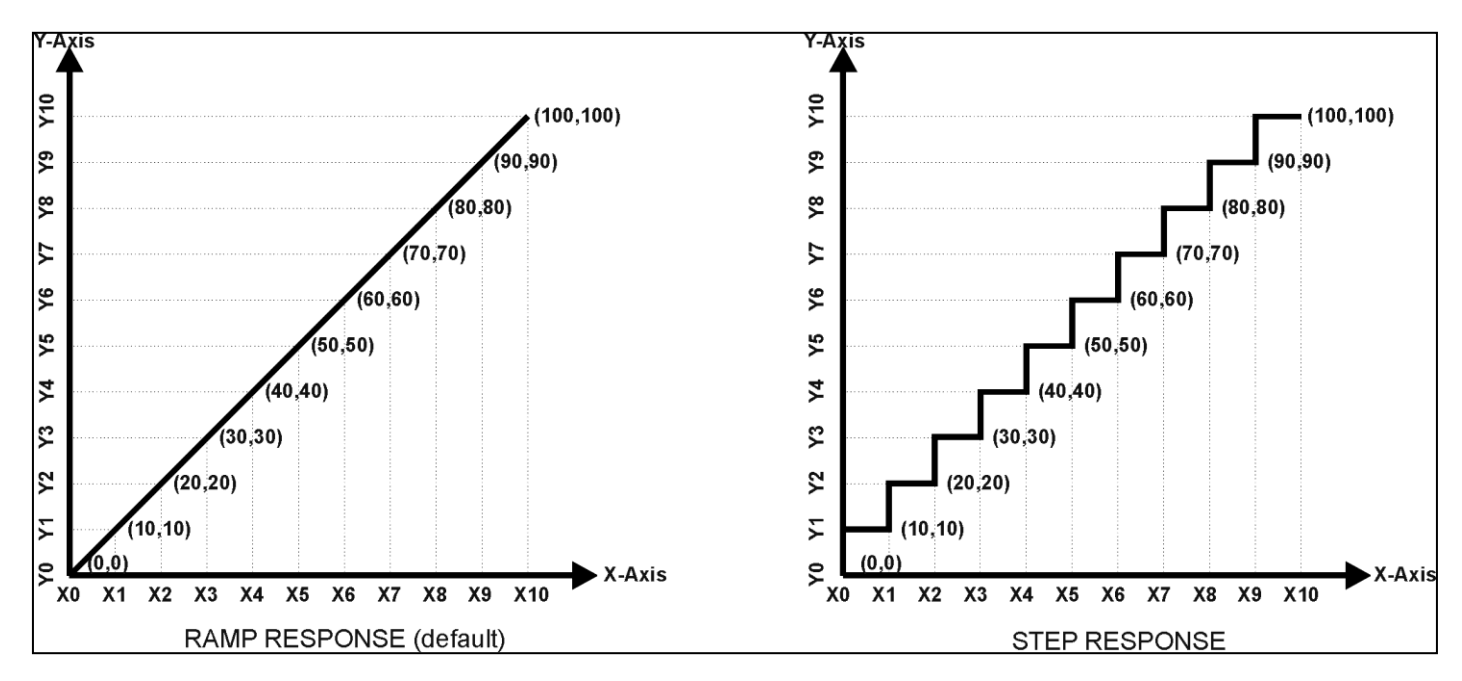

**Figure 11 – Lookup Table Defaults with Ramp and Step Responses**

<span id="page-25-0"></span>Lastly, any point except (1,1) can be selected for an *'Ignore'* response. If **LTz Point Response subindex N** is set to ignore, then all points from  $(X_N, Y_N)$  to  $(X_{11}, Y_{11})$  will also be ignored. For all data greater than  $X_{N-1}$ , the output from the lookup table function block will be  $Y_{N-1}$ .

A combination of *'Ramp To'*, *'Jump To'* and *'Ignore'* responses can be used to create an application specific output profile. An example of where the same input is used as the X-Axis for two tables, but where the output profiles 'mirror' each other for a deadband joystick response is shown in [Figure 12.](#page-25-1) The example shows a dual slope percentage output response for each side of the deadband, but additional slopes can be easily added as needed. *(Note: In this case, since the analog outputs are responding directly to the profile from the lookup tables, both would have object 2342h AO Control Response set to a 'Single Output Profile.')*

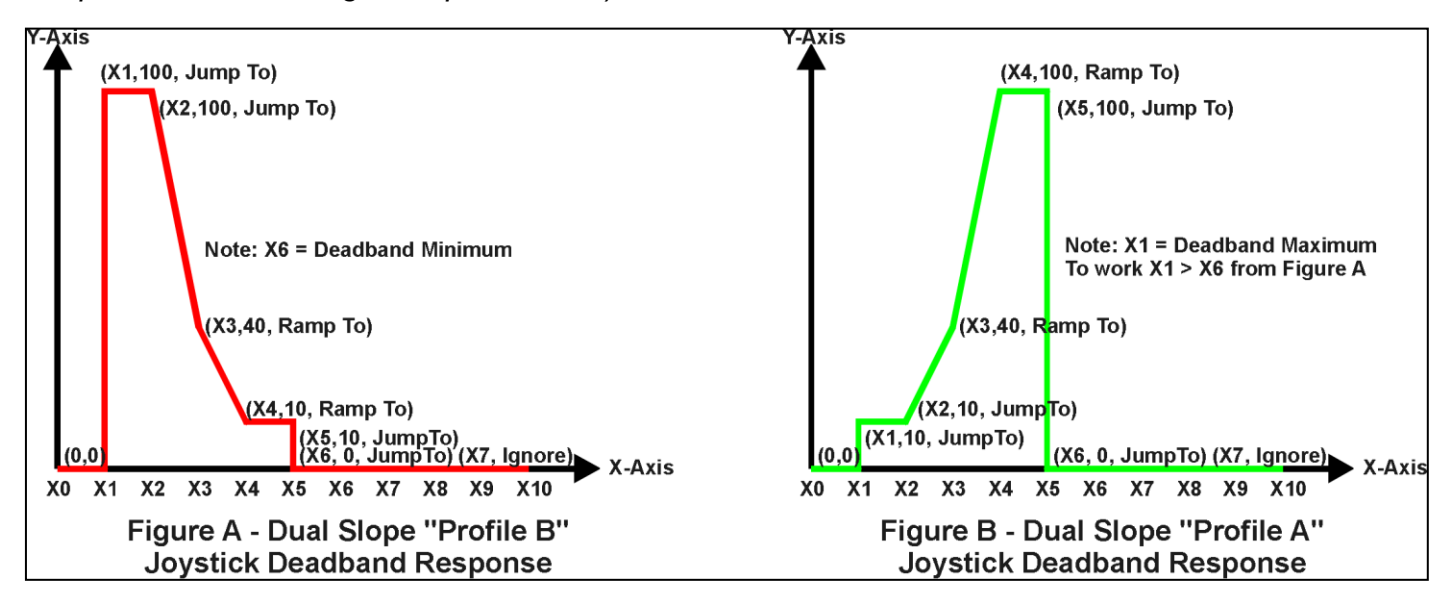

<span id="page-25-1"></span>**Figure 12 – Lookup Table Examples to Setup for Dual-Slope Joystick Deadband Response**

To summarize, [Table 17](#page-26-0) outlines the different responses that can be selected for object 30z4h, both for the X-Axis type and for each point in the table.

| Sub-Index | <b>Value</b>  | <b>Meaning</b>                           |
|-----------|---------------|------------------------------------------|
|           |               | Data Response (X-Axis Type)              |
| 2 to 11   | 0             | Ignore (this point and all following it) |
|           |               | Time Response (X-Axis Type)              |
| 2 to 11   |               | Ramp To (this point)                     |
|           | $\mathcal{P}$ | N/A (not an allowed option)              |
| 2 to 11   |               | Jump To (this point)                     |

**Table 17 – LTyz Point Response Options**

### <span id="page-26-2"></span><span id="page-26-0"></span>**1.4.4. X-Axis, Time Response**

A lookup table can also be used to get a custom output response where the "**X-Axis Type**" is a *'Time Response'.* When this is selected, the X-Axis now represents time, in units of milliseconds, while the Y-Axis still represents the output of the function block.

With this response, the sequence will start depending on two parameters:

- **Lookup Table yz Input X-Axis Source** Object 3yz0h and;
- **Lookup Table yz Auto Repeat** Object 3yz2h

By default, the "Auto Repeat" object is set to FALSE (0). In this case, the lookup table will react in the following way:

The X-Axis control source is treated as a digital input. When the control input is ON, the output will be changed over a period of time based on the profile in the lookup table. Once the profile has finished (i.e. reached index 11, or an 'Ignored' response), the output will remain at the last output at the end of the profile until the control input turns OFF.

*However*, when the "Auto Repeat" object is set to TRUE (1), the lookup table will react in the following way:

When the control input is ON, the output will be changed over a period of time based on the profile in the lookup table. Once the profile has finished (i.e. reached index 11, or an 'Ignored' response), the lookup table will revert back to the first point in the table and Auto Repeat the sequence. This will continue for as long as the input remains ON. Once the input turns OFF, the lookup table sequence will stop and the output of the lookup table is zero.

**Note:** When the control input is OFF, the output is always at zero. When the input comes ON, the profile will **ALWAYS** start at position (X1, Y1) which is 0 output for 0ms.

<span id="page-26-1"></span>In a time response, the data in object 30z6h **LTyz Point X-Axis PV** is measured in milliseconds, and object 3yz3h **LTyz X-Axis Decimal Digits PV** is automatically set to 0. A minimum value of 1ms must be selected for all points other than sub-index 1 which is automatically set to [0,0]. The interval time between each point on the X-axis can be set anywhere from 1ms to 24 hours. [86,400,000 ms]

#### <span id="page-27-0"></span>**1.5. Programmable Logic Function Block**

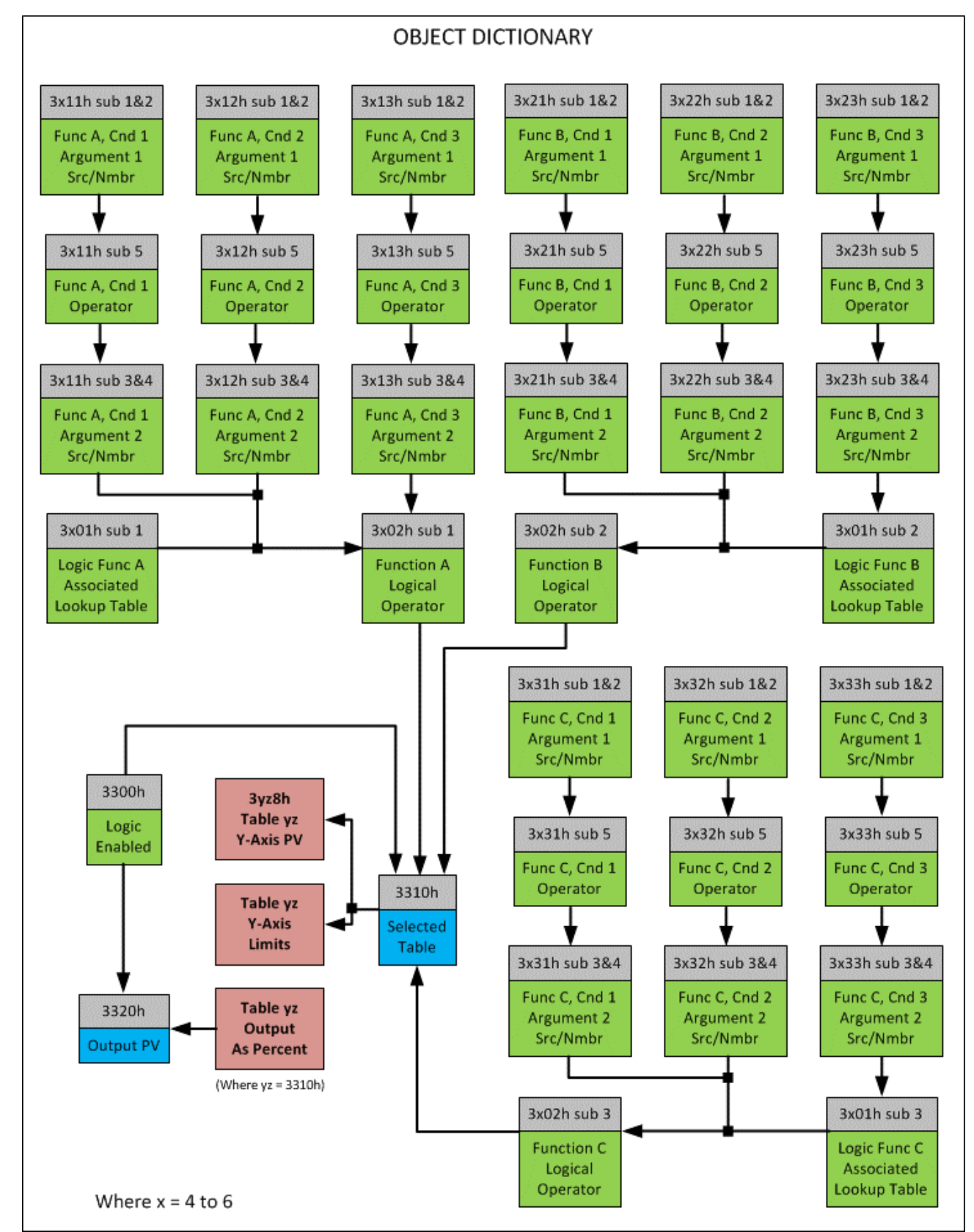

The programmable logic blocks (LB(3-x)) functions are not used by default.

<span id="page-27-1"></span>**Figure 13 – Logic Block Objects**

This function block is obviously the most complicated of them all, but very powerful. Any LBx (where  $X= 4$  to 6) can be linked with up to three lookup tables, any one of which would be selected only under given conditions. Any three tables (of the available 6) can be associated with the logic, and which ones are used is fully configurable on object 3x01 LB(3-x) Lookup Table Number.

Should the conditions be such that a particular table (A, B or C) has been selected as described in Section [1.5.2,](#page-31-0) then the output from the selected table, at any given time, will be passed directly to LB(3-x)'s corresponding sub-index X in read-only mappable object 3320h Logic Block Output PV. The active table number can read from read-only object 3310h Logic Block Selected Table.

Note: In this document, the term LB(3-x) refers to Logic Blocks 1 to 2. Due to the CANopen Object indices, Logic Block 1 begins at 3401h where x, in this case, is 4.

Therefore, an LBx allows up to three different responses to the same input, or three different responses to different inputs, to become the control for another function block. Here, the "Control Source" for the reactive block would be selected to be the 'Programmable Logic Function Block,' as described in Section [1.5.2.](#page-31-0)

In order to enable any one of logic blocks, the corresponding sub-index in object 3300h Logic Block Enable must be set to TRUE. They are all disabled by default.

Logic is evaluated in the order shown in [Figure 14.](#page-29-0) Only if a lower indexed table (A, B, C) has not been selected will the conditions for the next table be looked at. **The default table is always selected as soon as it is evaluated. It is therefore required that the default table always be the highest index in any configuration.**

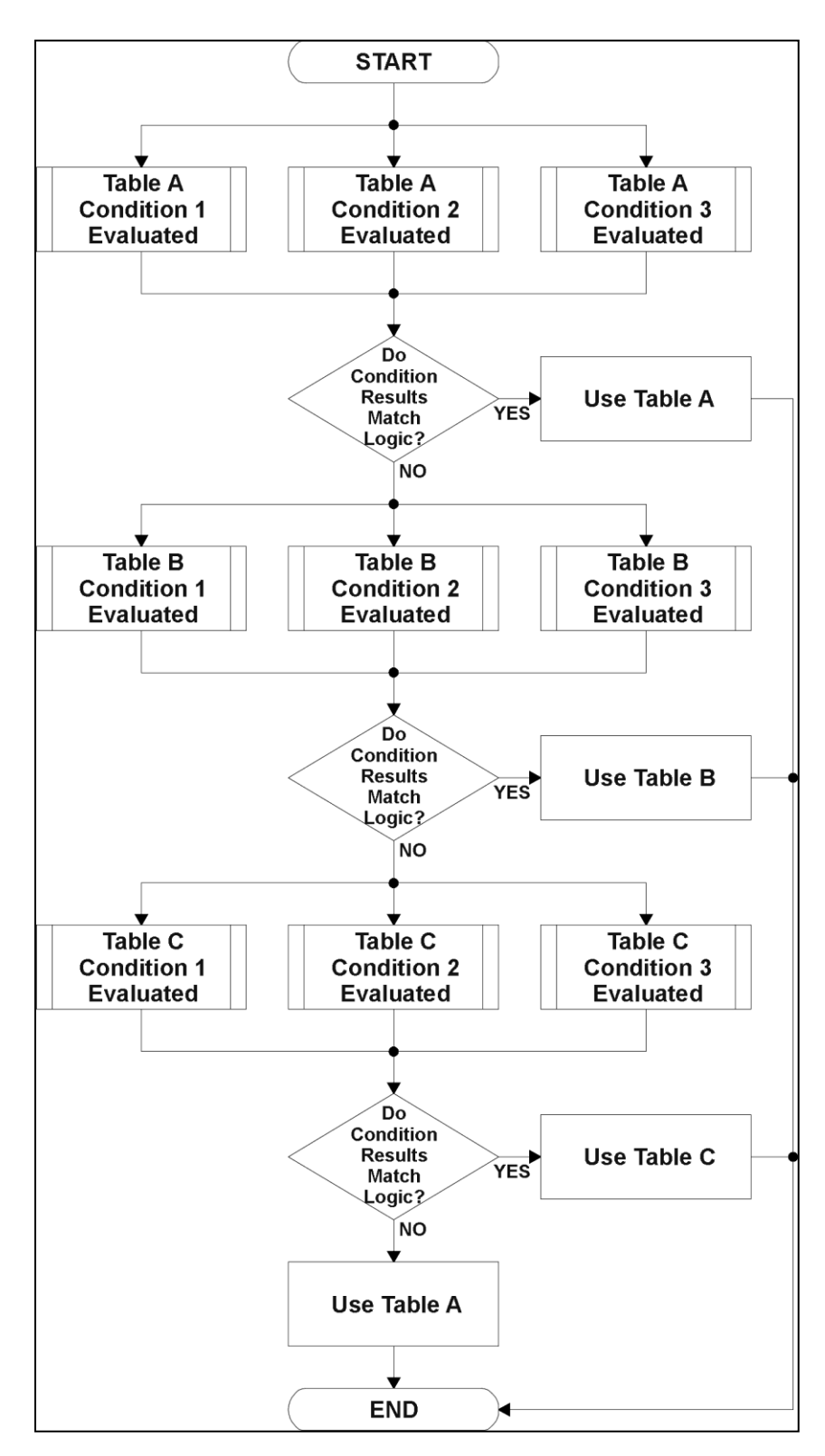

<span id="page-29-1"></span><span id="page-29-0"></span>**Figure 14 – Logic Block Flowchart**

### <span id="page-30-0"></span>**1.5.1. Conditions Evaluation**

The first step in determining which table will be selected as the active table is to first evaluate the conditions associated with a given table. Each table has associated with it up to three conditions that can be evaluated. Conditional objects are custom DEFSTRUCT objects defined as shown in [Table](#page-26-0)  [17.](#page-26-0)

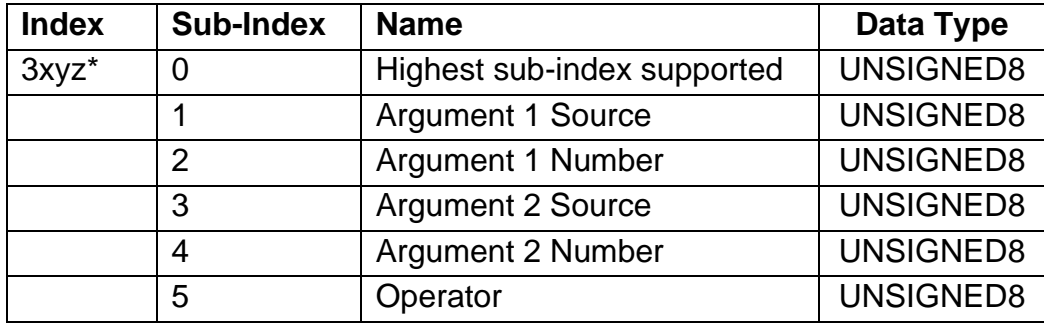

*\* Logic Block X Function Y Condition Z, where X = 4 to 7, Y = A, B or C, and Z = 1 to 3*

#### **Table 18 – LB(3-x) Condition Structure Definition**

<span id="page-30-1"></span>Objects 3x11h, 3x12h and 3x13h are the conditions evaluated for selecting Table A. Objects 3x21h, 3x22h and 3x23h are the conditions evaluated for selecting Table B. Objects 3x31h, 3x32h and 3x33h are the conditions evaluated for selecting Table C.

Argument 1 is always a logical output from another function block, as listed in [Table 20.](#page-31-1) As always, the input is a combination of the functional block objects 3xyzh sub-index 1 **"Argument 1 Source"**  and **"Argument 1 Number."**

Argument 2 on the other hand, could either be another logical output such as with Argument 1, OR a constant value set by the user. To use a constant as the second argument in the operation, set **"Argument 2 Source"** to *'Constant Function Block',* and **"Argument 2 Number"** to the desired subindex. When defining the constant, make sure it uses the same resolution (decimal digits) as the Argument 1 input.

Argument 1 is evaluated against Argument 2 based on the **"Operator"** selected in sub-index 5 of the condition object. The options for the operator are listed in [Table 19,](#page-30-2) and the default value is always *'Equal'* for all condition objects.

| Value | <b>Meaning</b>            |  |
|-------|---------------------------|--|
|       | $=$ , Equal               |  |
|       | !=, Not Equal             |  |
|       | >, Greater Than           |  |
| 3     | >=, Greater Than or Equal |  |
|       | <, Less Than              |  |
| 5     | <=, Less Than or Equal    |  |

<span id="page-30-2"></span>**Table 19 – LB(3-x) Condition Operator Options**

By default, both arguments are set to *'Control Source Not Used'* which disables the condition, and automatically results in a value of N/A as the result. Although is generally considered that each condition will be evaluated as either TRUE or FALSE, the reality is that there could be four possible results, as described in [Table 20.](#page-31-1)

| <b>Value</b> | <b>Meaning</b> | <b>Reason</b>                                                            |
|--------------|----------------|--------------------------------------------------------------------------|
|              | False          | (Argument 1) Operator (Argument $2$ ) = False                            |
|              | True           | (Argument 1) Operator (Argument $2$ ) = True                             |
|              | Error          | Argument 1 or 2 output was reported as being in an error state           |
| 3            | Not Applicable | Argument 1 or 2 is not available (i.e. set to 'Control Source Not Used') |

**Table 20 – LB(3-x) Condition Evaluation Results**

# <span id="page-31-1"></span><span id="page-31-0"></span>**1.5.2. Table Selection**

To determine if a particular table will be selected, logical operations are performed on the results of the conditions as determined by the logic in Section [0.](#page-29-1) There are several logical combinations that can be selected, as listed in [Table 21.](#page-31-2) The default value for object 3x02h **LB(3-x) Function Logical Operator** is dependent on the sub-index. For sub-index 1 (Table A) and 2 (Table B), the *'Cnd1 And Cnd2 And Cnd3'* operator is used, whereas sub-index 3 (Table C) is setup as the *'Default Table''* response.

| Value         | <b>Meaning</b>          |
|---------------|-------------------------|
| 0             | <b>Default Table</b>    |
|               | Cnd1 And Cnd2 And Cnd3  |
| $\mathcal{P}$ | Cnd1 Or Cnd2 Or Cnd3    |
| 3             | (Cnd1 And Cnd2) Or Cnd3 |
|               | (Cnd1 Or Cnd2) And Cnd3 |

**Table 21 – LB(3-x) Function Logical Operator Options**

<span id="page-31-2"></span>Not every evaluation is going to need all three conditions. The case given in the earlier section, for example, only has one condition listed, i.e. that the Engine RPM be below a certain value. Therefore, it is important to understand how the logical operators would evaluate an Error or N/A result for a condition, as outlined in [Table 22.](#page-32-0)

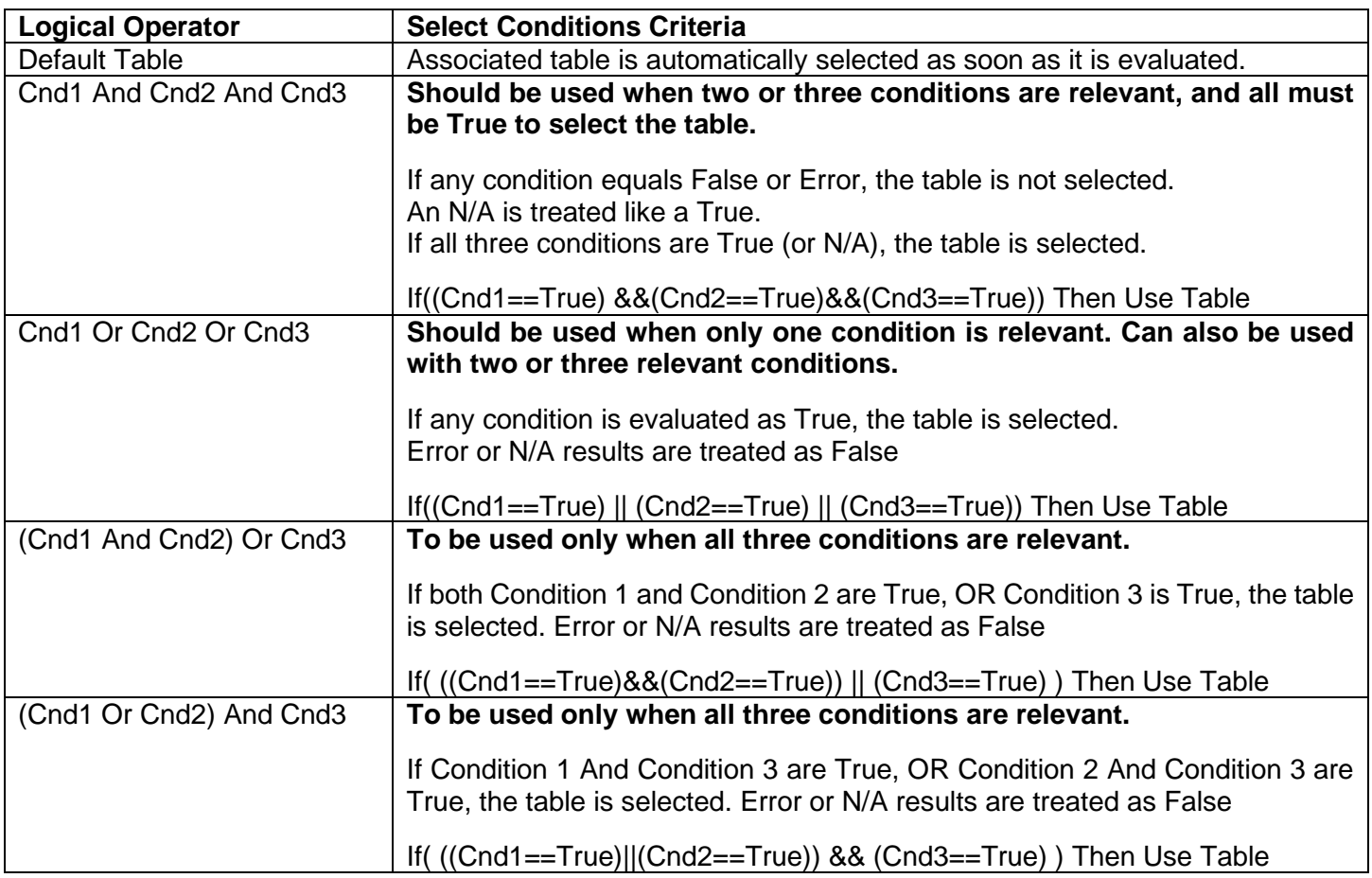

#### **Table 22 – LB(3-x) Conditions Evaluation Based on Selected Logical Operator**

<span id="page-32-0"></span>If the result of the function logic is TRUE, then the associated lookup table (see object 4x01h) is immediately selected as the source for the logic output. No further conditions for other tables are evaluated. For this reason, the *'Default Table'* should always be setup as the highest letter table being used (A, B or C). If no default response has been setup, the Table A automatically becomes the default when no conditions are true for any table to be selected. This scenario should be avoided whenever possible to not to result in unpredictable output responses.

The table number that has been selected as the output source is written to sub-index X of read-only object 4010h **Logic Block Selected Table.** This will change as different conditions result in different tables being used.

### <span id="page-33-0"></span>**1.5.3. Logic Block Output**

Recall that Table Y, where  $Y = A$ , B or C in the LB(3-x) function block does NOT mean lookup table 1 to 3. Each table has object 3x01h LB(3-x) **Lookup Table Number** which allows the user to select which lookup tables they want associated with a particular logic block. The default tables associated with each logic block are listed in [Table 23.](#page-33-1)

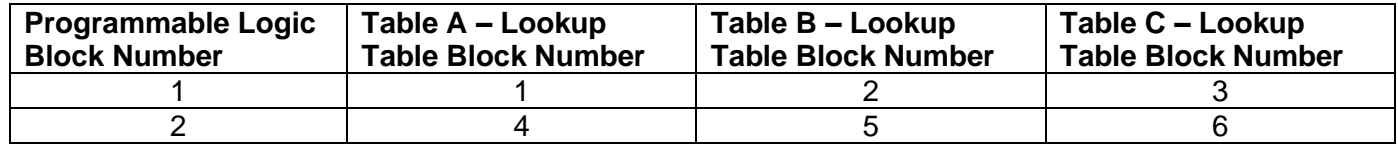

#### **Table 23 – LB(3-x) Default Lookup Tables**

<span id="page-33-1"></span>If the associated Lookup Table YZ (where YZ equals 3310h sub-index X) does not have an **"X-Axis Source"** selected, then the output of LB(3-x) will always be "Not Available" so long as that table is selected. However, should LTyz be configured for a valid response to an input, be it Data or Time, the output of the LTyz function block (i.e. the Y-Axis data that has been selected based on the X-Axis value) will become the output of the LB(3-x) function block so long as that table is selected.

The LB(3-x) output is always setup as a percentage, based on the range of the Y-Axis for the associated table (see Section [1.4.2\)](#page-24-0) It is written to sub-index X of read-only object 3320h **Logic Block Output PV** with a resolution of 1 decimal place.

#### <span id="page-34-0"></span>**1.6. Math Function Block**

There are four mathematic function blocks that allow the user to define basic algorithms. Math function block Z = 1 to 4 will be enabled based on sub-index Z in object 4000h **Math Enable**.

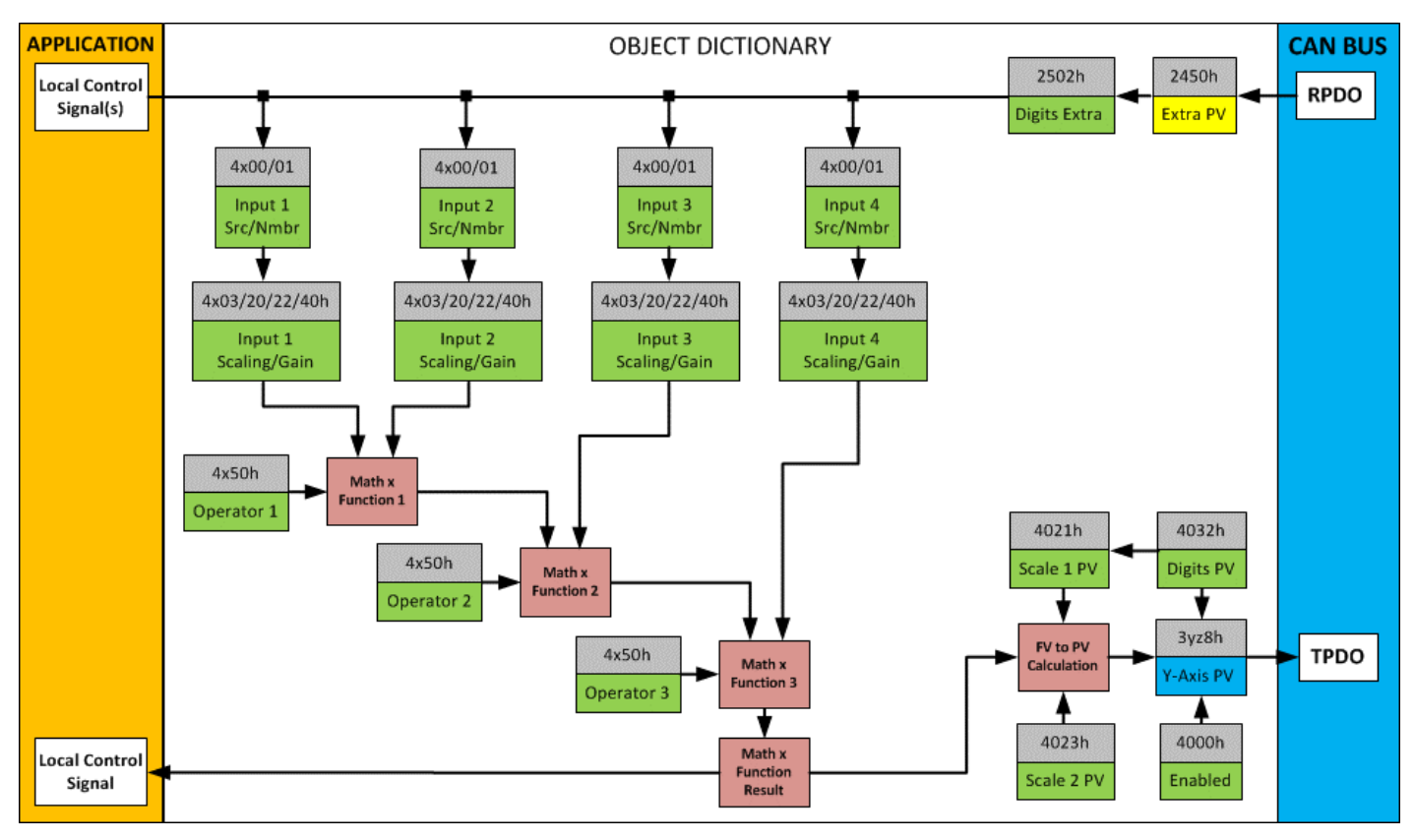

**Figure 15 – Math Function Block Objects**

<span id="page-34-1"></span>A math function block can take up to four input signals, as listed in [Table 26.](#page-39-0) Each input is then scaled according the associated scaling and gain objects. A "Math Input X" is determined by the corresponding sub-index X = 1 to 4 of the objects 4y00h **Math Y Input Source** and 4y01h **Math Y Input Number.** Here,  $y = 1$  to 4; corresponding the Math 1 - Math 4.

Inputs are converted into a percentage value based on objects 4y20h **Math Y Scaling 1 FV** and 4y22h **Math Y Scaling 2 FV**. Before being used in the calculation, these objects apply the resolution shift defined by object 4y02h **Math Y Decimal Digits FV**. As with any other function block using a control source for the X-Axis in a conversion, the scaling objects should be selected to match the values in the control's corresponding objects as per [Table 27.](#page-40-0)

For additional flexibility, the user can also adjust object 4y40h **Math Y Input Gain.** This object has a fixed decimal digit resolution of 2, and a range of -100 to 100. By default, each input has a gain of  $1.0.$ 

For each input pair, the appropriate arithmetic or logical operation is performed on the two inputs, InA and InB, according the associated function in sub-index of InB in object 4y50h **Math Y Operator**. The list of selectable function operations is defined in [Table 24.](#page-35-0)

| ი               |            | True when InA Equals InB                |
|-----------------|------------|-----------------------------------------|
| 1               | !=         | True when InA Not Equal InB             |
| $\overline{2}$  | $\geq$     | True when InA Greater Than InB          |
| 3               | $>=$       | True when InA Greater Than or Equal InB |
| 4               | $\lt$      | True when InA Less Than InB             |
| 5               | $\leq$     | True when InA Less Than or Equal InB    |
| 6               | <b>OR</b>  | True when InA or InB is True            |
| $\overline{7}$  | <b>AND</b> | True when InA and InB are True          |
| 8               | <b>XOR</b> | True when InA/InB is True, but not both |
| 9               | +          | $Result = InA plus InB$                 |
| 10              |            | $Result = InA minus InB$                |
| 11              | X          | $Result = InA times InB$                |
| 12 <sup>2</sup> |            | $Result = InA divided by InB$           |
| 13              | <b>MIN</b> | Result = Smallest of InA and InB        |
| 14              | <b>MAX</b> | Result = Largest of InA and InB         |

**Table 24 – Object 4y50h Math Function Operators**

<span id="page-35-0"></span>For Function 1, InA and InB are Math Inputs 1 and 2, respectively.

For Function 2, InA is the result of Function 2 and InB is Math Input 3, respectively.

For Function 3, InA is the result of Function 3 and InB is Math Input 4, respectively.

For a valid result in each Function, both inputs must be non-zero value (other than *'Control Source Not Used'*). Otherwise, the corresponding Function is ignored, and the "Output Data" for the math function block is the result of the earlier function scaled according to the output objects. For example, if Math Input 4 is not used, the math output would be the result of the Function 3 operation.

For logical operators (6 to 8), any SCALED input greater than or equal to 0.5 is treated as a TRUE input. For logic output operators (0 to 8), the result of the calculation for the function will always be 0 (FALSE) or 1 (TRUE).

Error data (i.e. input measured out of range) is always treated as a 0.0 input into the function.

For the arithmetic functions (9 to 14), it is recommended to scale the data such that the resulting operation will not exceed full scale (0 to 100%) and saturate the output result.

When dividing, a zero InB value will always result is a zero output value for the associated function. When subtracting, a negative result will always be treated as a zero, unless the function is multiplied by a negative one, or the inputs are scaled with a negative coefficient first.

The resulting final mathematical output calculation is in the appropriate physical units using object 4021h **Math Output Scaling 1 PV** and 4023h **Math Output Scaling 2 PV**. These objects are also considered the Min and Max values of the Math Block output and apply the resolution shift defined by object 4032h **Math Output Decimal Digits PV**. The result is written to read-only object 4030h **Math Output PV**. These scaling objects should also be taken into account when the Math Function is selected as the input source for another function block, as outlined in [Table 27.](#page-40-0)
# **1.7. Diagnostics**

There are twelve built in CANopen EMCY messages supported. The power supply, the CPU temperature, the out-of-range status of each of the inputs and the status of the gate driver chip are monitored by the firmware.

If any of the variables are out of range or the gate driver / power supply error status bits get set, a corresponding CANopen EMCY is sent.

The EMCY behavior can be tuned using objects 2110h **AI Error Detect Enable**, 2111h **AI Error Clear Hysteresis** and 2112h **AI Error Reaction Delay**.

| <b>EMCY Data</b>           | <b>Meaning</b>                |
|----------------------------|-------------------------------|
| 0x 10 81 01 00 00 00 00 00 | Communications error          |
| 0x 00 31 01 00 01 00 00 00 | VPS out of range              |
| 0x 00 42 01 00 02 00 00 00 | CPU temperature out of range  |
| 0x 10 F0 01 00 40 00 00 00 | Univ. Input #1 out of range   |
| 0x 10 F0 01 00 41 00 00 00 | Univ. Input #2 out of range   |
| 0x 10 F0 01 00 42 00 00 00 | Univ. Input #3 out of range   |
| 0x 10 F0 01 00 43 00 00 00 | Univ. Input #4 out of range   |
| 0x 10 F0 01 00 44 00 00 00 | PWM Input #5 out of range     |
| 0x 10 F0 01 00 45 00 00 00 | PWM Input #6 out of range     |
| 0x 10 F0 01 00 46 00 00 00 | PWM Input #7 out of range     |
| 0x 02 F0 01 00 60 00 00 00 | <b>Controller malfunction</b> |
| 0x 03 F0 01 00 60 00 00 00 | Motor driver malfunction      |

**Table 25 – EMCY codes**

### **1.8. Miscellaneous Function Block**

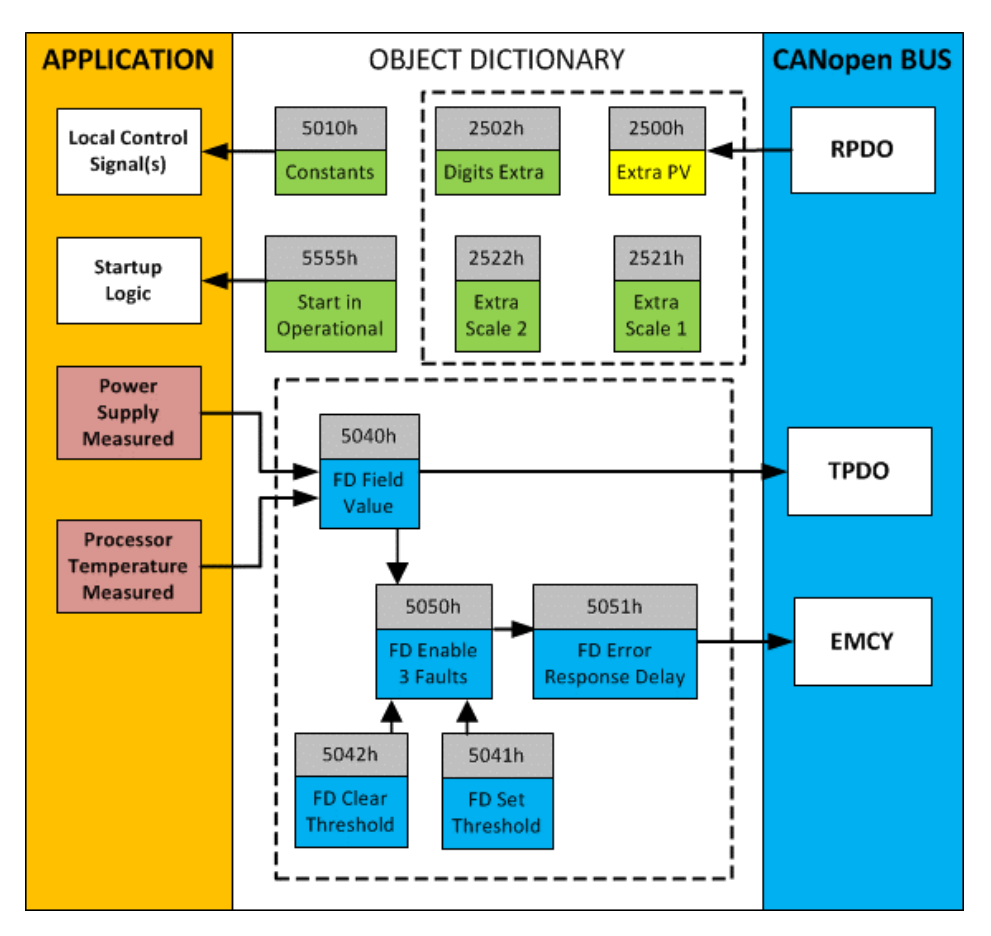

**Figure 16 – Miscellaneous Objects**

#### Extra RPDO Messages

Objects 2500h **Extra Control Received PV**, 2502h **EC Decimal Digits PV**, 2502h **EC Scaling 1 PV** and **EC Scaling 2 PV** allow for additional data received on a CANopen® RPDO to be mapped independently to various function blocks as a control source. The scaling objects are provided to define the limits of the data when it is used by another function block, as shown in [Figure 4.](#page-15-0)

#### Constant Values

Object 5010h **Constant Field Value** is provided to give the user the option for a fixed value that can be used by other function blocks. Sub-index 1 is fixed as FALSE (0) and sub-index 2 is always TRUE (1). There are 13 other sub-indexes provided for user selectable values.

The constants are read as 32-bit real (float) data, so no decimal digit object is provided. When setting up the constant, make sure to do it with the resolution of the object that will be compared with it.

The False/True constants are provided primarily to be used with the logic block. The variable constants are also useful with the logic or math blocks.

#### Fault Detection Objects

Object 5040h **FD Field Value** is a read only object containing the field values of the over temperature, over and under voltage. Object 5041h **FD Set Threshold** sets the limit values for which the faults occur when reached. When any of these thresholds are reached, the faults will clear when the values have lowered to values set in object 5042h **FD Clear Threshold.**

For the AX100271 controller to begin monitoring (over temperature, high/low voltage) fault states, object 5050h **Enable 3 Faults** determines which Fault Detection is enabled through 1 byte data as bits. Once a fault is detected, object 5051h **Error Response Delay** will determine how long (in 100ms steps) the fault needs to be present to flag and error.

### **Startup**

The object 5555h **Start in Operational** is provided as a 'cheat' when the unit is not intended to work with a CANopen network (i.e. a stand-alone control) or is working on a network comprised solely as slaves so the OPERATION command will never be received from a master. By default, this object is disabled (FALSE).

When using the AX100271 as a stand-alone controller where 5555h is set to TRUE, it is recommended to disable all TPDOs (set the Event Timer to zero) so that it does not run with a continuous CAN error when not connected to a bus.

## **1.9. Available Control Sources**

Many of the Function Blocks have selectable input signals, which are determined with "**[Name] Source**" and "**[Name] Number**" objects. Together, these objects uniquely select how the I/O of the various function blocks are linked together. "**[Name] Source**" object determines the type of the source and "**[Name] Number**" selects the actual source if there is more than one of the same type. Available "**[Name] Source**" options and associated "**[Name] Number**" ranges are listed in [Table 26.](#page-39-0) All sources are available for all blocks. Though input Sources are freely selectable, it must be remembered that not all options would make sense in all cases, and it is up to the user to program the controller in a logical and functional manner.

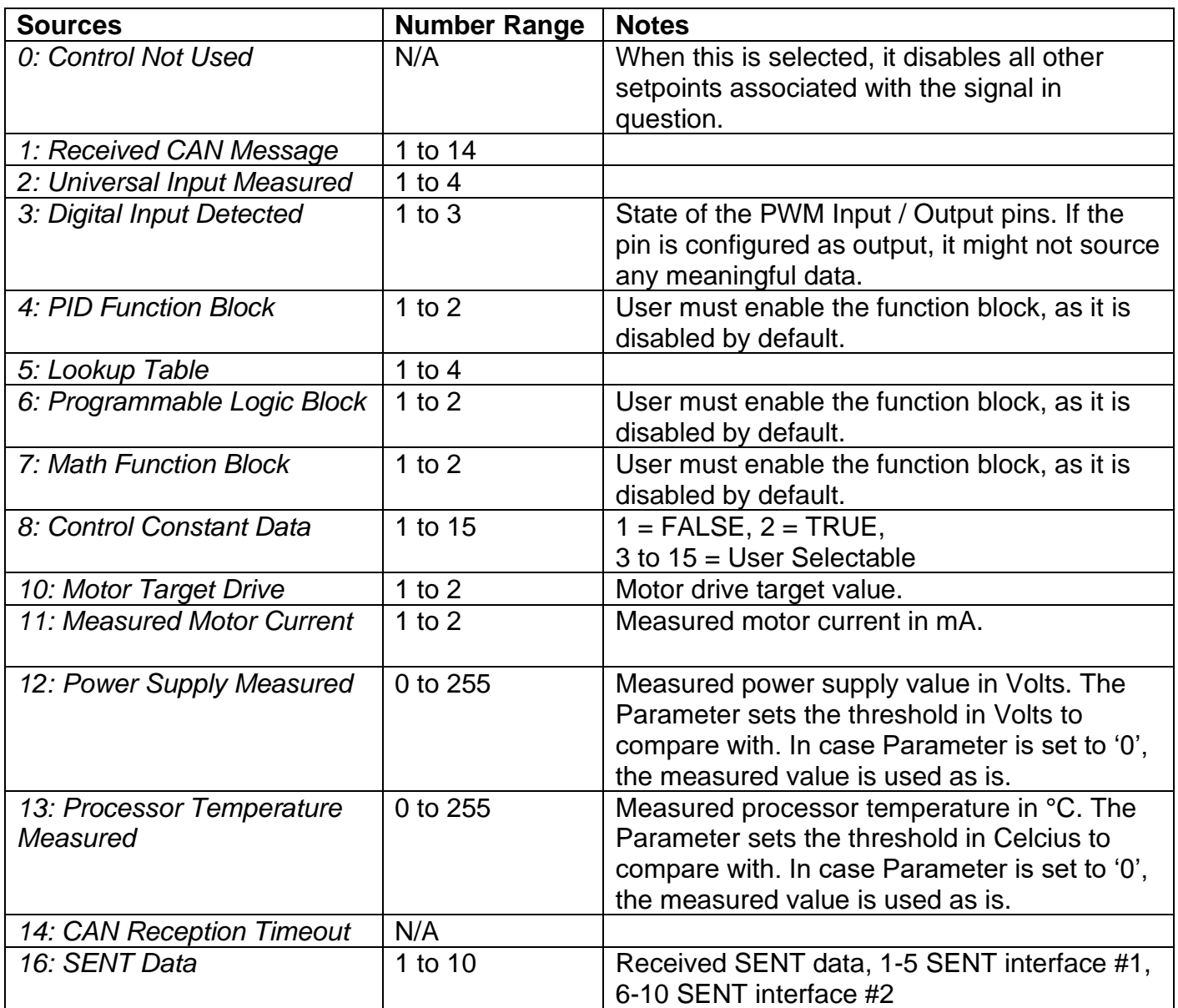

# **Table 26 – Available Control Sources and Numbers**

<span id="page-39-0"></span>Control Constant Data has no unit nor minimum and maximum assigned to it, therefore user has to assign appropriate constant values according to intended use.

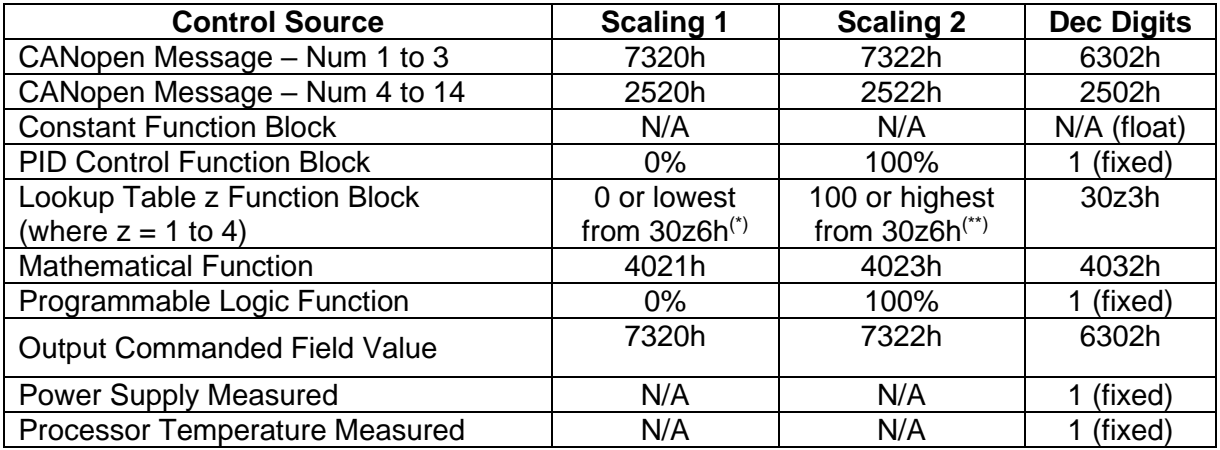

*(\*) - Whichever value is smaller; (\*\*) - Whichever value is larger*

# **Table 27 – Scaling Limits per Control Source**

## **2. INSTALLATION INSTRUCTIONS**

### **2.1. Dimensions and Pinout**

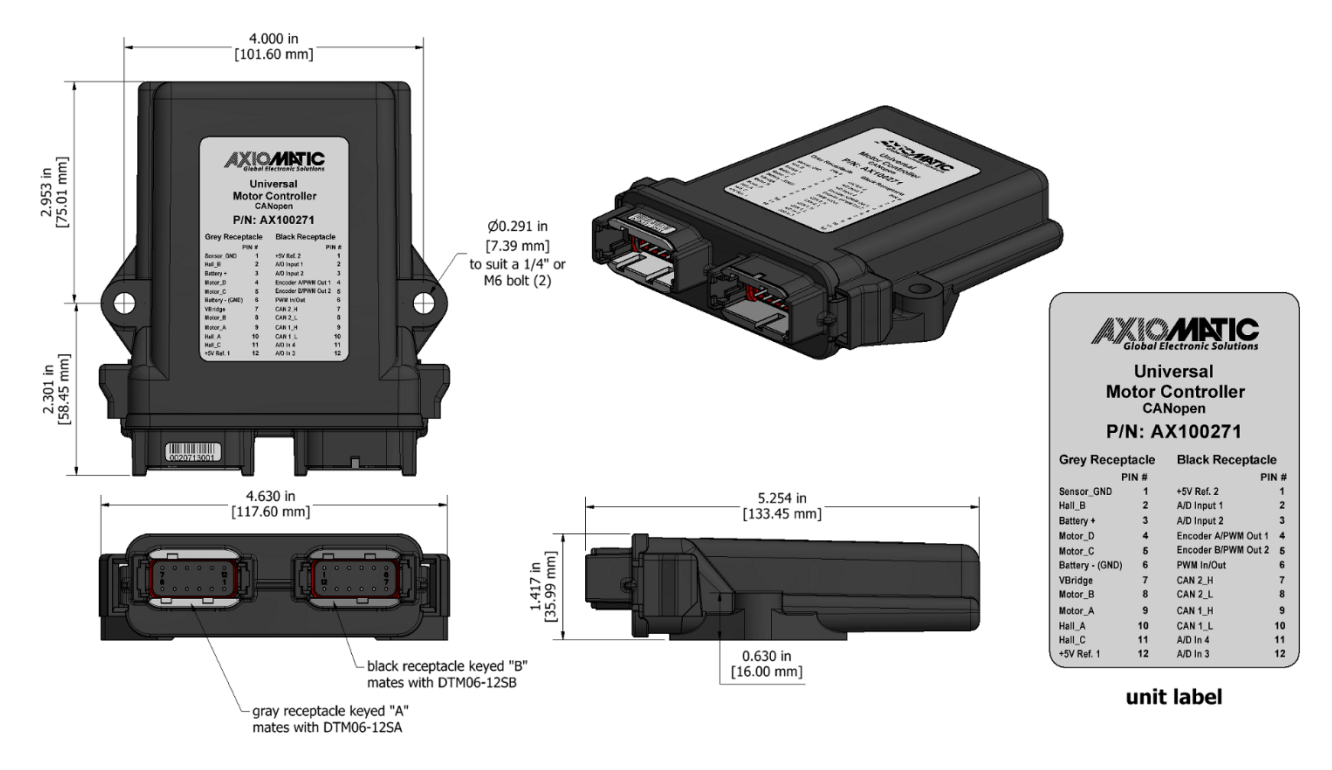

## **Figure 17 – AX100271 Dimensional Drawing**

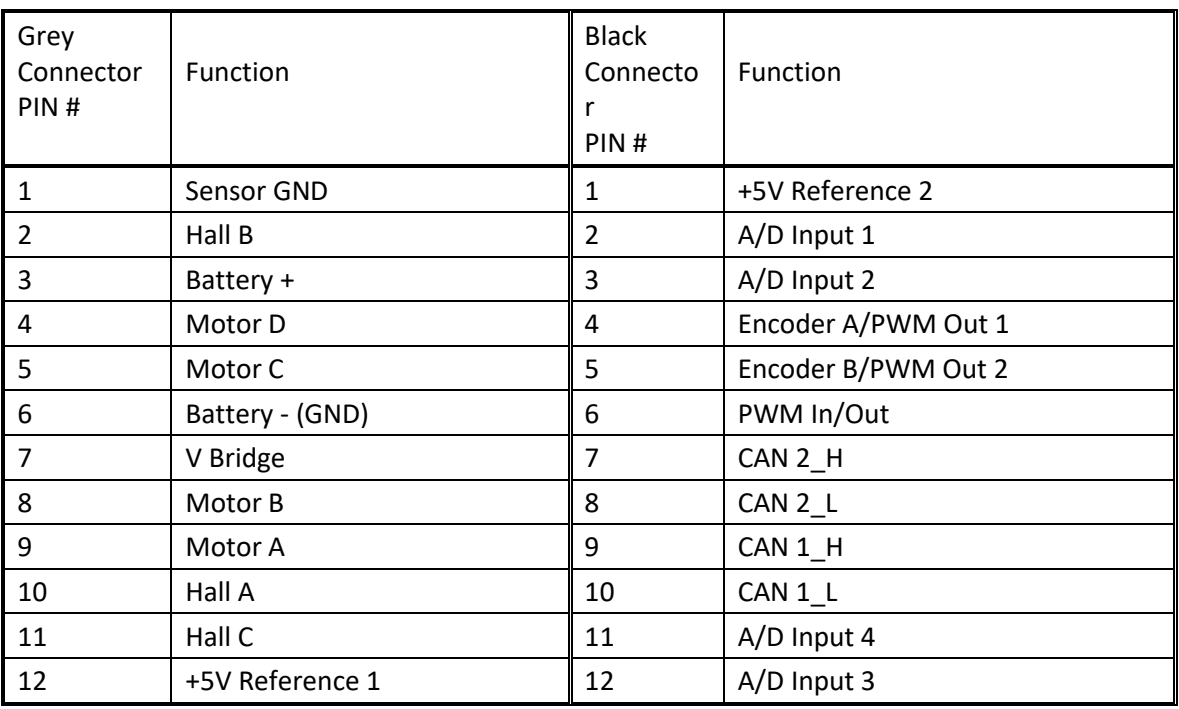

#### **Table 28 – AX100271 Connector Pinout**

# **3. CANOPEN INTERFACE AND OBJECT DICTIONARY**

The CANopen® object dictionary of the AX100271 Controller is based on CiA device profile DS-402 V4.1.0 (drives and motion control device profile). The object dictionary includes Communication Objects beyond the minimum requirements in the profile, as well as several manufacturer-specific objects for extended functionality.

## **3.1. Node ID and Baud rate**

By default, the AX100271 controller ships factory programmed with a

### **Node ID = 127 (0x7F)**

and with

#### **Baud rate = 125 kbps.**

### **3.1.1. LSS Protocol to Update**

The only means by which the Node-ID and Baud rate can be changed is to use Layer Settling Services (LSS) and protocols as defined by CANopen® standard DS-305.

Follow the steps below to configure either variable using LSS protocol. If required, please refer to the standard for more detailed information about how to use the protocol

#### **3.1.1.1. Setting Node-ID**

• Set the module state to LSS-configuration by **sending** the following message:

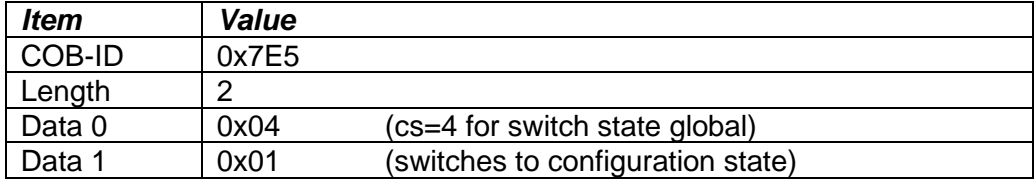

• Set the Node-ID by **sending** the following message:

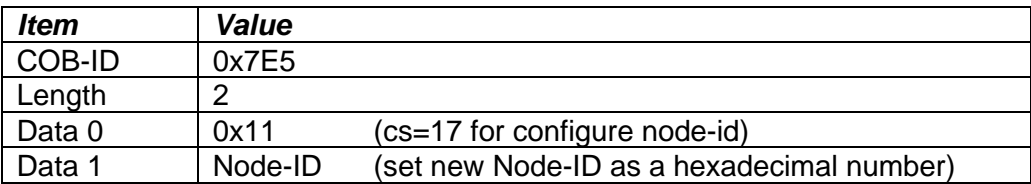

• The module will send the following response (any other response is a failure).

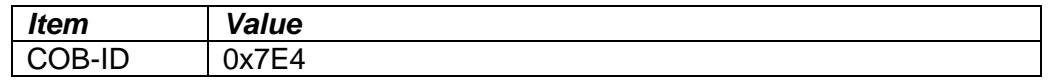

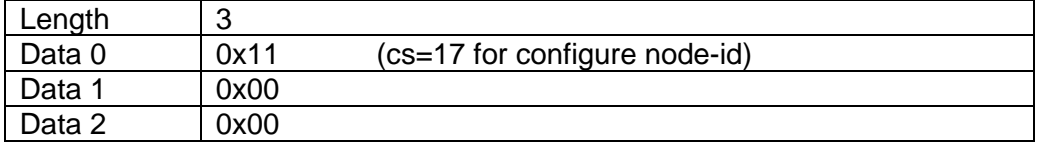

• Save the configuration by **sending** the following message:

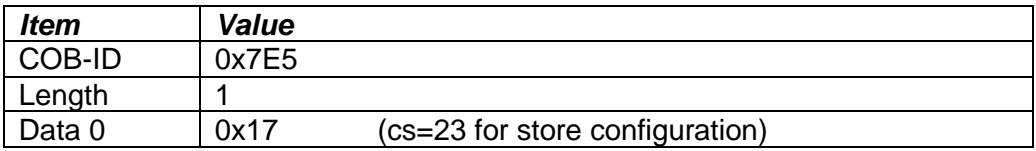

• The module will send the following response (any other response is a failure)

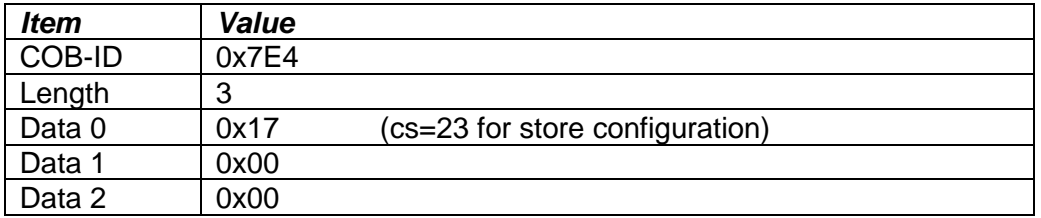

• Set the module state to LSS-operation by **sending** the following message: (Note, the module will reset itself back to the pre-operational state)

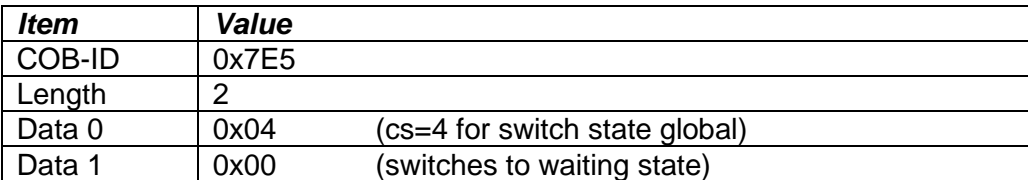

### **3.1.1.2. Setting Baud rate**

• Set the module state to LSS-configuration by sending the following message:

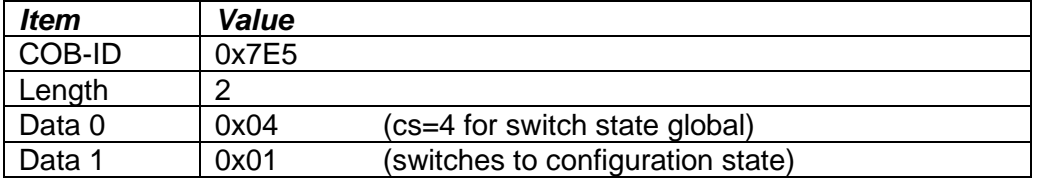

• Set the baud rate by sending the following message:

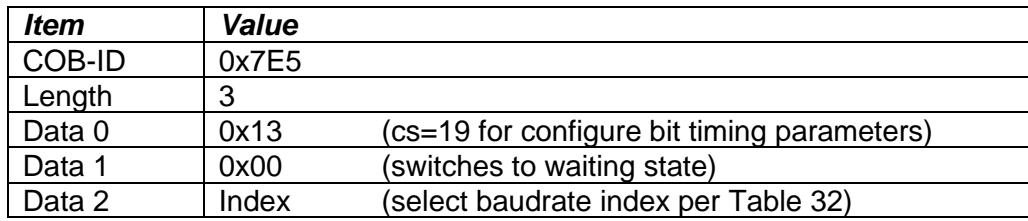

| <b>Index</b>   | <b>Bit Rate</b> |                        |
|----------------|-----------------|------------------------|
|                | 1 Mbit/s        |                        |
|                | 800 kbit/s      |                        |
| $\overline{2}$ | 500 kbit/s      |                        |
| 3              | 250 kbit/s      |                        |
| 4              | 125 kbit/s      | (default)              |
| 5              | reserved        | $(100 \text{ kbit/s})$ |
| 6              | 50 kbit/s       |                        |
| 7              | 20 kbit/s       |                        |
| Ω              | 10 kbit/s       |                        |

**Table 29 – LSS Baud rate Indices**

• The module will send the following response (any other response is a failure):

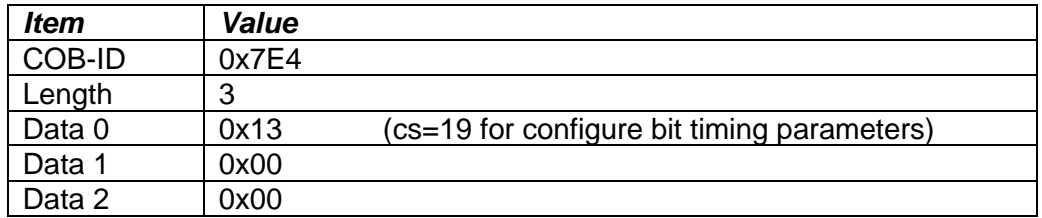

• Activate bit timing parameters by sending the following message:

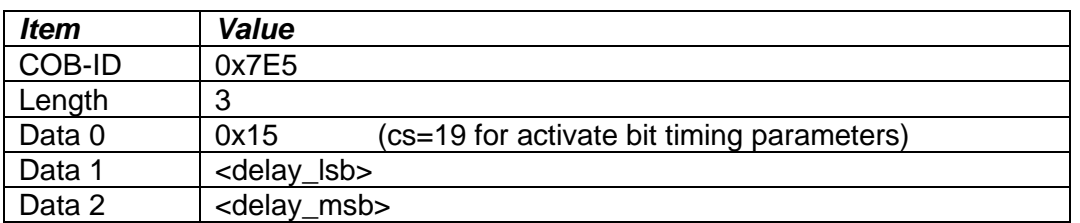

The delay individually defines the duration of the two periods of time to wait until the bit timing parameters switch is done (first period) and before transmitting any CAN message with the new bit timing parameters after performing the switch (second period). The time unit of switch delay is 1 ms.

• Save the configuration by sending the following message (on the NEW baud rate):

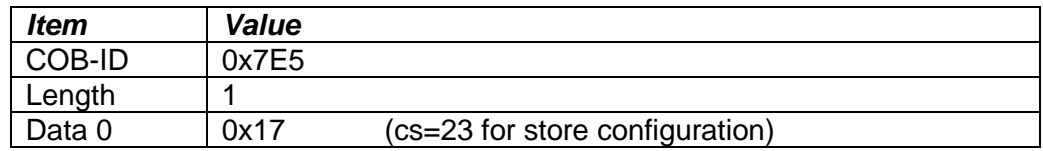

• The module will send the following response (any other response is a failure):

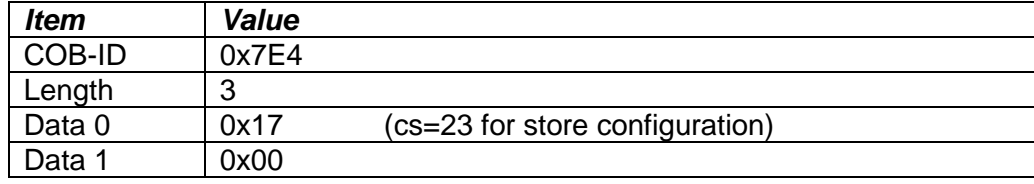

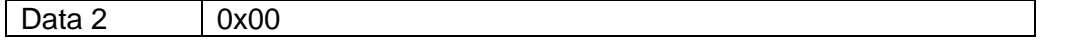

• Set the module state to LSS-operation by sending the following message: (Note, the module will reset itself back to the pre-operational state)

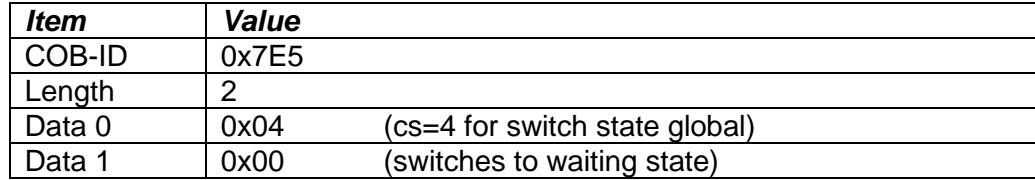

The following screen capture (left) shows the CAN data was sent (7E5h) and received (7E4h) by the tool when the baud rate was changed to 250 kbps using the LSS protocol. The other image (right) shows what was printed on an example debug RS-232 menu while the operation took place.

Between CAN Frame 98 and 99, the baud rate on the CAN Scope tool was changed from 125 to 250 kbps.

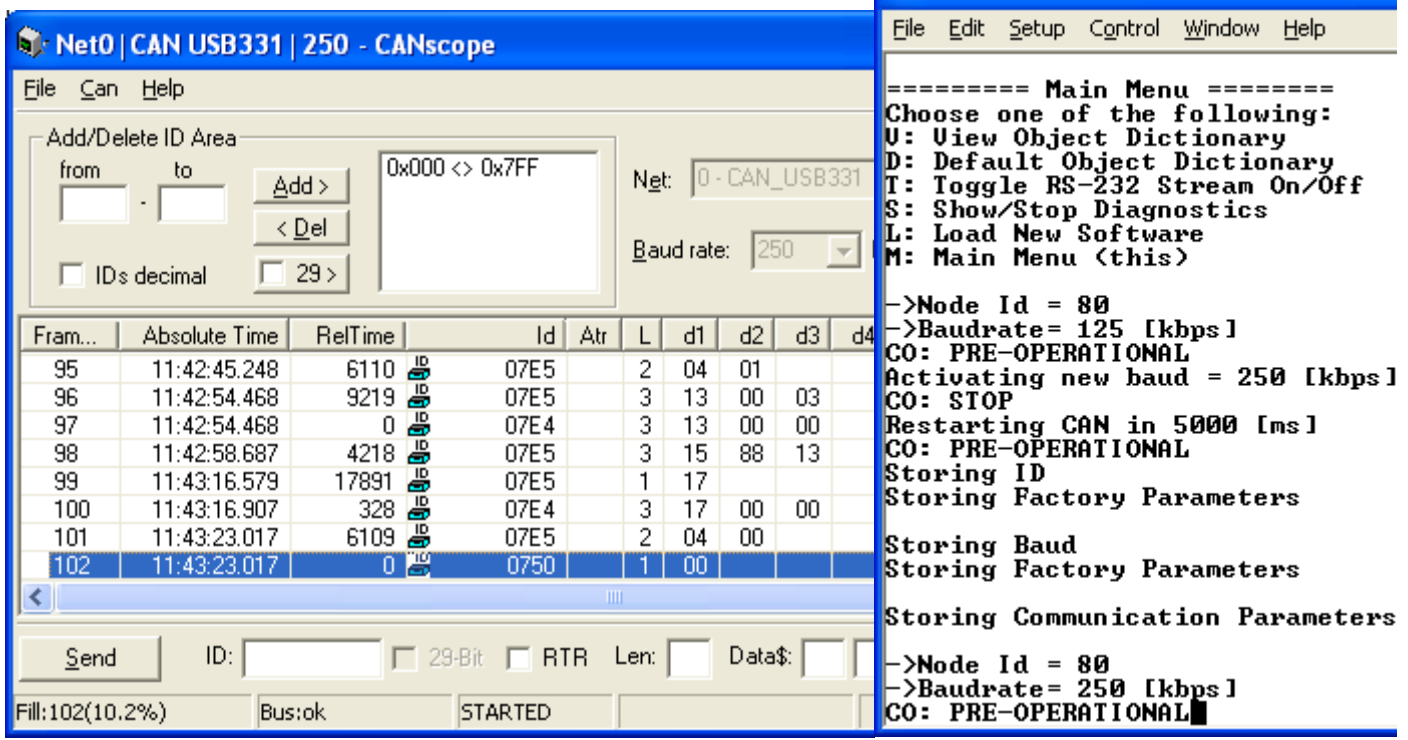

# **3.2. Communication Objects (DS-301)**

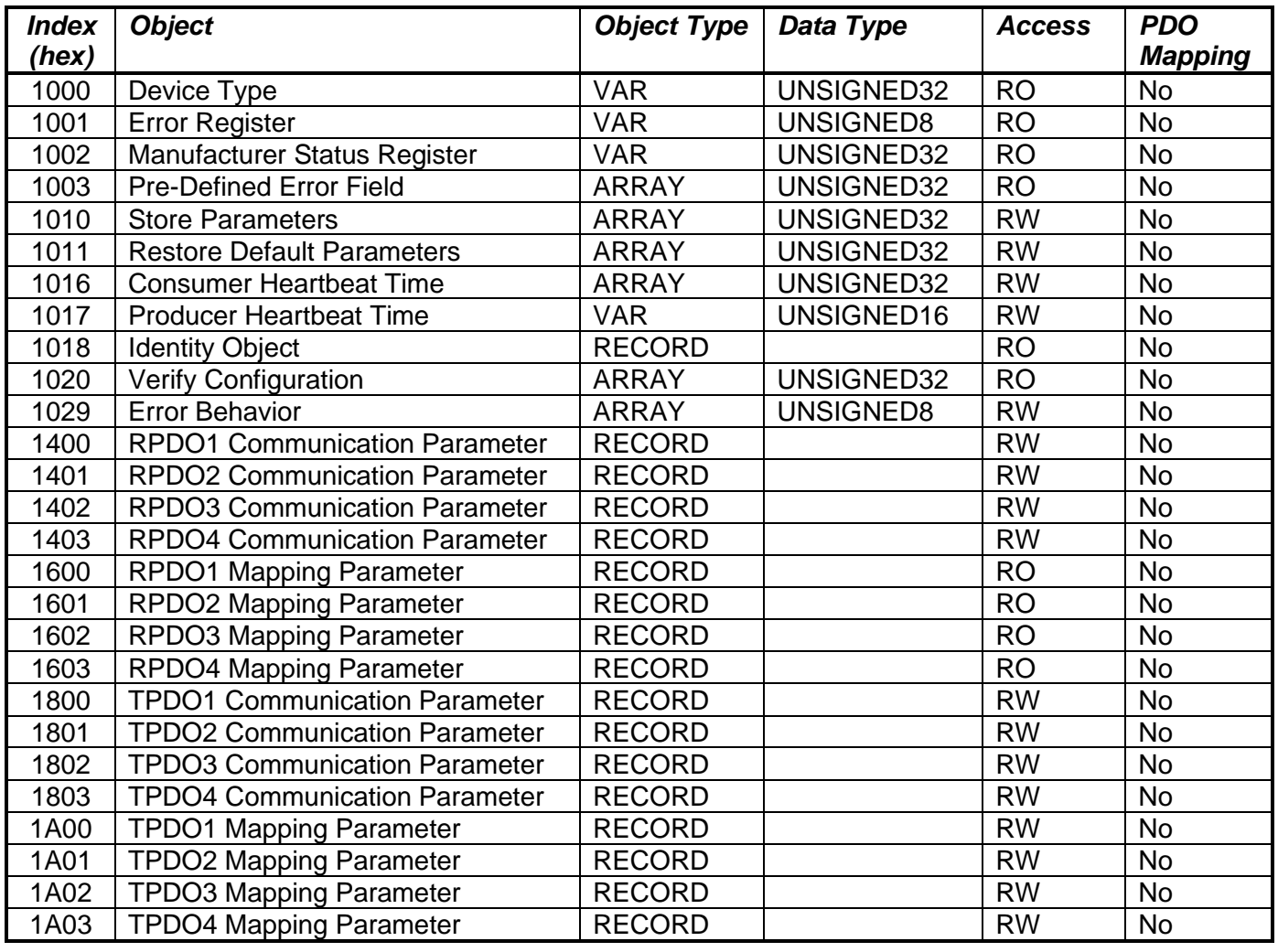

# **3.2.1. 1000h Device Type**

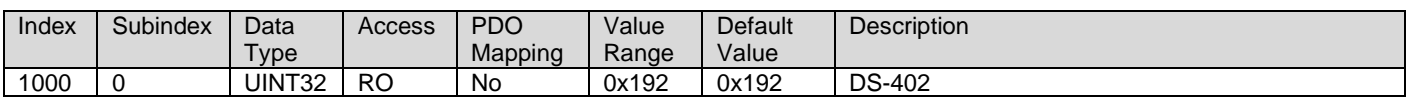

# **3.2.2. 1001h Error Register**

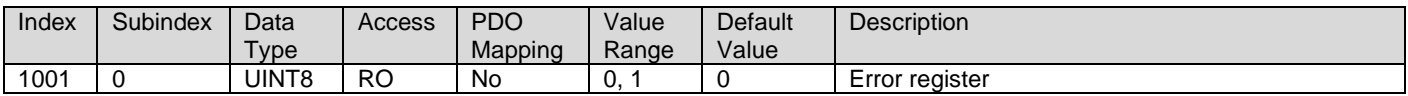

# **3.2.3. 1002h Manufacturer Status Object**

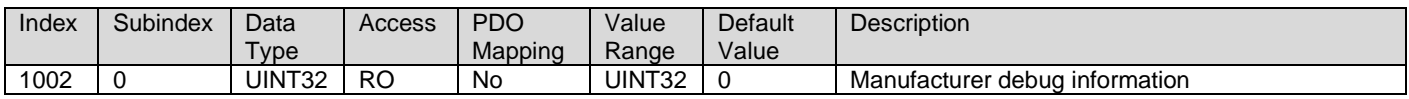

### **3.2.4. 1003h Pre-Defined Error Field**

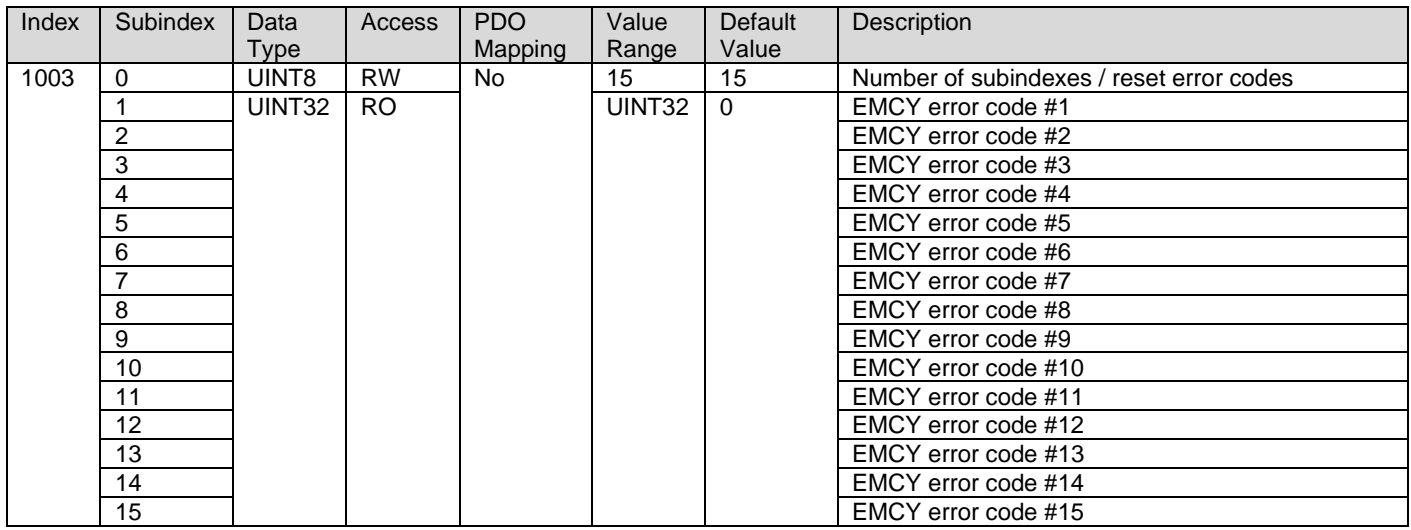

# **3.2.5. 1010h Store Parameters**

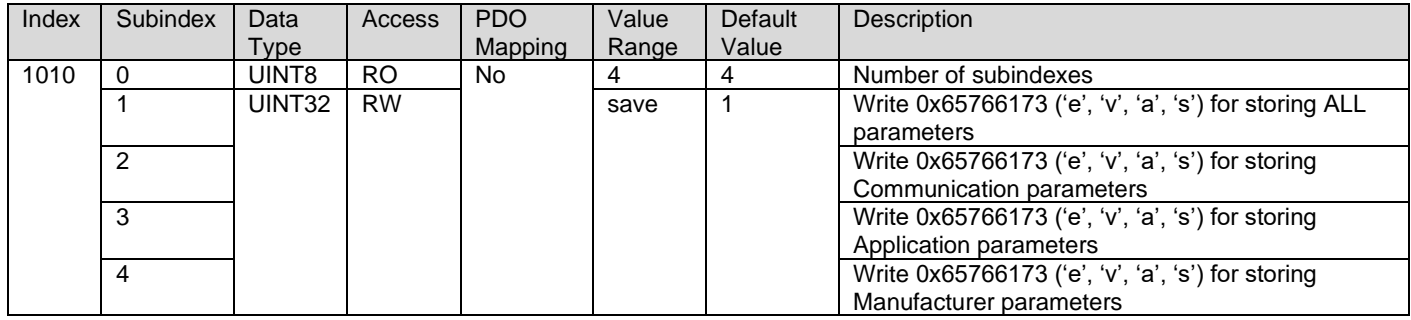

# **3.2.6. 1011h Restore Parameters**

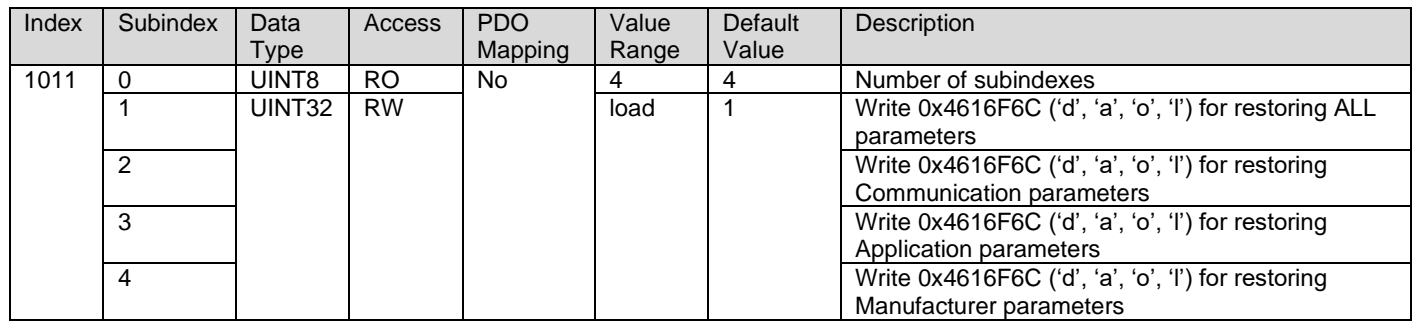

# **3.2.7. 1016h Consumer Heartbeat Time**

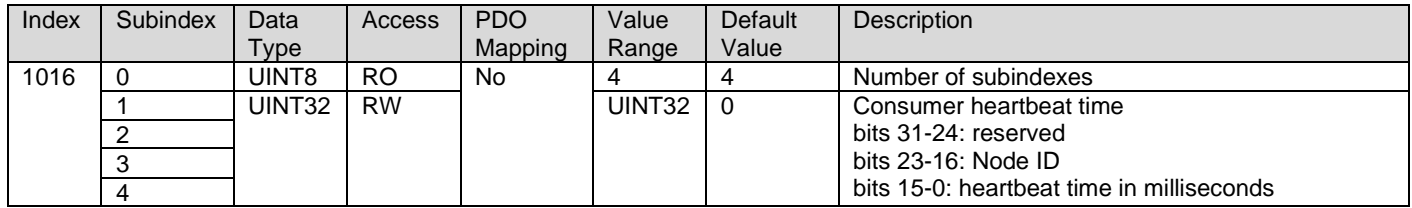

# **3.2.8. 1017h Producer Heartbeat Time**

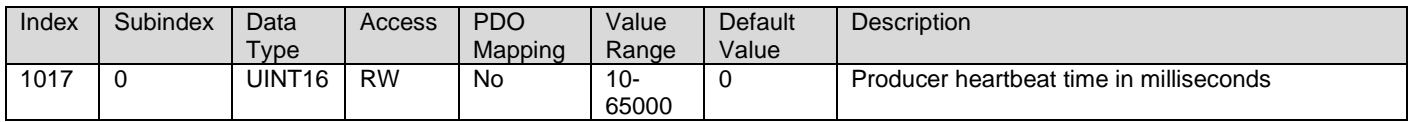

# **3.2.9. 1018h Identity Object**

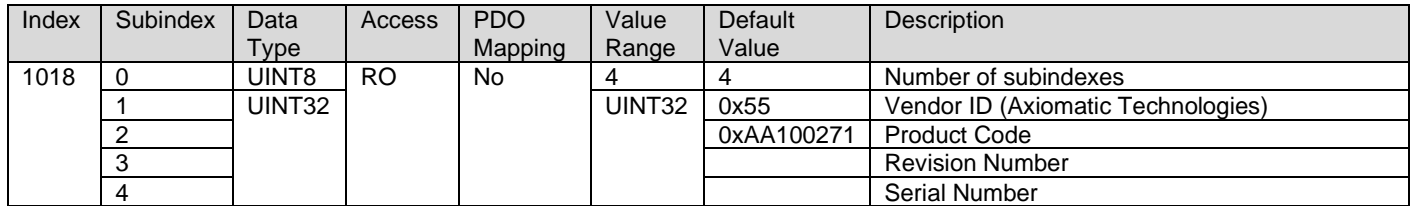

# **3.2.10. 1020h Verify Configuration**

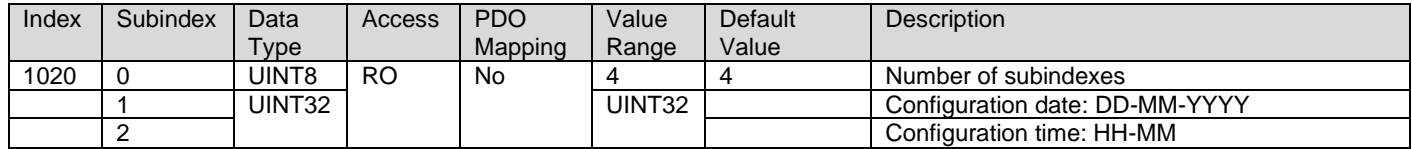

# **3.2.11. 1029h Error Behavior**

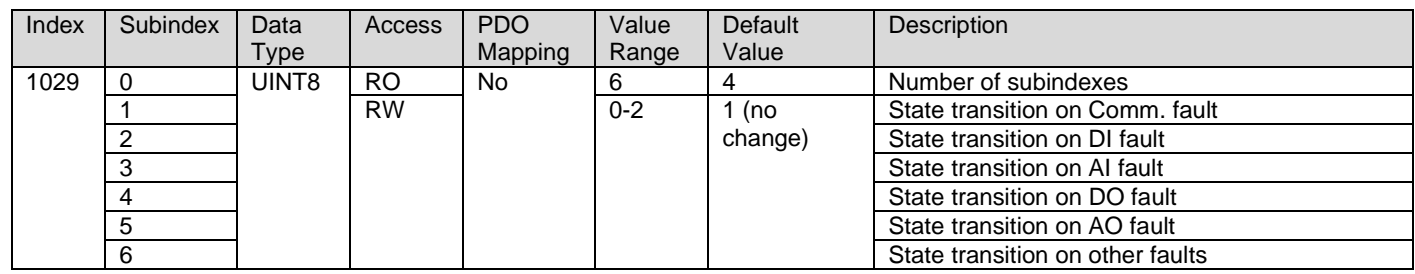

### **3.2.12. 1400h RPDO 1 Communication Parameters**

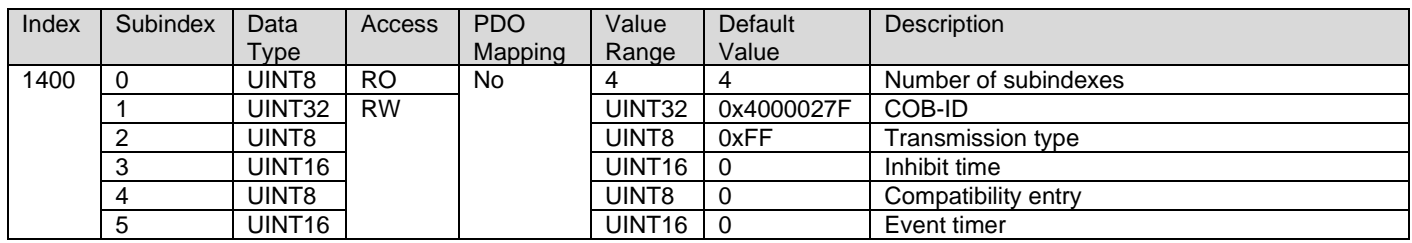

### **3.2.13. 1401h RPDO 2 Communication Parameters**

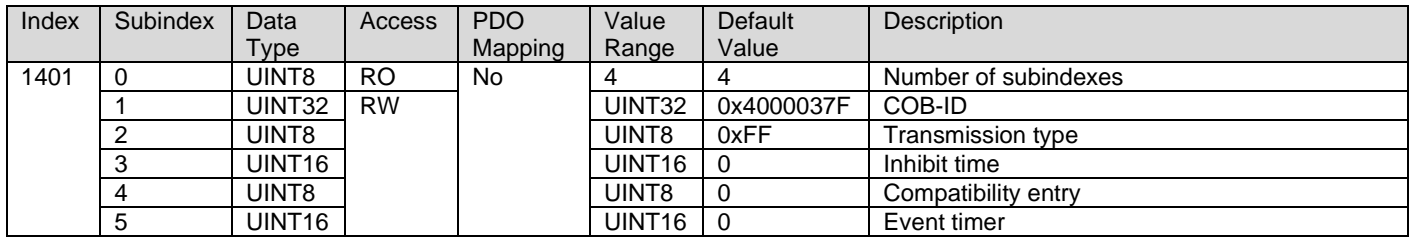

#### **3.2.14. 1402h RPDO 3 Communication Parameters**

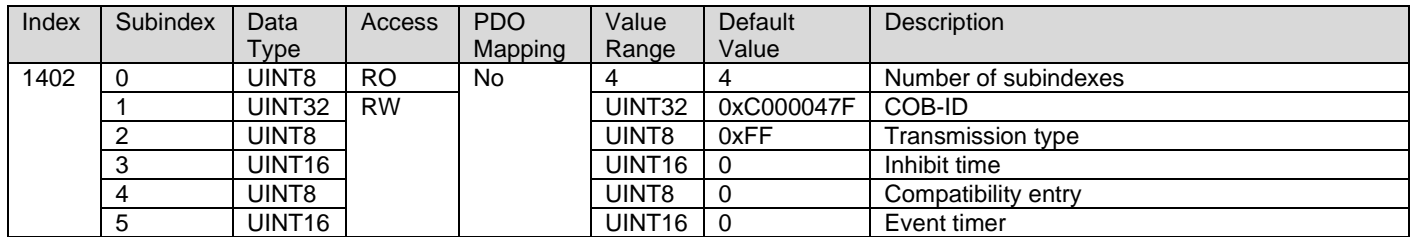

# **3.2.15. 1403h RPDO 4 Communication Parameters**

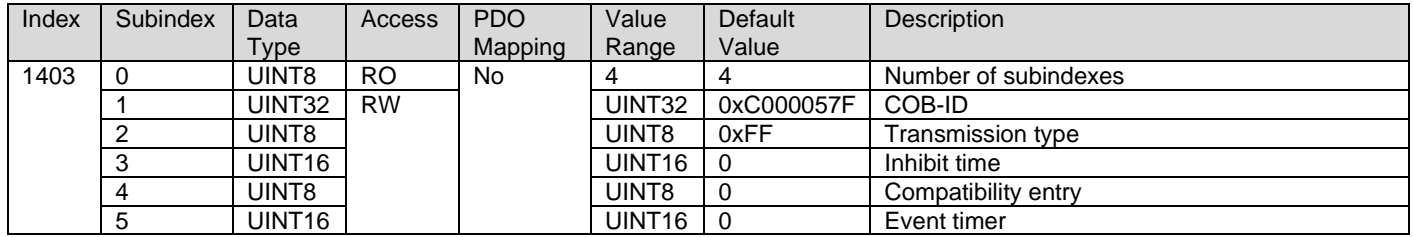

## **3.2.16. 1600h RPDO 1 Mapping Parameters**

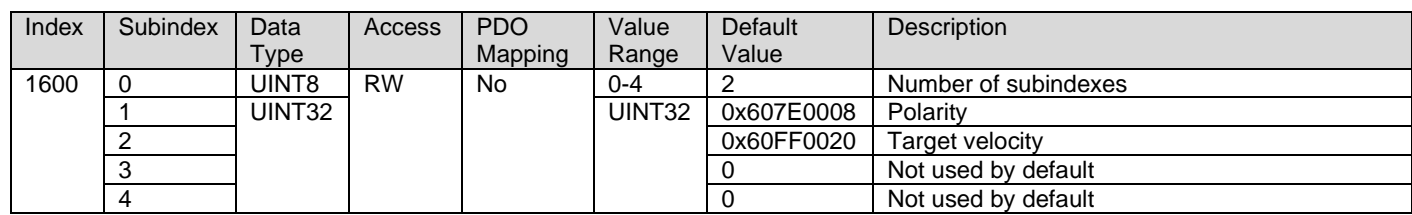

# **3.2.17. 1601h RPDO 2 Mapping Parameters**

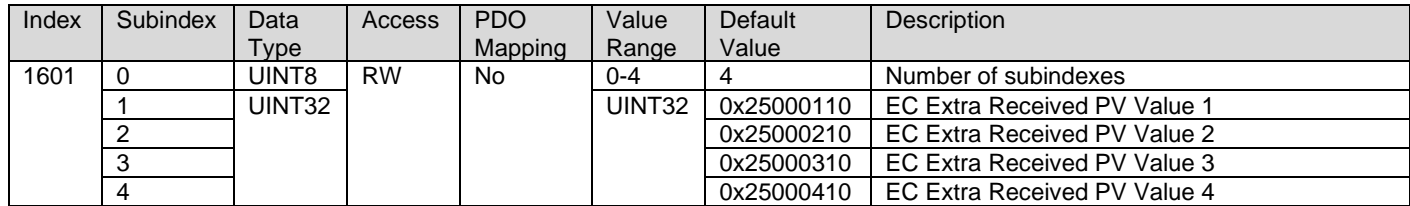

### **3.2.18. 1602h RPDO 3 Mapping Parameters**

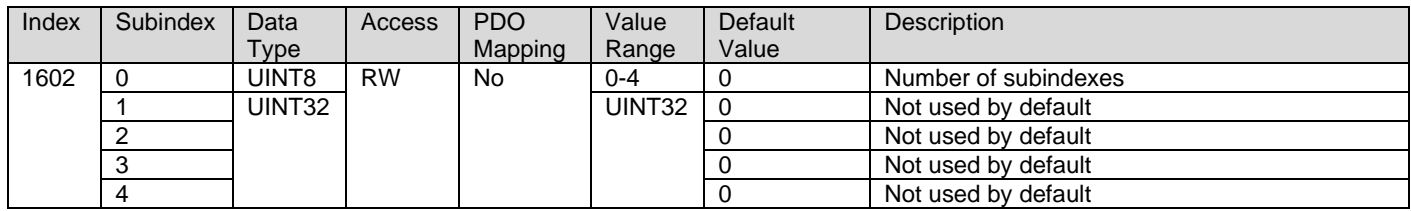

## **3.2.19. 1603h RPDO 4 Mapping Parameters**

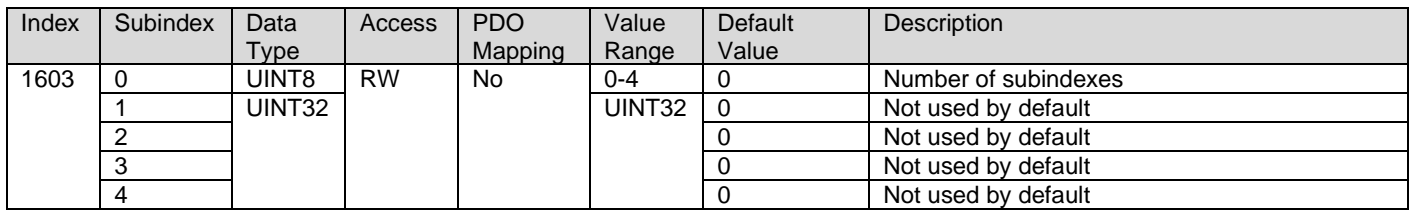

#### **3.2.20. 1800h TPDO 1 Communication Parameters**

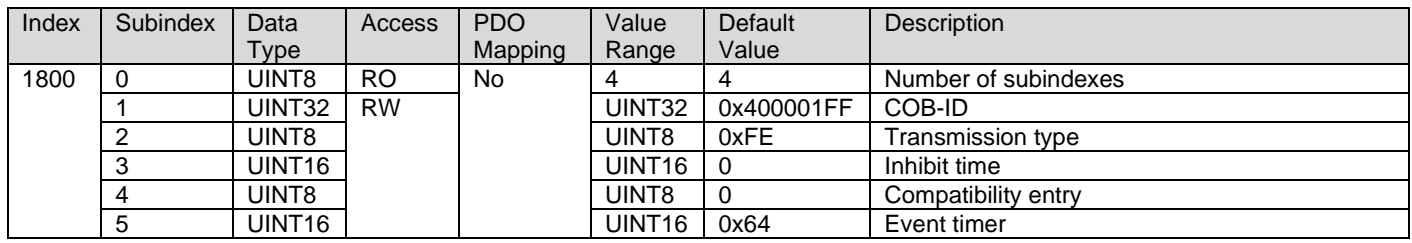

# **3.2.21. 1801h TPDO 2 Communication Parameters**

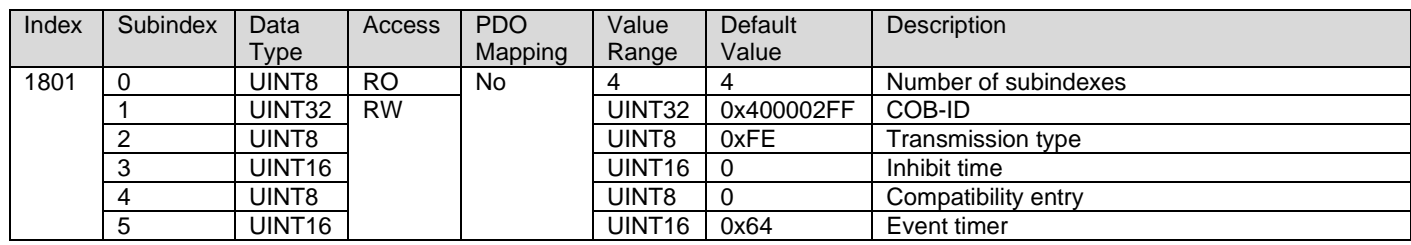

# **3.2.22. 1802h TPDO 3 Communication Parameters**

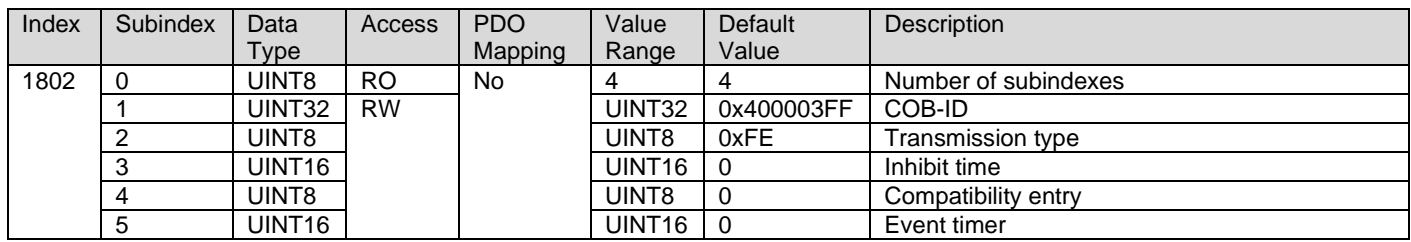

### **3.2.23. 1803h TPDO 4 Communication Parameters**

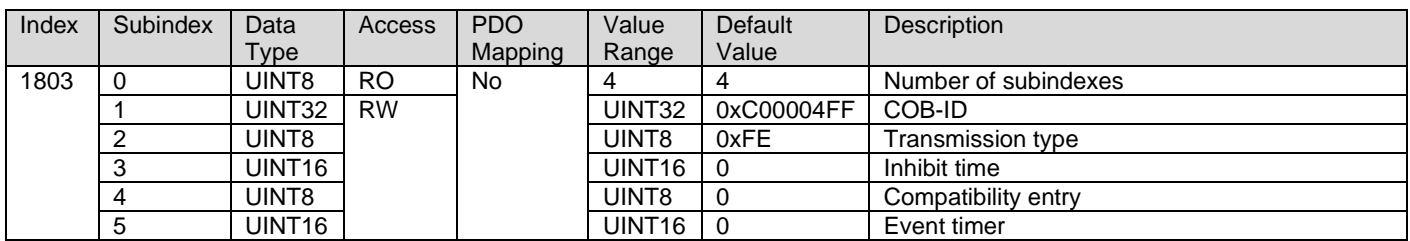

# **3.2.24. 1A00h TPDO 1 Mapping Parameters**

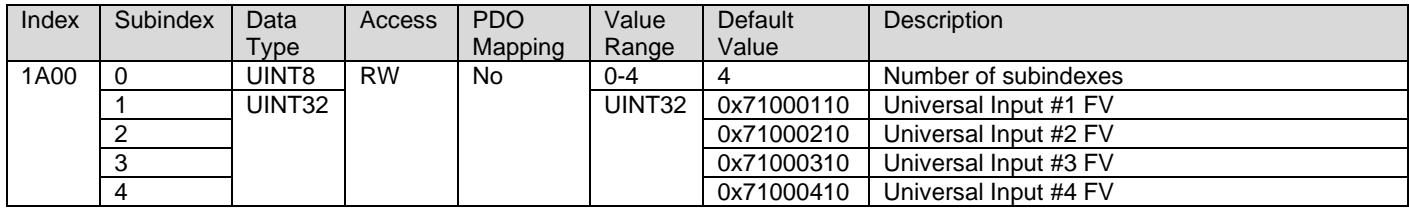

# **3.2.25. 1A01h TPDO 2 Mapping Parameters**

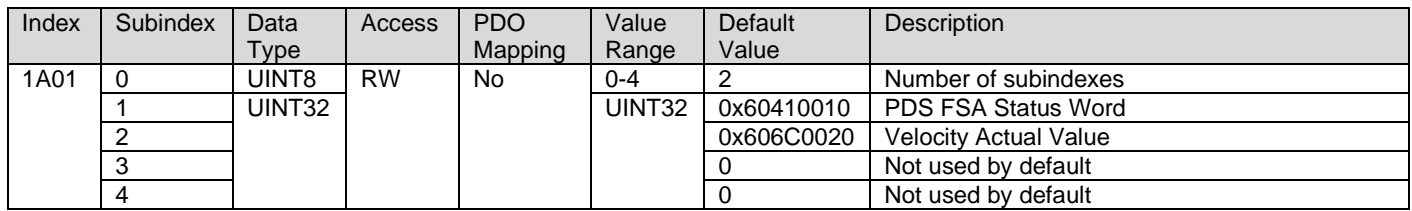

# **3.2.26. 1A02h TPDO 3 Mapping Parameters**

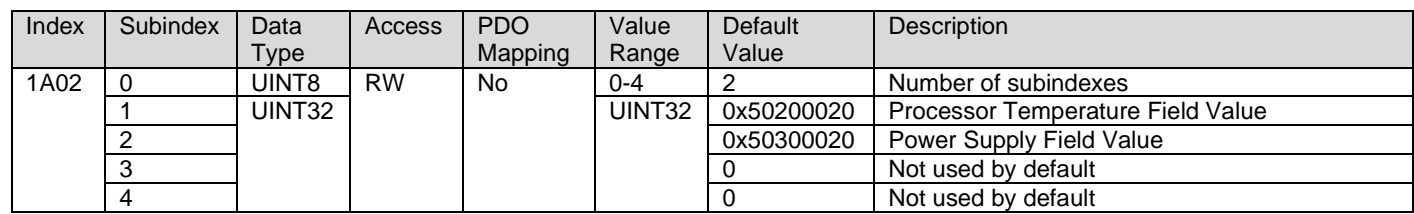

# **3.2.27. 1A03h TPDO 4 Mapping Parameters**

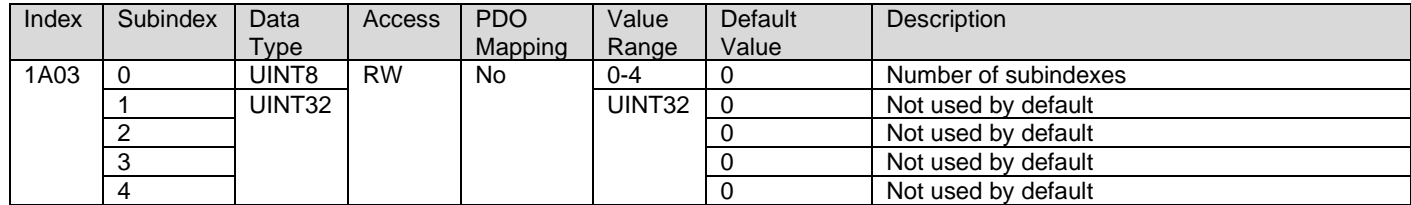

# **3.3. Application Objects (DS-402 Motor Control and DS-404 Inputs & PID)**

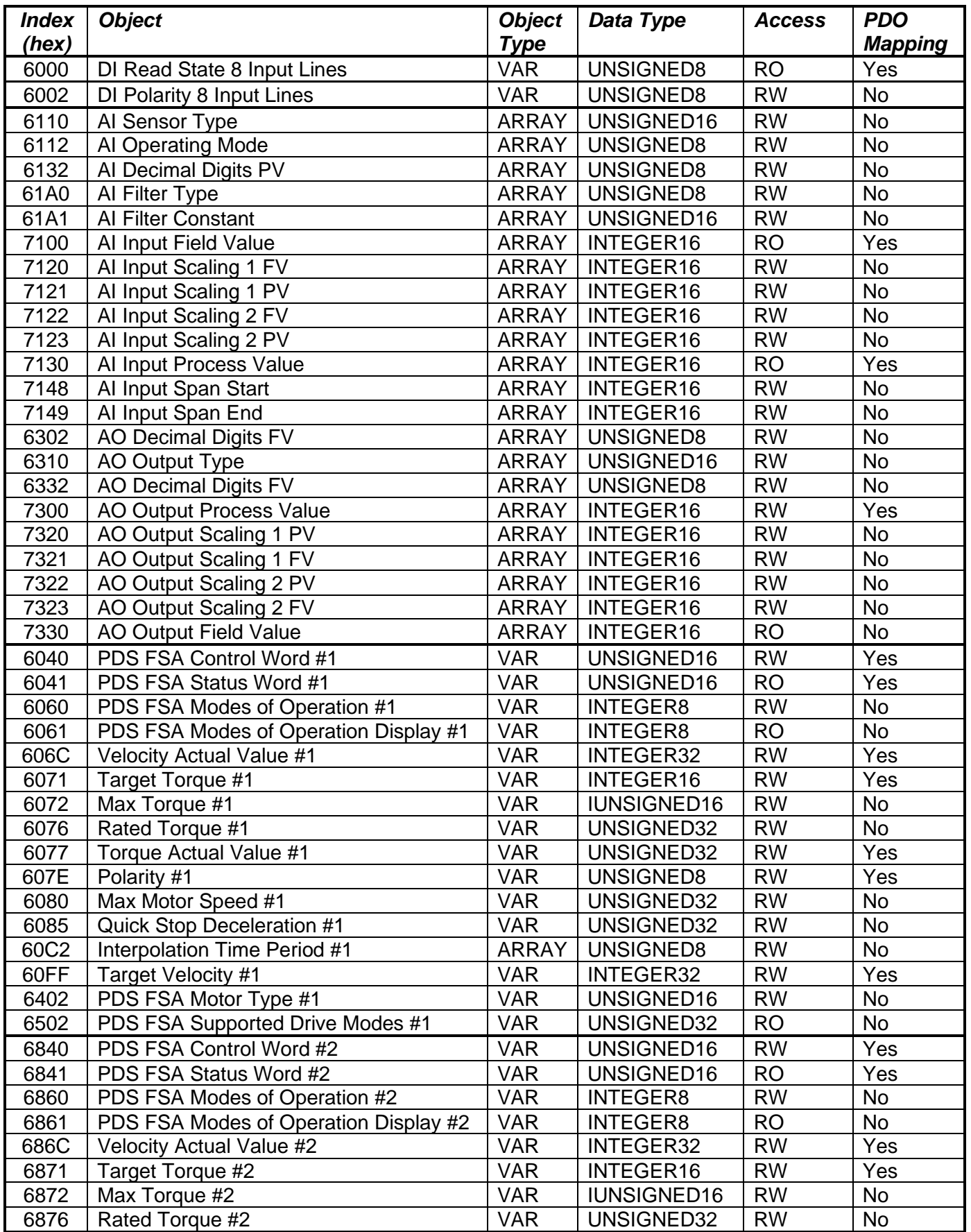

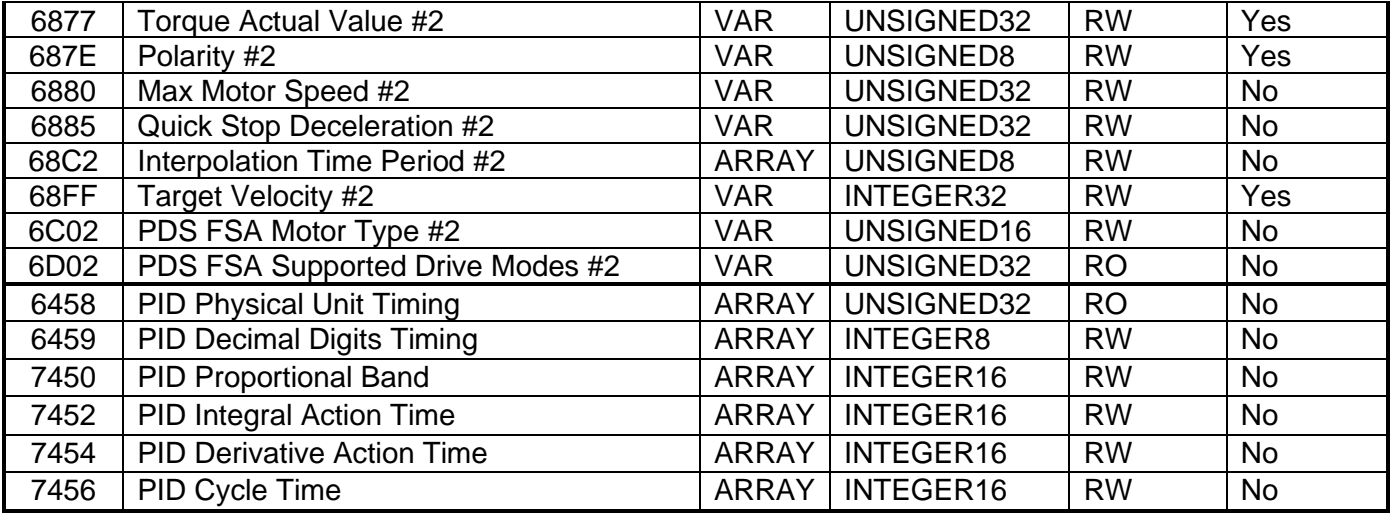

# **3.3.1. 6000h DI Read State 8 Input Lines**

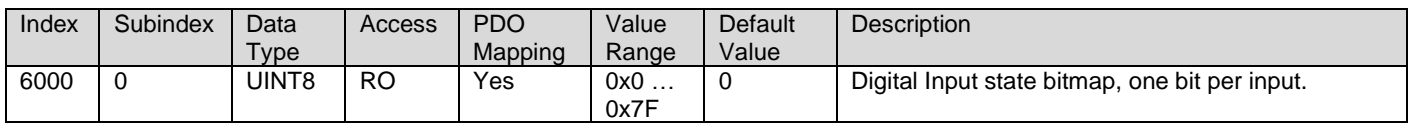

# **3.3.2. 6002h DI Polarity 8 Input Lines**

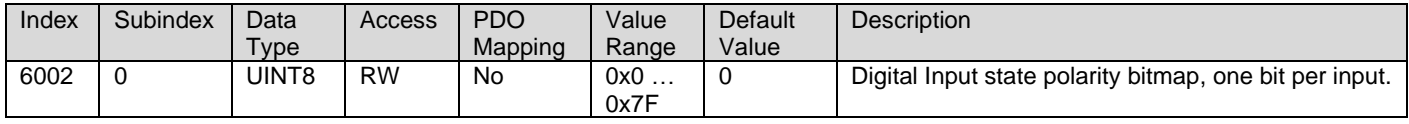

### **3.3.3. 6110h AI Sensor Type**

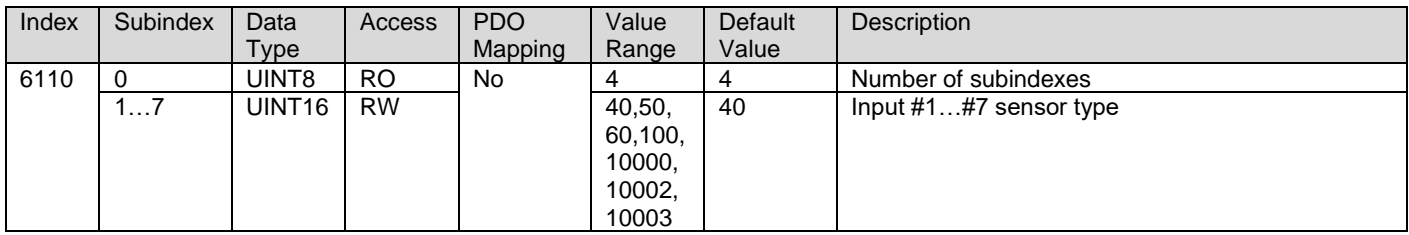

# **3.3.4. 6112h AI Operating Mode**

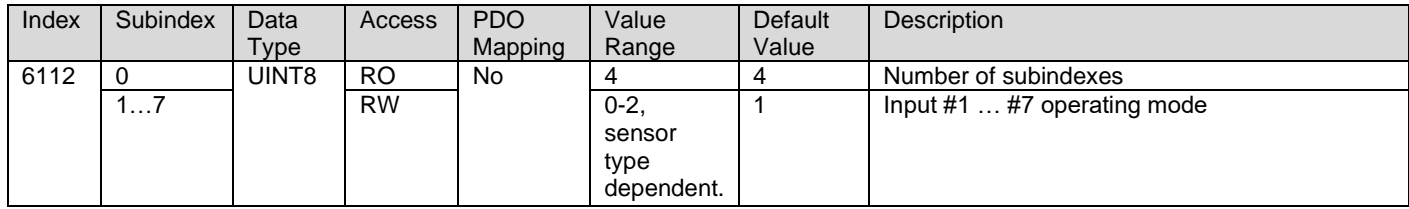

# **3.3.5. 6132h AI Decimal Digits PV**

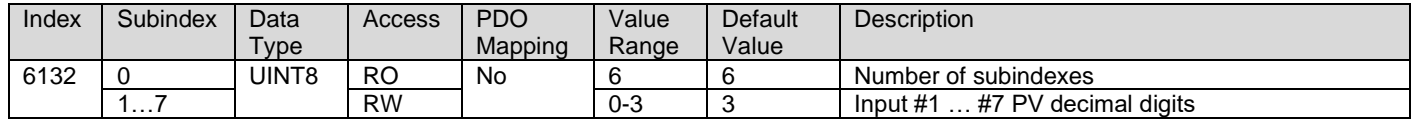

# **3.3.6. 61A0h AI Filter Type**

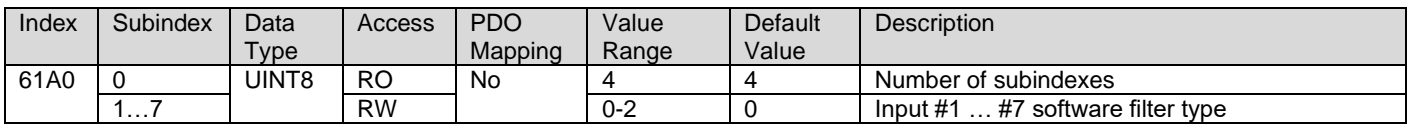

### **3.3.7. 61A1h AI Filter Constant**

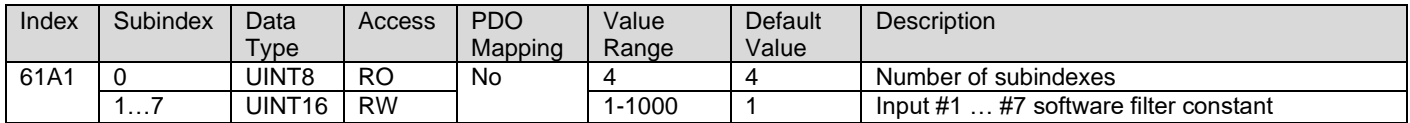

### **3.3.8. 7100h AI Input Field Value**

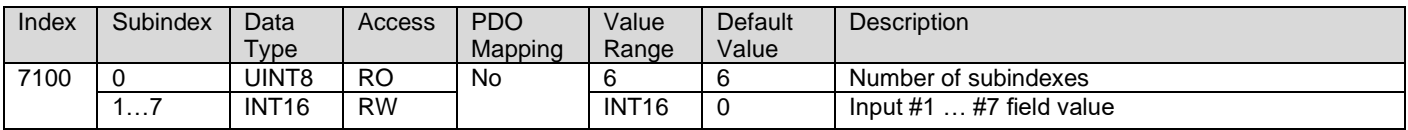

# **3.3.9. 7120h AI Input Scaling 1 FV**

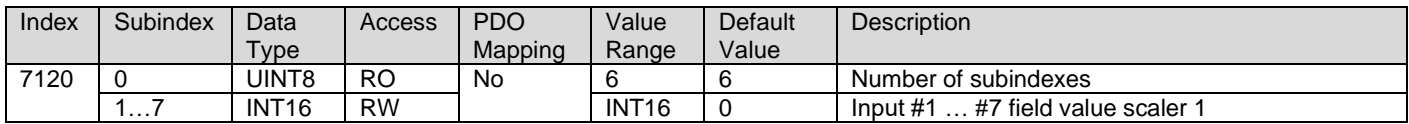

# **3.3.10. 7121h AI Input Scaling 2 FV**

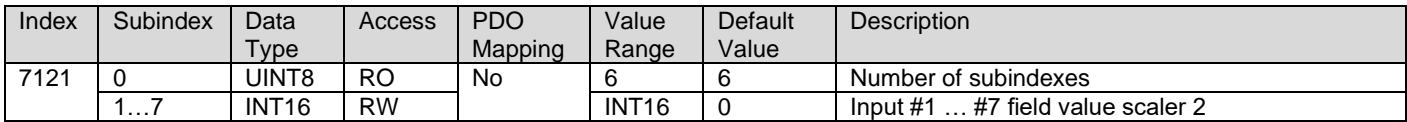

# **3.3.11. 7122h AI Input Scaling 1 PV**

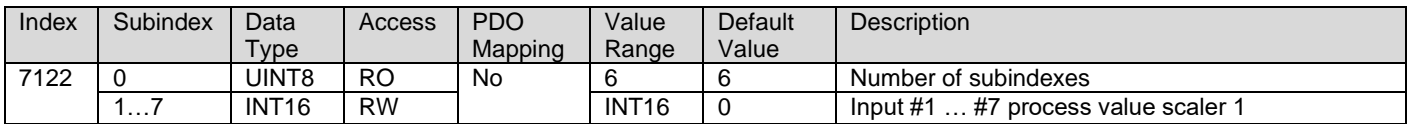

## **3.3.12. 7123h AI Input Scaling 2 PV**

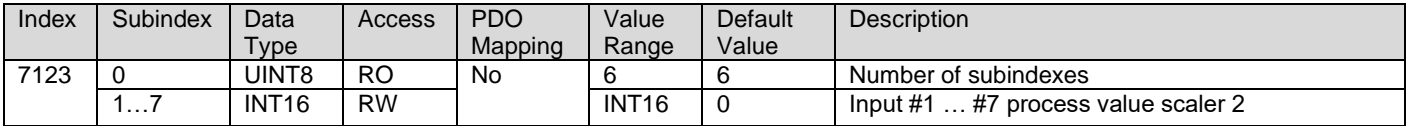

## **3.3.13. 7130h AI Input Process Value**

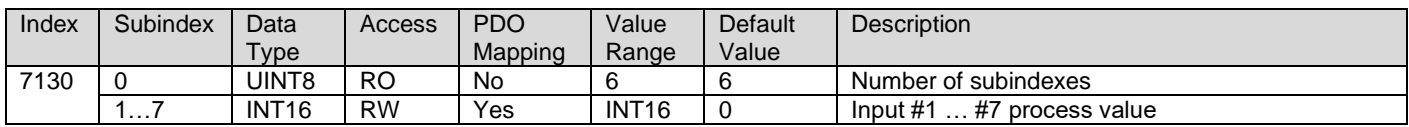

### **3.3.14. 7148h AI Input Span Start**

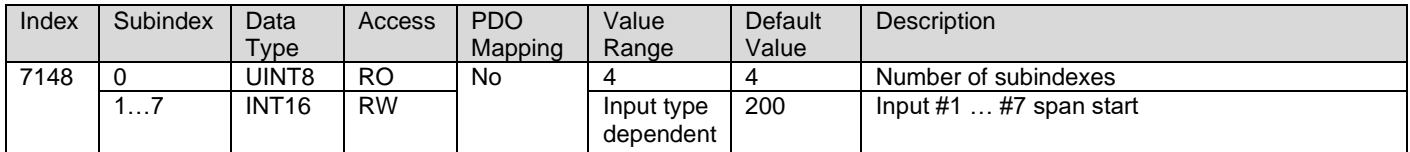

# **3.3.15. 7149h AI Input Span End**

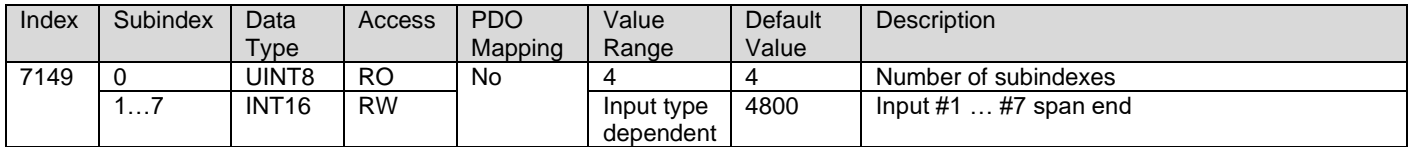

# **3.3.16. 7300h AO Output Process Value**

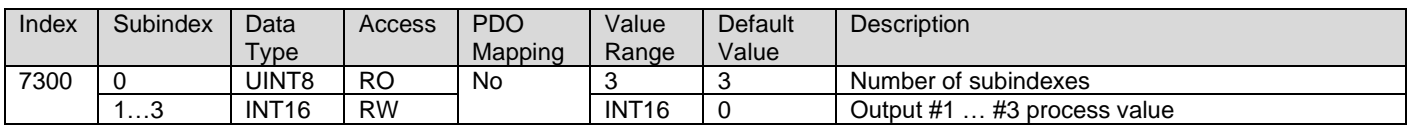

### **3.3.17. 7320h AO Output Scaling 1 PV**

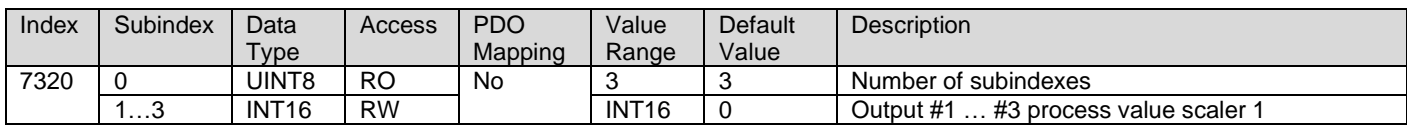

# **3.3.18. 7321h AO Output Scaling 2 FV**

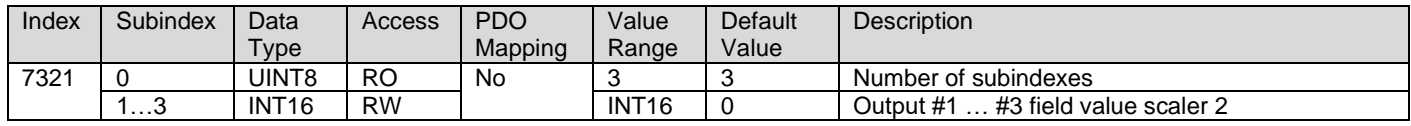

# **3.3.19. 7322h AO Output Scaling 1 PV**

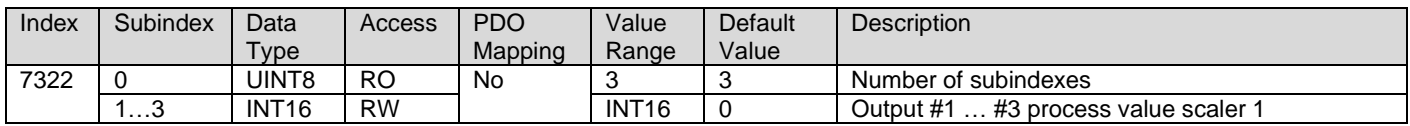

# **3.3.20. 7323h AO Output Scaling 2 FV**

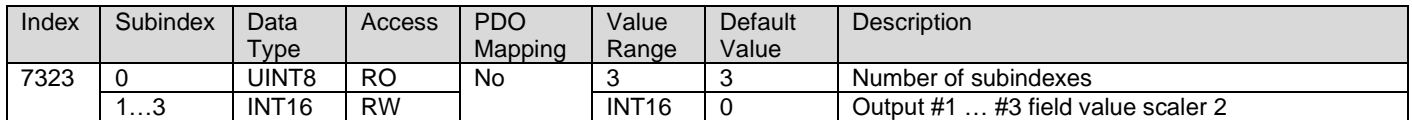

# **3.3.21. 7330h AO Output Field Value**

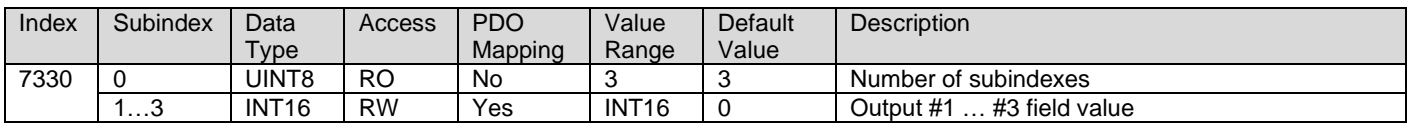

# **3.3.22. 6302h AO Decimal Digits PV**

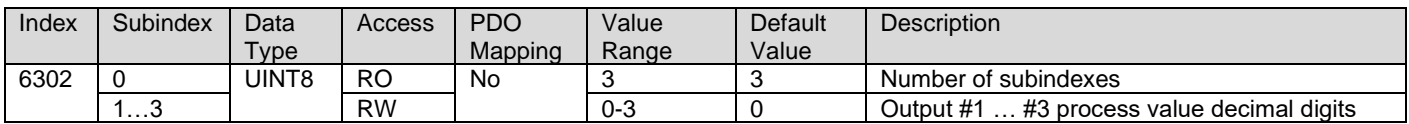

## **3.3.23. 6310h AO Output Type**

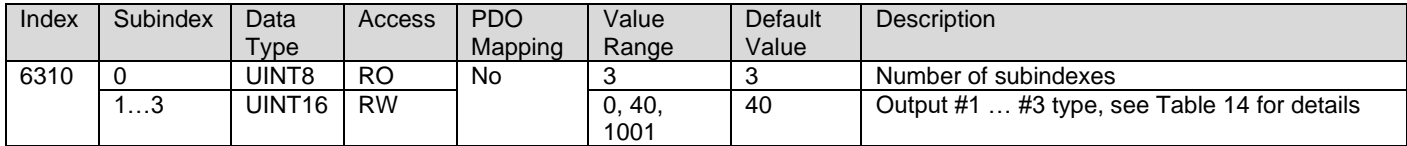

# **3.3.24. 6332h AO Decimal Digits FV**

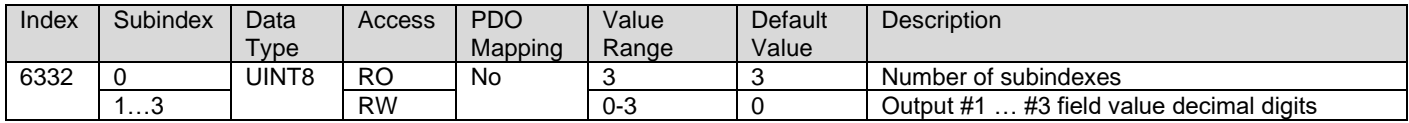

## **3.3.25. 6x40h PDS FSA Control Word**

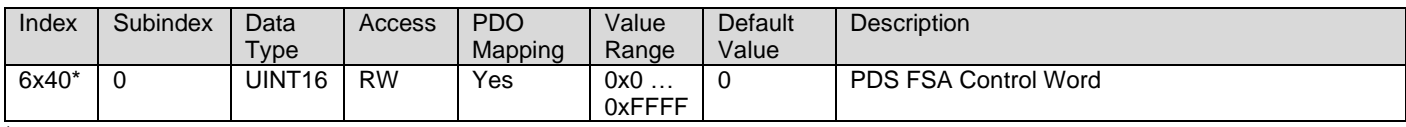

\* objects 6040h, 6840h

#### **3.3.26. 6x41h PDS FSA Status Word**

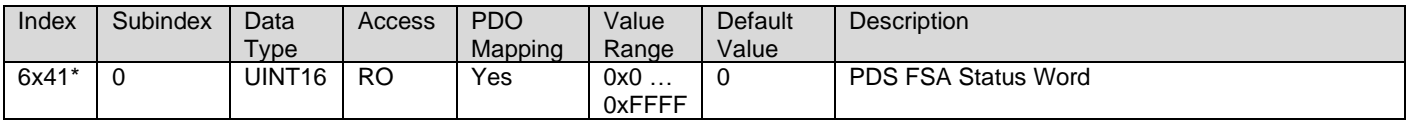

\* objects 6041h, 6841h

### **3.3.27. 6x60h PDS FSA Modes of Operation**

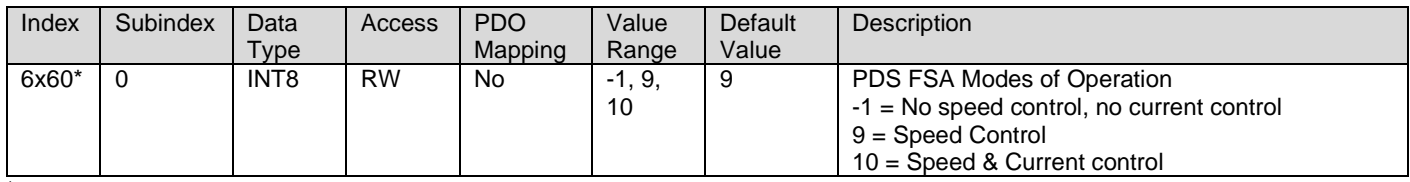

\* objects 6060h, 6860h

#### **3.3.28. 6x61h PDS FSA Modes of Operation Display**

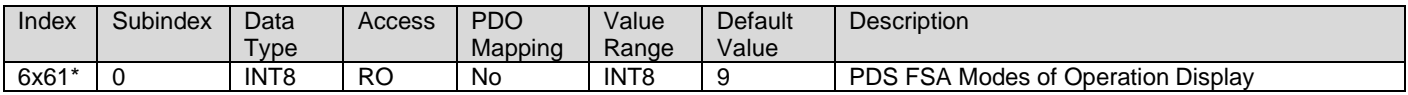

\* objects 6061h, 6861h

### **3.3.29. 6x02h PDS FSA Motor Type**

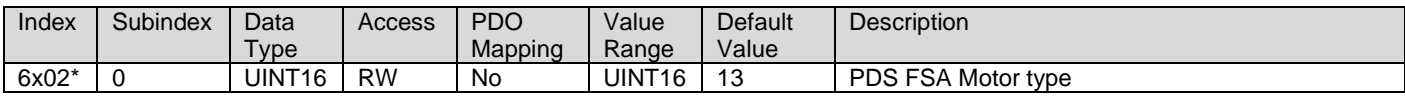

\* objects 6402h, 6C02h

#### **3.3.30. 6x02h PDS FSA Supported Drive Modes**

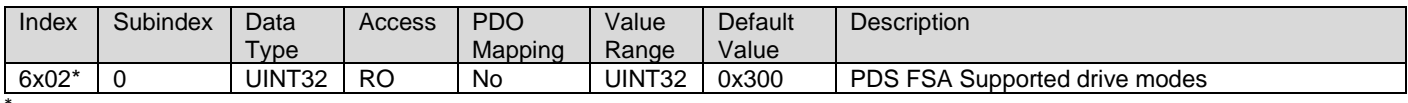

\* objects 6502h, 6D02h

# **3.3.31. 6xFFh Target Velocity**

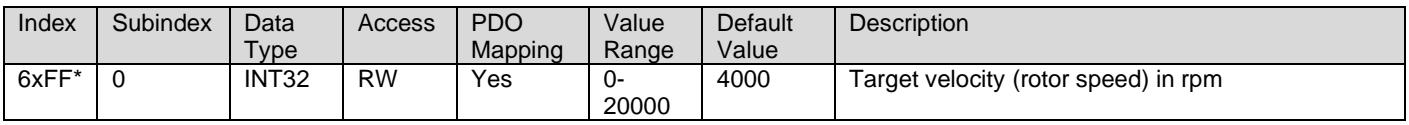

\* objects 60FFh, 68FFh

# **3.3.32. 6x80h Max Motor Speed**

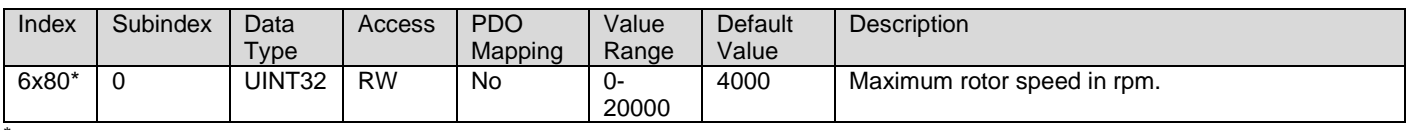

\* objects 6080h, 6880h

# **3.3.33. 6x85h Quick Stop Deceleration**

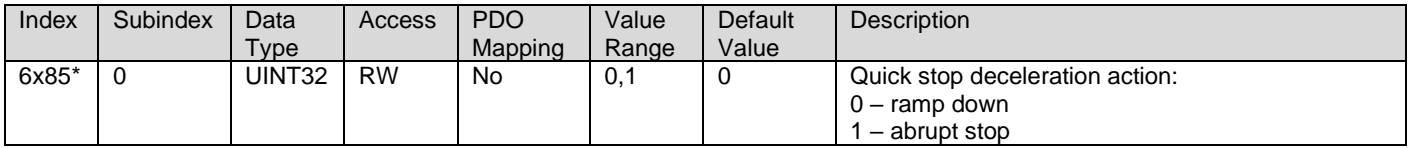

\* objects 6085h, 6885h

## **3.3.34. 6x7Eh Polarity**

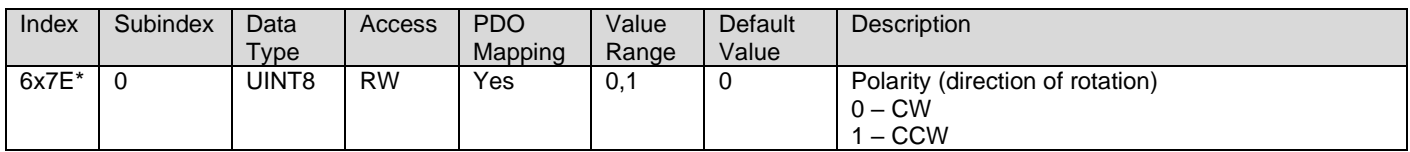

\* objects 607Eh, 687Eh

# **3.3.35. 6xC2h Interpolation Time Period**

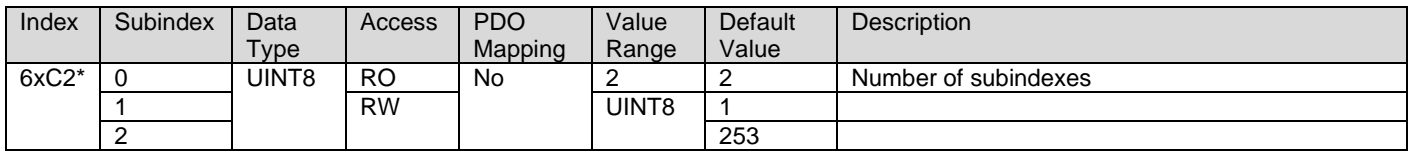

\* objects 60C2h, 68C2h

# **3.3.36. 6x6Ch Velocity Actual Value**

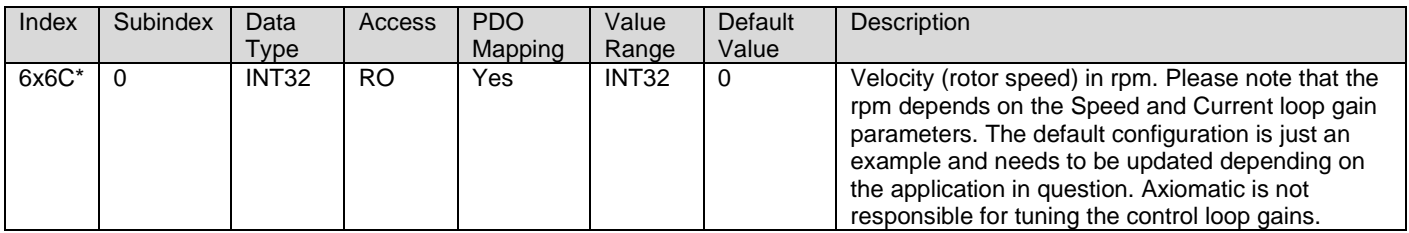

\* objects 606Ch, 686Ch

# **3.3.37. 6x71h Target Torque**

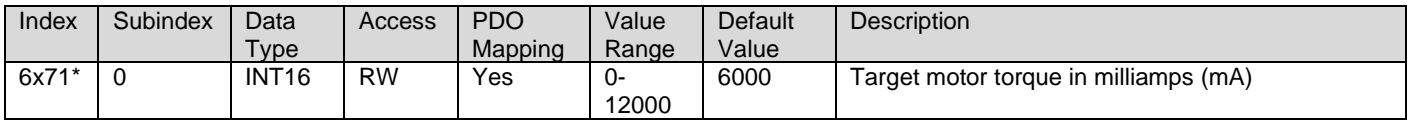

\* objects 6071h, 6871h

# **3.3.38. 6x72h Max Torque**

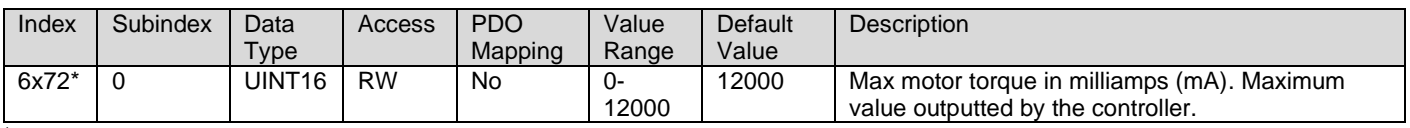

\* objects 6072h, 6872h

# **3.3.39. 6x76h Rated Torque**

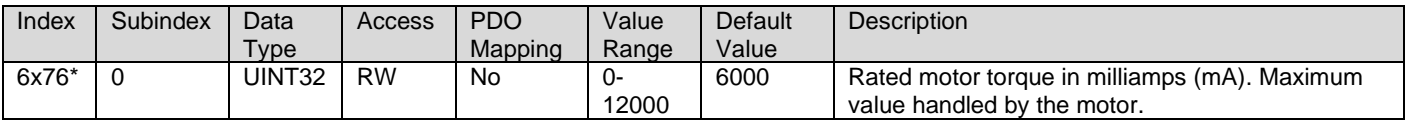

\* objects 6076h, 6876h

# **3.3.40. 6x77h Actual Torque**

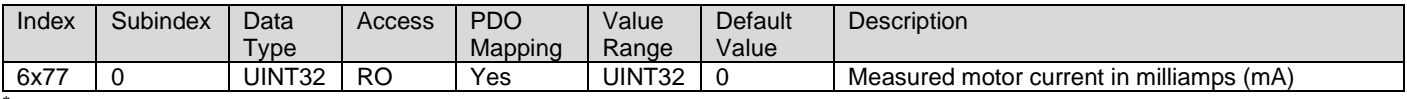

\* objects 6077h, 6877h

# **3.3.41. 7450h PID Proportional Band**

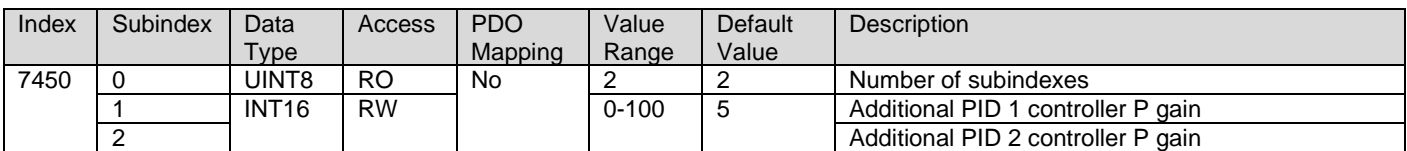

# **3.3.42. 7452h PID Integral Action Time**

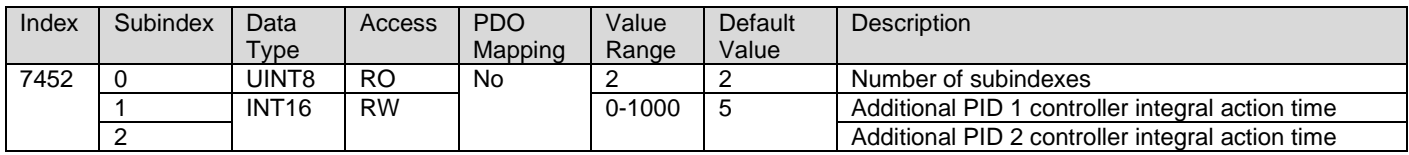

#### **3.3.43. 7454h PID Derivative Action Time**

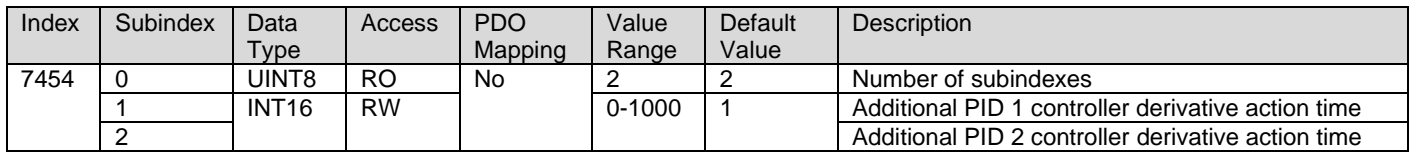

# **3.3.44. 7456h PID Cycle Time**

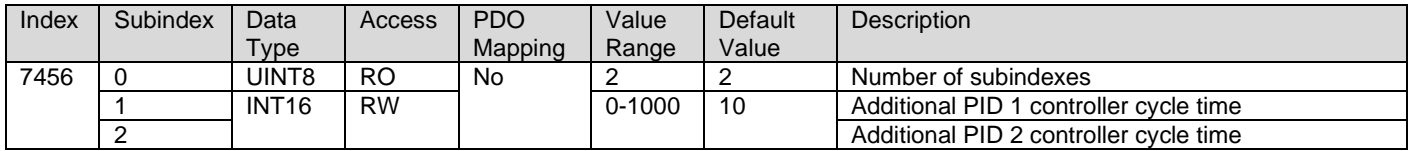

# **3.3.45. 6458h PID Physical Unit Timing**

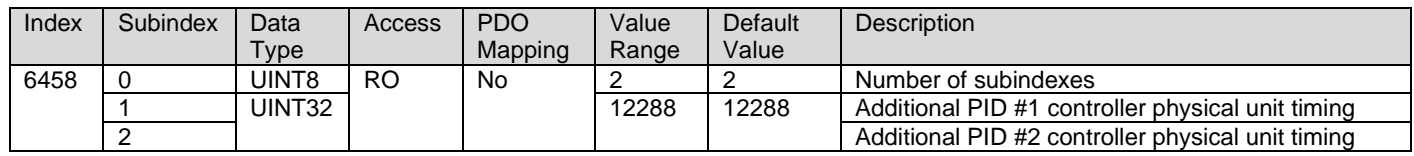

# **3.3.46. 6459h PID Decimal Digits Timing**

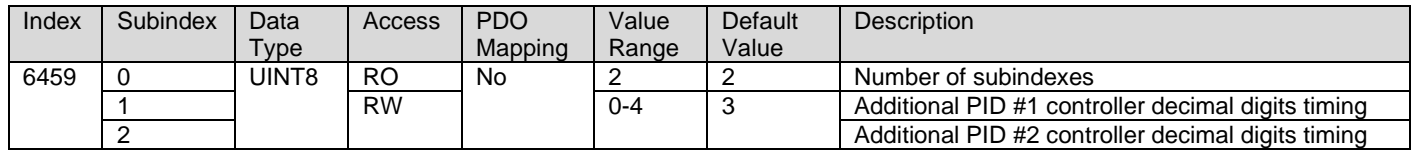

# **3.4. Manufacturer Objects**

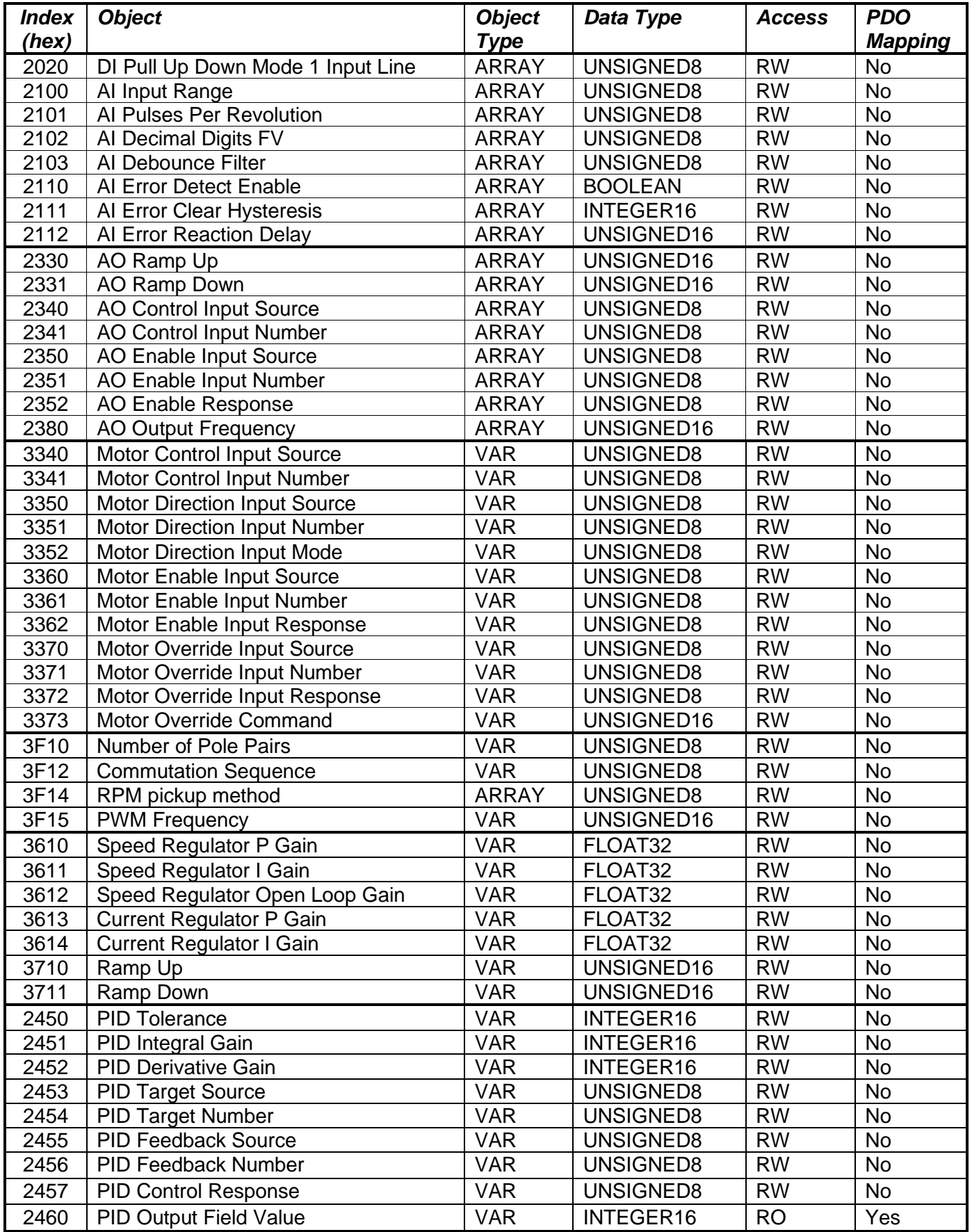

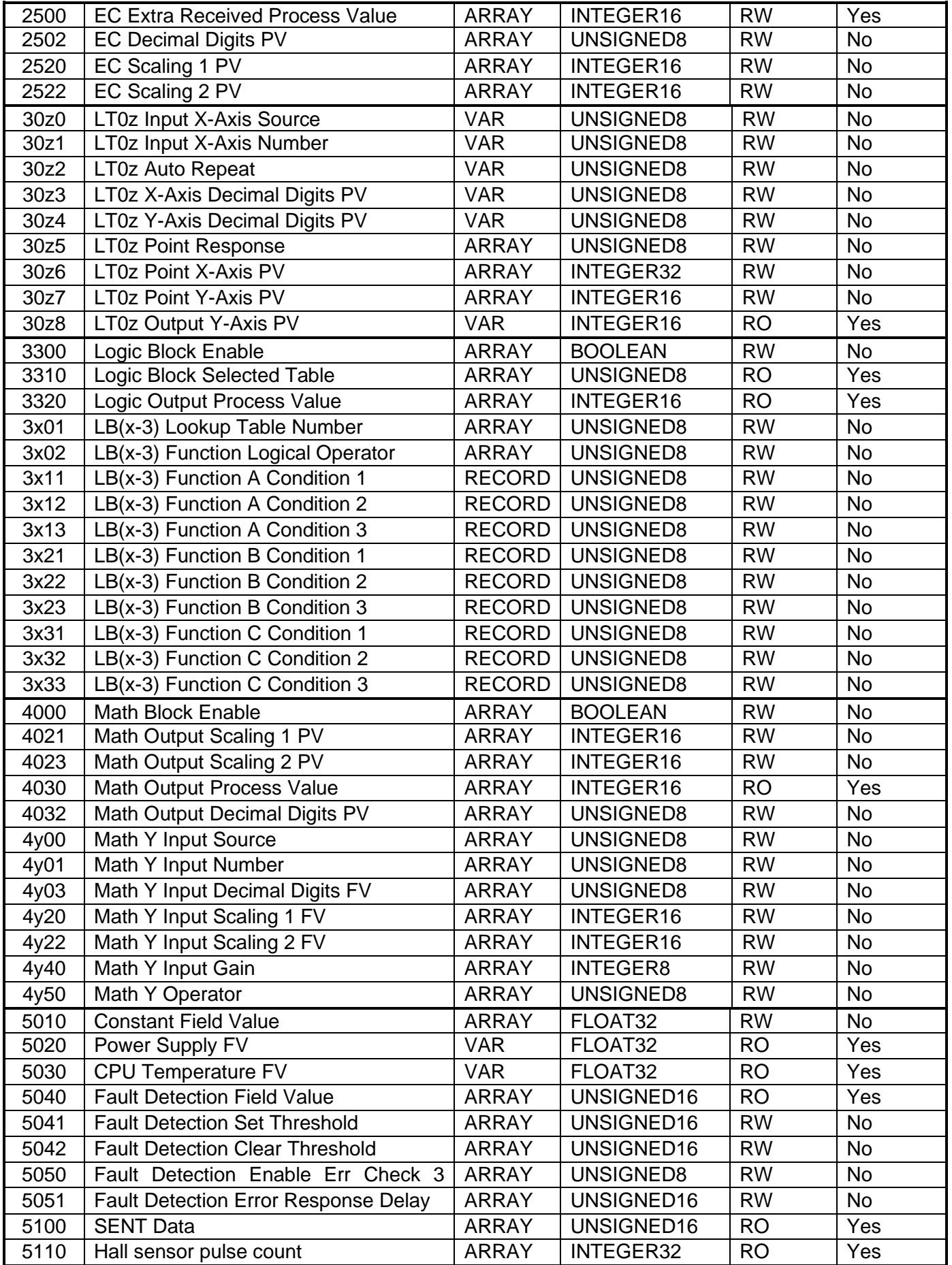

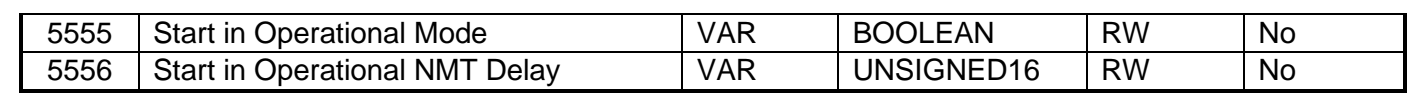

### **3.4.1. 2020h DI Pull Up Down Mode 1 Input Line**

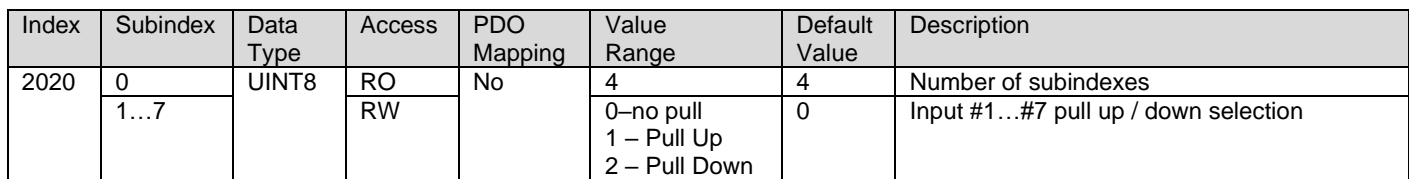

# **3.4.2. 2100h AI Input Range**

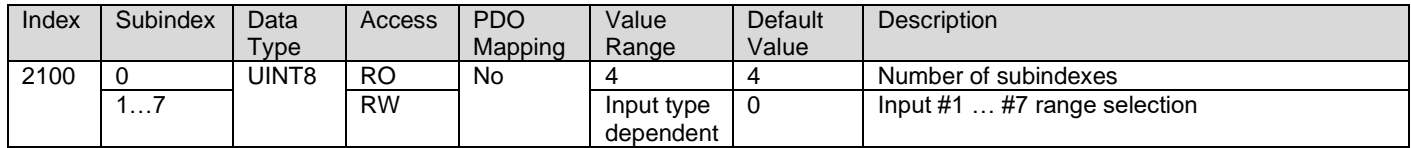

# **3.4.3. 2101h AI Number of Pulses per Revolution**

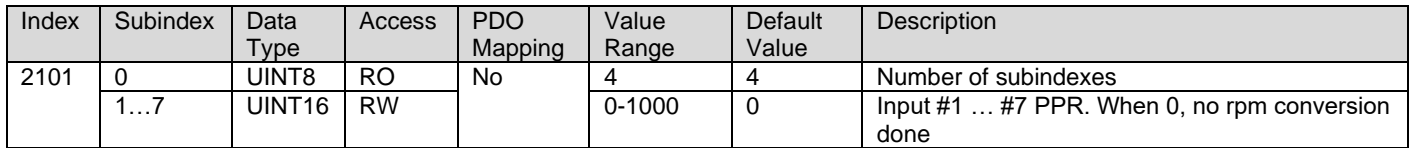

# **3.4.4. 2102h AI Decimal Digits FV**

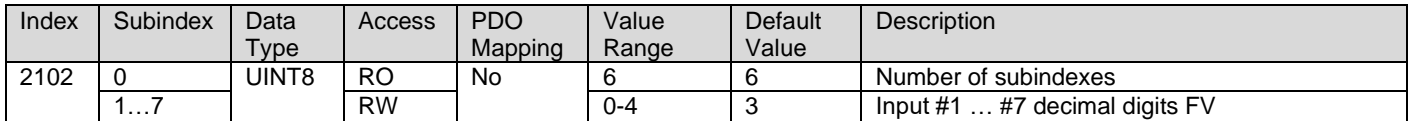

#### **3.4.5. 2103h AI Debounce Filter**

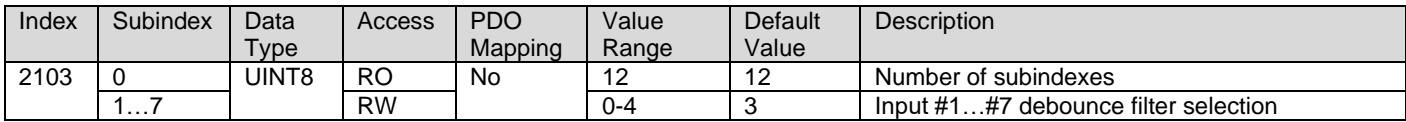

### **3.4.6. 2110h AI Error Detect Enable**

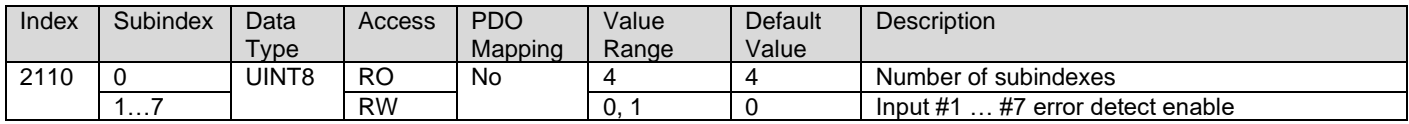

# **3.4.7. 2111h AI Error Clear Hysteresis**

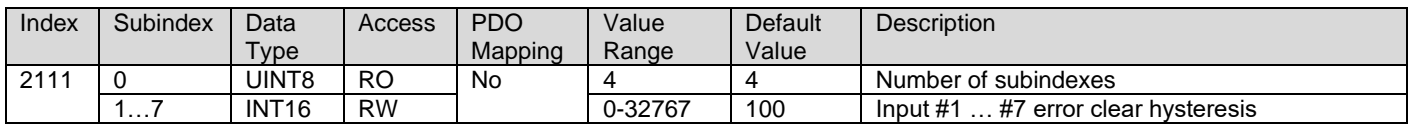

# **3.4.8. 2112h AI Error Reaction Delay**

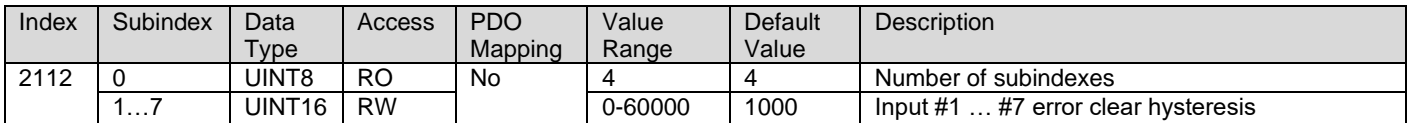

# **3.4.9. 2330h AO Ramp Up**

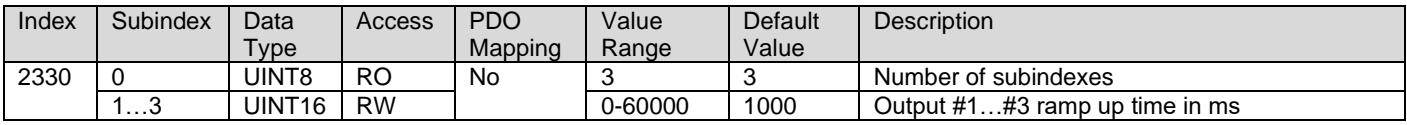

# **3.4.10. 2331h AO Ramp Down**

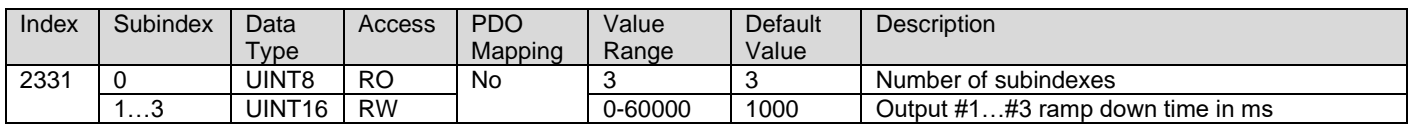

# **3.4.11. 2340h AO Control Input Source**

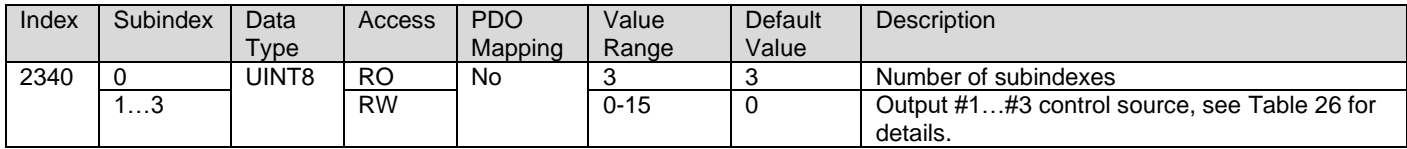

# **3.4.12. 2341h AO Control Input Number**

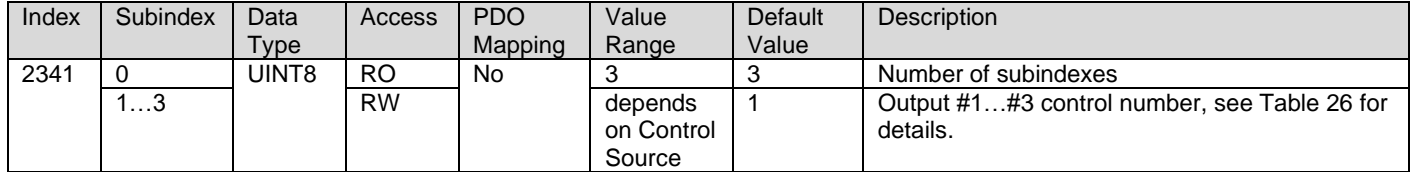

# **3.4.13. 2350h AO Enable Input Source**

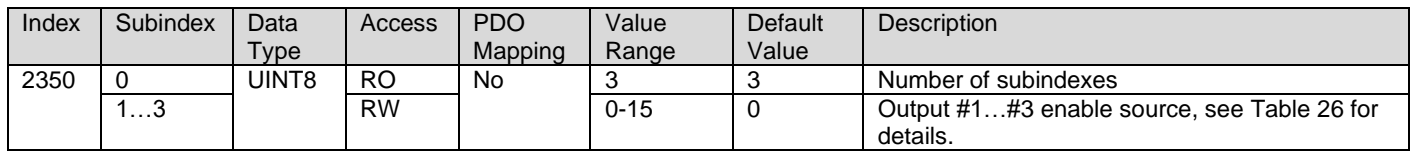

# **3.4.14. 2351h AO Enable Input Number**

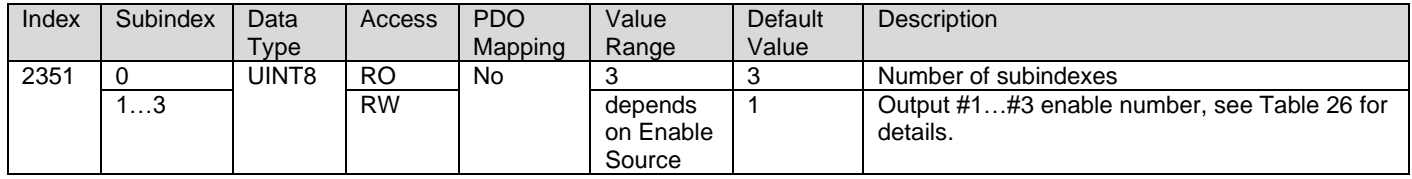

# **3.4.15. 2352h AO Enable Response**

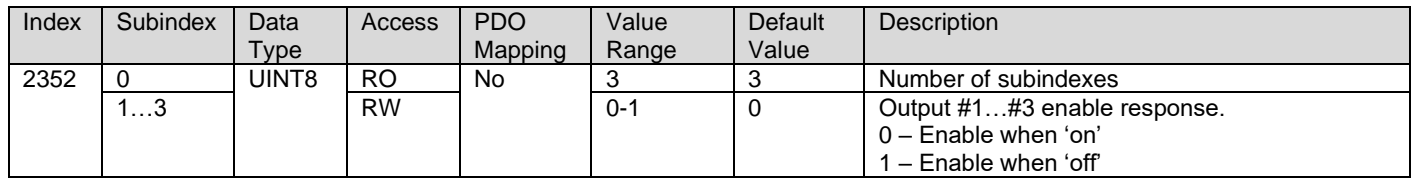

# **3.4.16. 2380h AO Output Frequency**

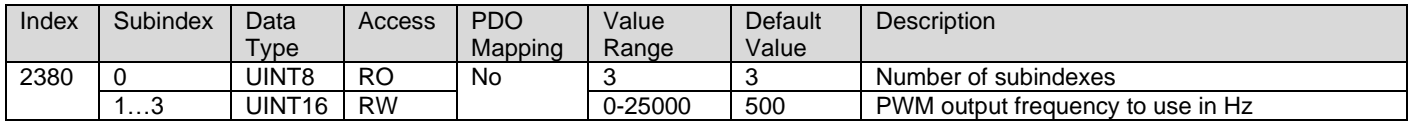

# **3.4.17. 2450h PID Tolerance**

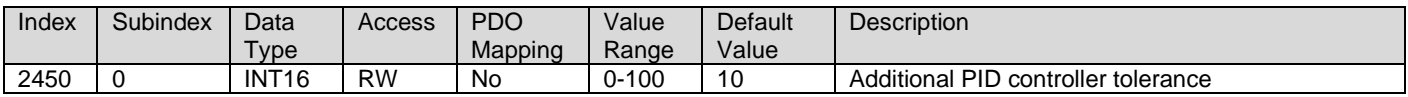

# **3.4.18. 2451h PID Integral Gain**

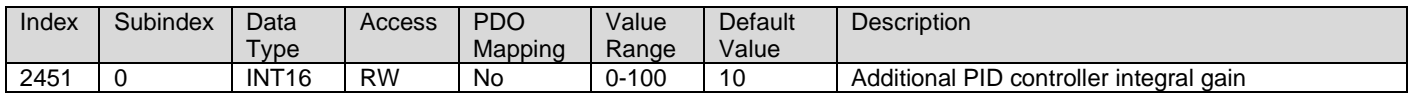

# **3.4.19. 2452h PID Derivative Gain**

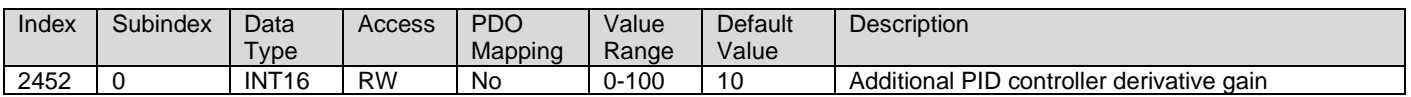

### **3.4.20. 2453h PID Target Source**

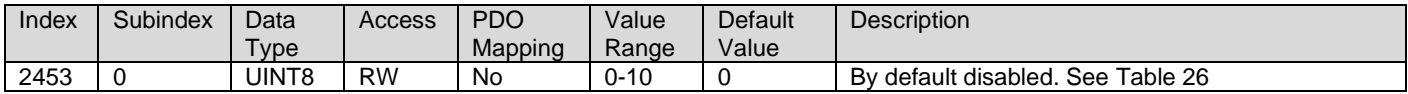

### **3.4.21. 2454h PID Target Number**

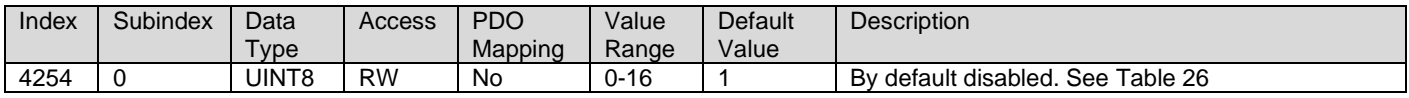

#### **3.4.22. 2455h PID Feedback Source**

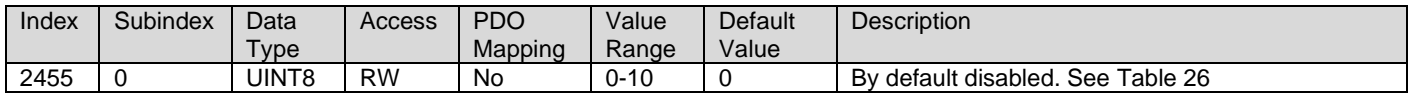

### **3.4.23. 2456h PID Feedback Number**

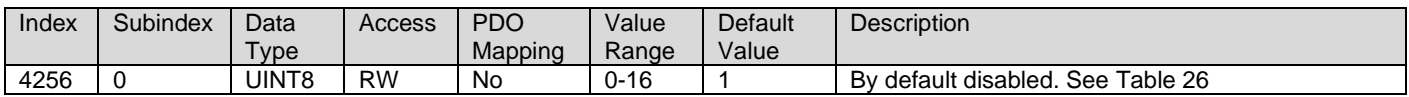

# **3.4.24. 2457h PID Control Response**

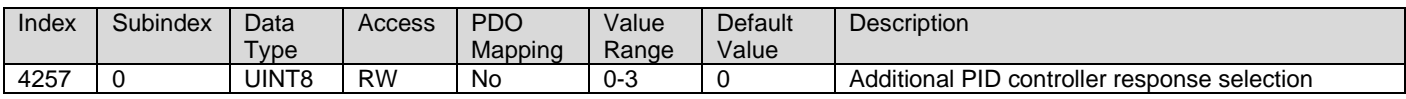

### **3.4.25. 2460h PID Output FV**

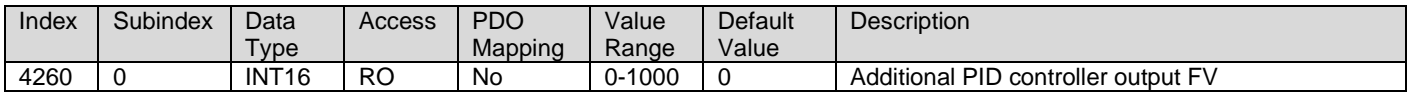

# **3.4.26. 2500h EC Extra Received PV**

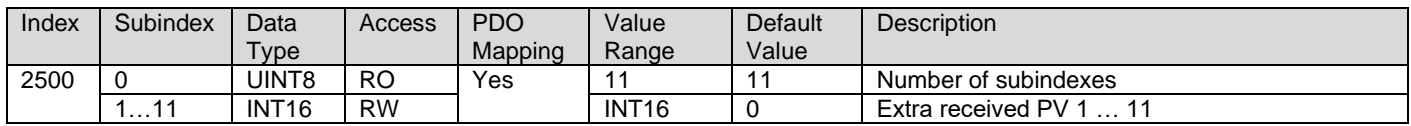

# **3.4.27. 2502h EC Decimal Digits PV**

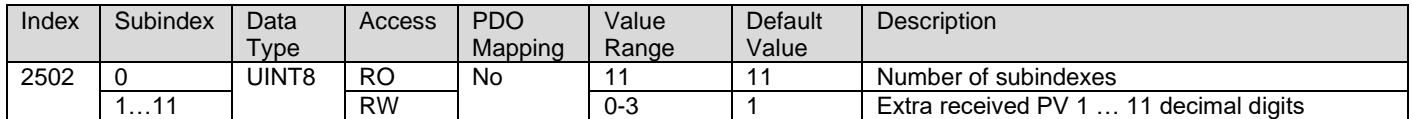

## **3.4.28. 2520h EC Scaling 1 PV**

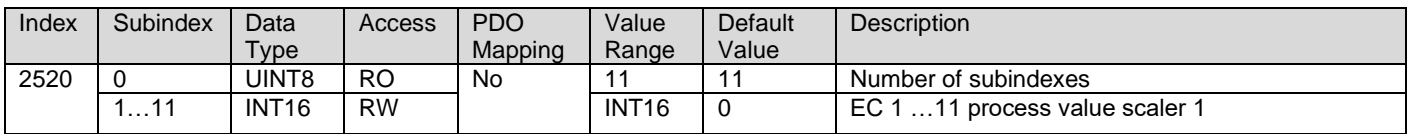

# **3.4.29. 2522h EC Scaling 2 PV**

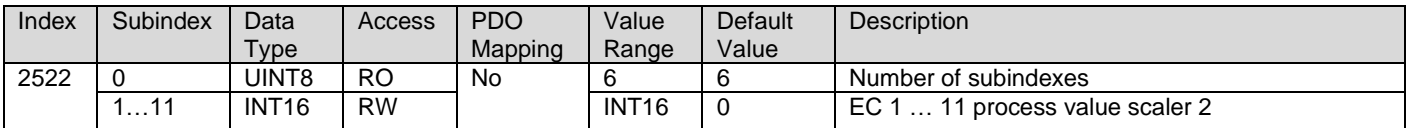

# **3.4.30. 30z0h LT0z Input X Axis Source**

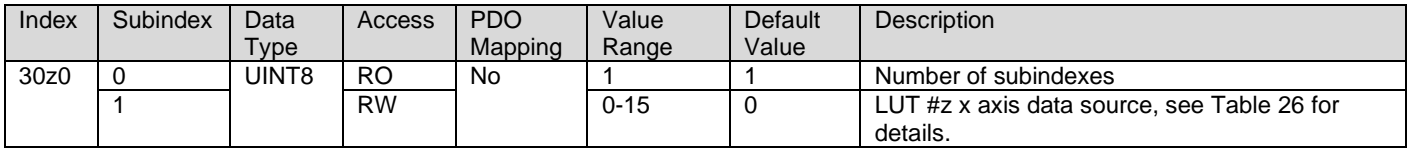

# **3.4.31. 30z1h LT0z Input X Axis Number**

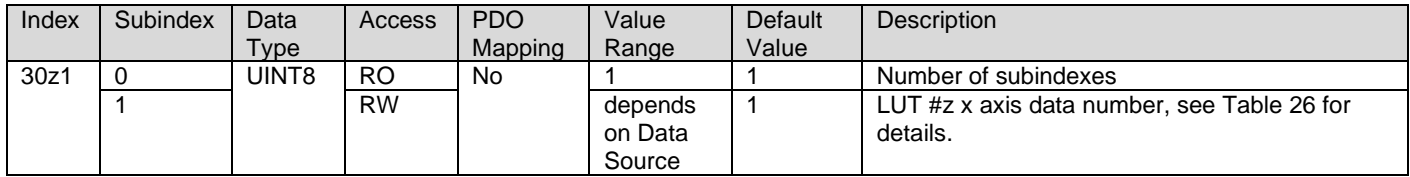

# **3.4.32. 30z2h LT0z Auto Repeat**

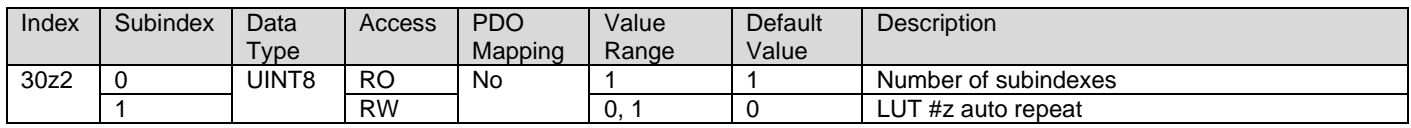

# **3.4.33. 30z3h LT0z X Axis Decimal Digits**

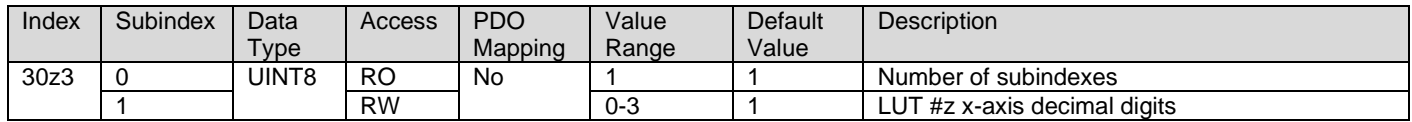

# **3.4.34. 30z4h LT0z Y Axis Decimal Digits**

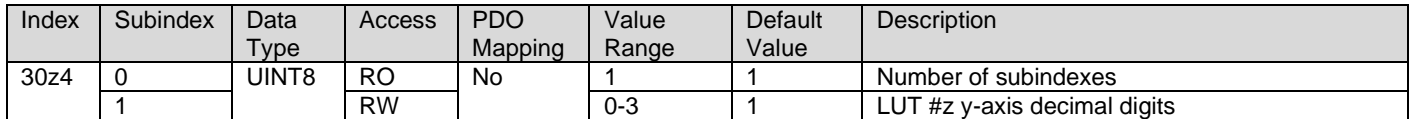

#### **3.4.35. 30z5h LT0z Point Response**

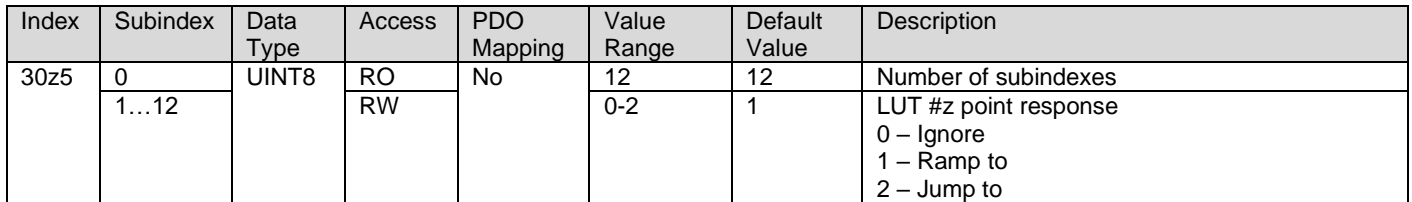

## **3.4.36. 30z6h LT0z X Axis Process Value**

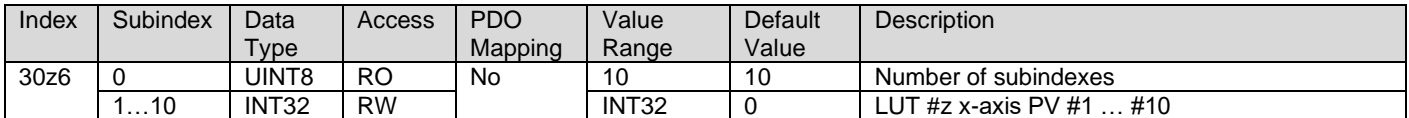

# **3.4.37. 30z7h LT0z Y Axis Process Value**

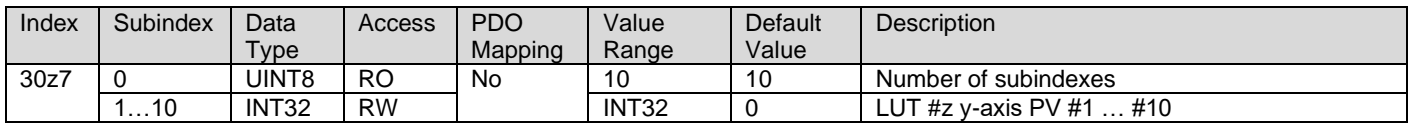
### **3.4.38. 30z8h LT0z Output Y Axis Process Value**

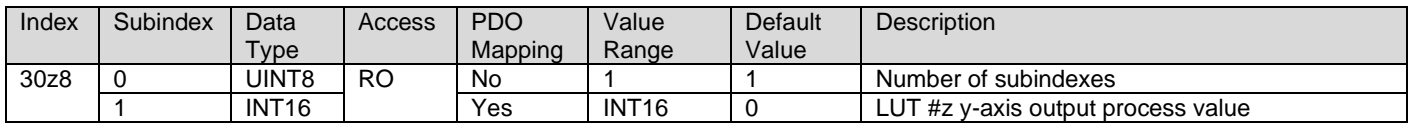

### **3.4.39. 3300h Logic Block Enable**

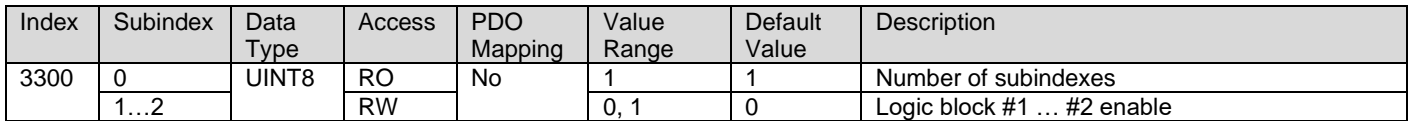

#### **3.4.40. 3310h Logic Block Selected Table**

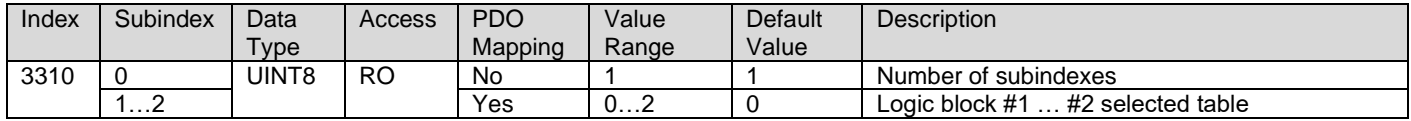

## **3.4.41. 3320h Logic Block Output Process Value**

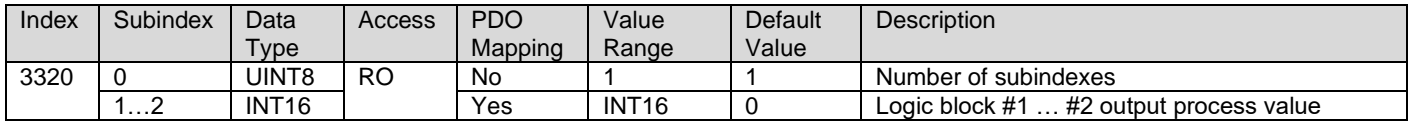

## **3.4.42. 3340h Motor Control Input Source**

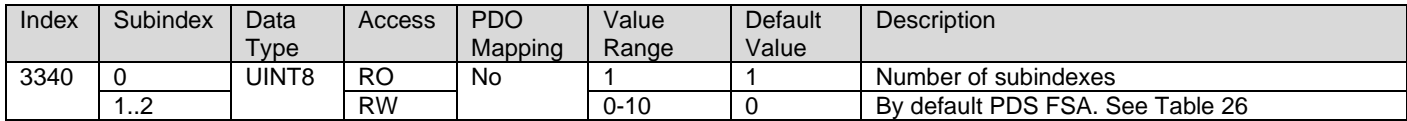

#### **3.4.43. 3341h Motor Control Input Number**

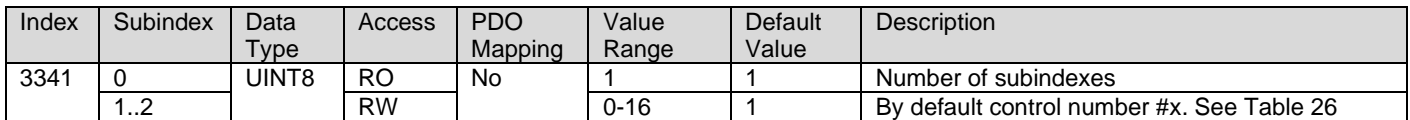

## **3.4.44. 3350h Motor Direction Input Source**

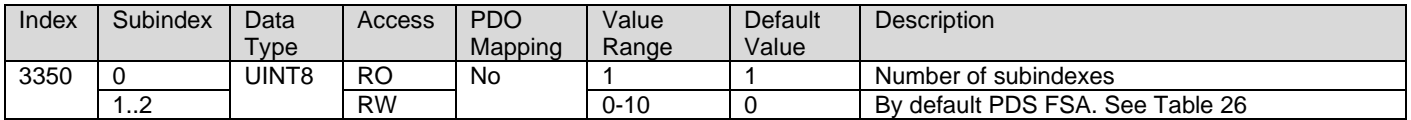

### **3.4.45. 3351h Motor Direction Input Number**

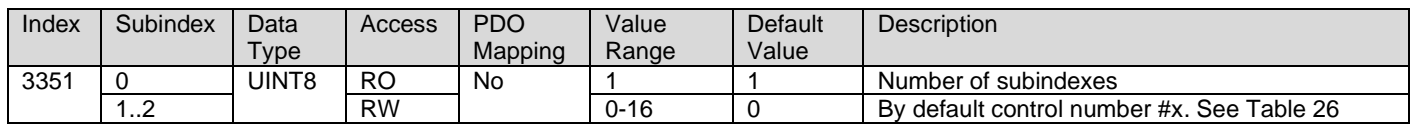

### **3.4.46. 3360h Motor Enable Input Source**

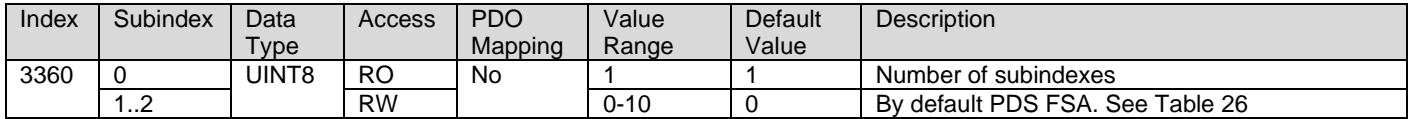

## **3.4.47. 3361h Motor Enable Input Number**

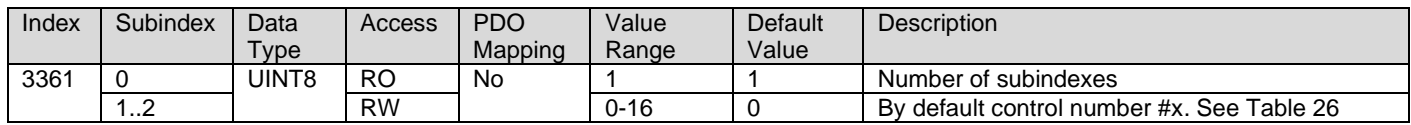

## **3.4.48. 3362h Motor Enable Input Response**

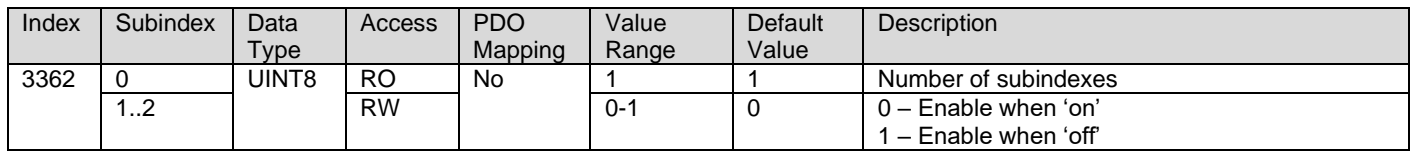

#### **3.4.49. 3370h Motor Override Input Source**

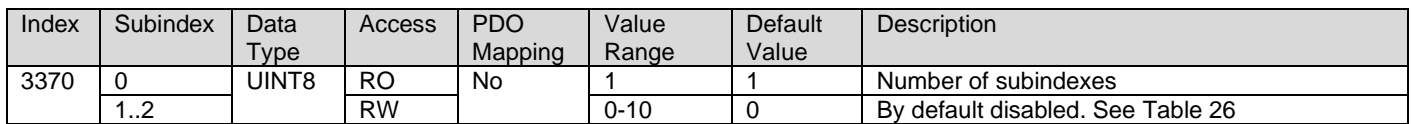

#### **3.4.50. 3371h Motor Override Input Number**

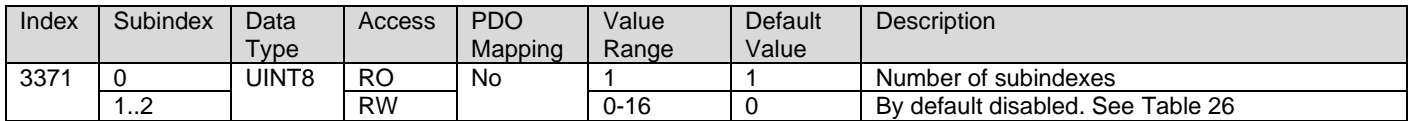

#### **3.4.51. 3372h Motor Override Response**

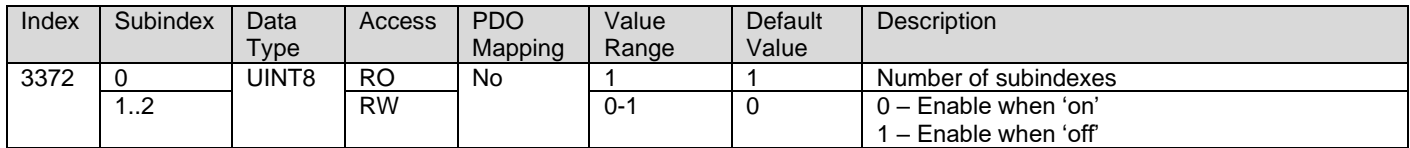

#### **3.4.52. 3373h Motor Override Command**

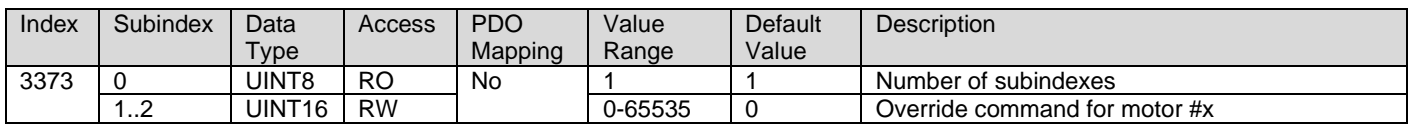

## **3.4.53. 3x01h Logic Block (x-3) Lookup Table Number**

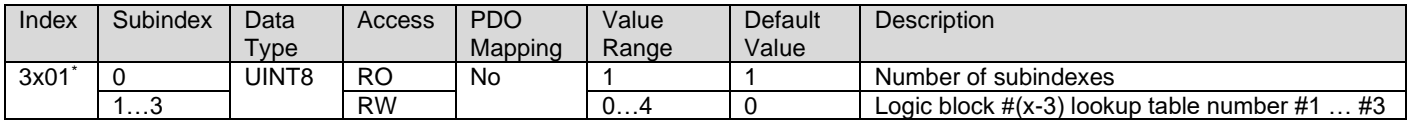

\* objects 3401h, 3501h

## **3.4.54. 3x02h Logic Block (x-3) Function Logical Operator**

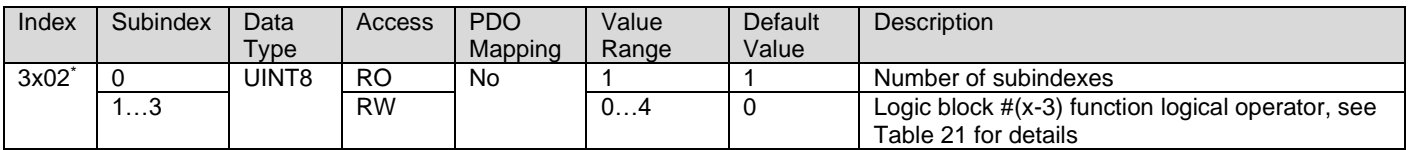

\* objects 3402h, 3502h

# **3.4.55. 3x11h Logic Block (x-3) Function A Condition 1**

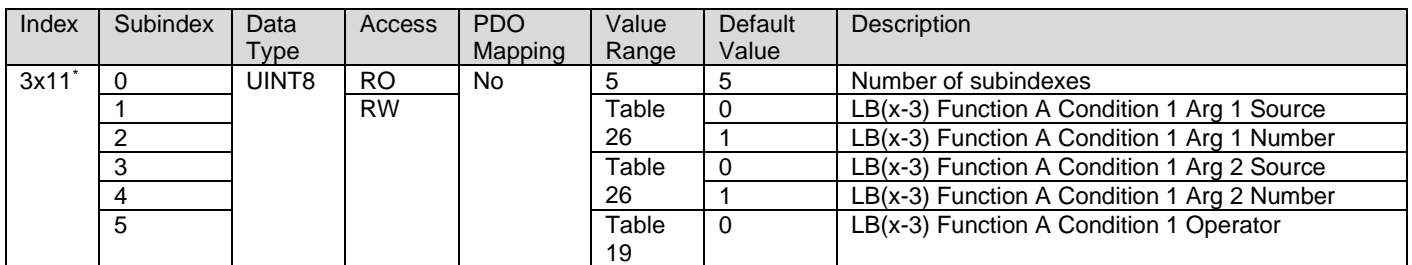

\* objects 3411h, 3511h

# **3.4.56. 3x12h Logic Block (x-3) Function A Condition 2**

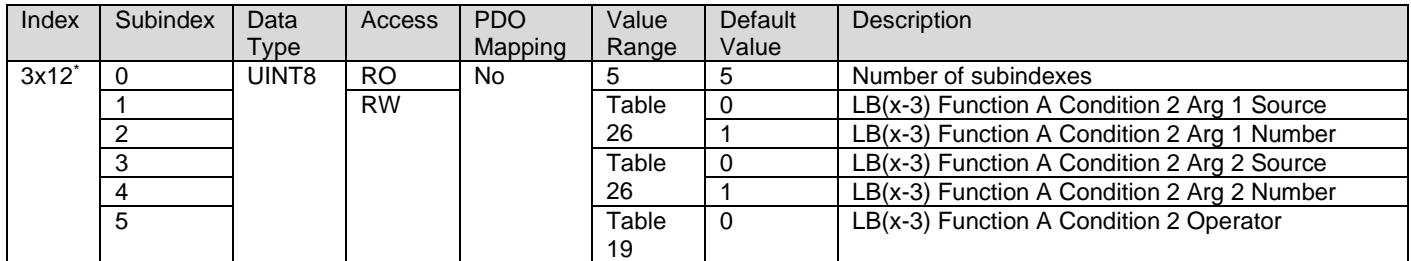

\* objects 3412h, 3512h

## **3.4.57. 3x13h Logic Block (x-3) Function A Condition 3**

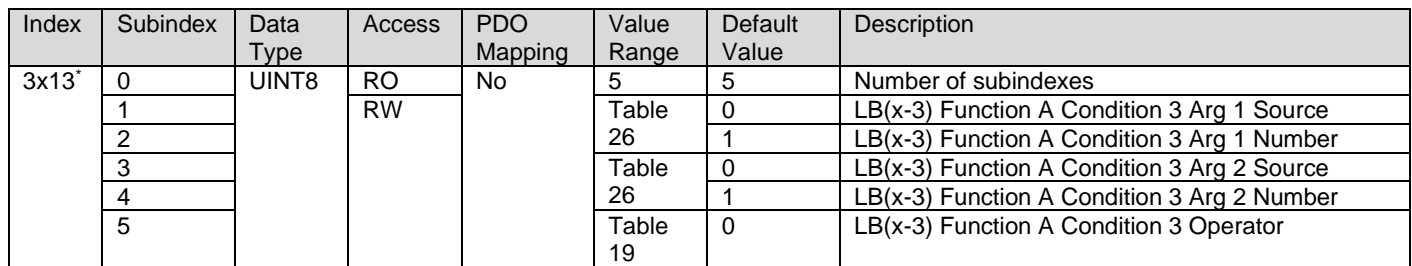

\* objects 3413h, 3513h

# **3.4.58. 3x21h Logic Block (x-3) Function B Condition 1**

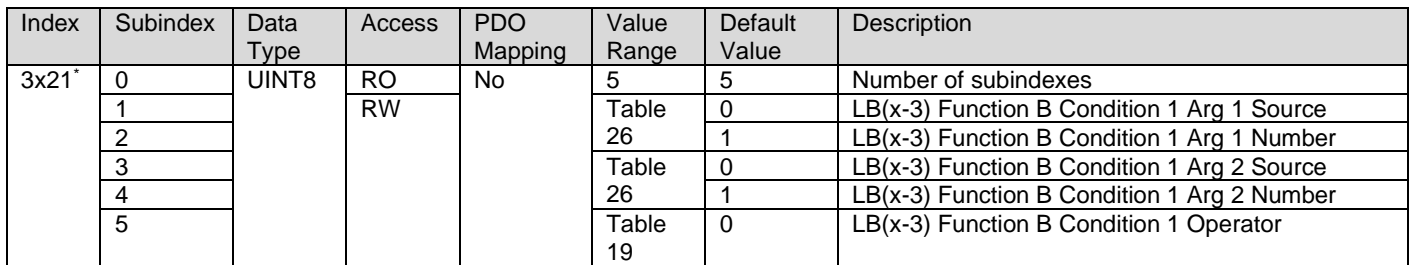

\* objects 3421h, 3521h

# **3.4.59. 3x22h Logic Block (x-3) Function B Condition 2**

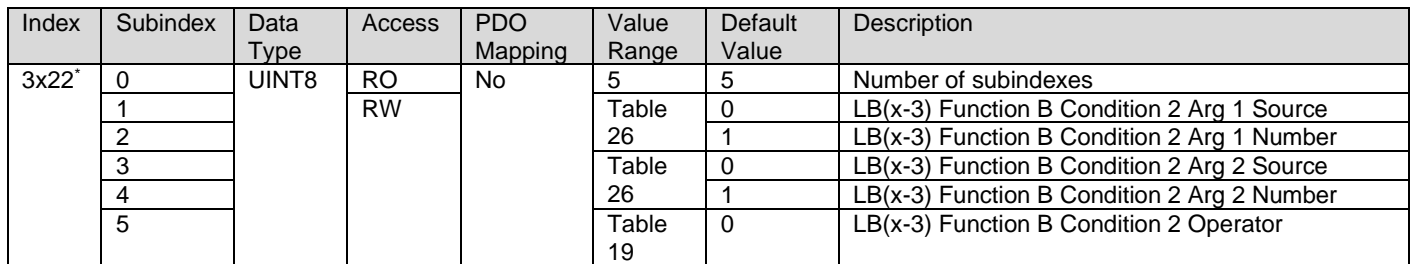

\* objects 3422h, 3522h

## **3.4.60. 3x23h Logic Block (x-3) Function B Condition 3**

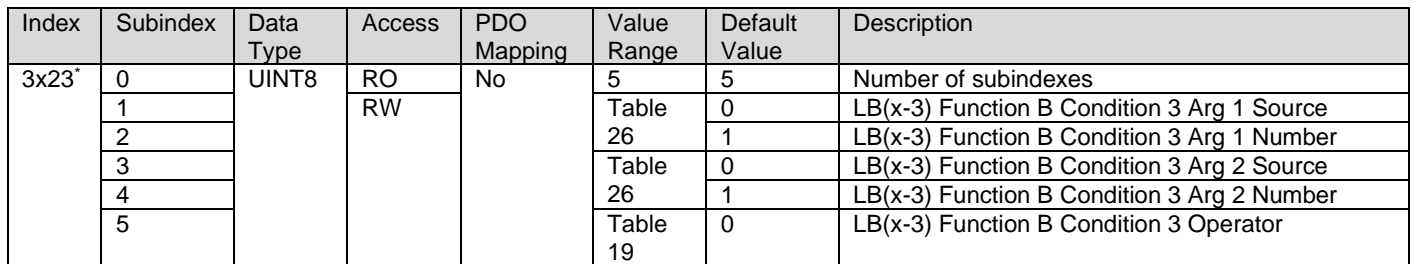

\* objects 3423h, 3523h

### **3.4.61. 3x31h Logic Block (x-3) Function C Condition 1**

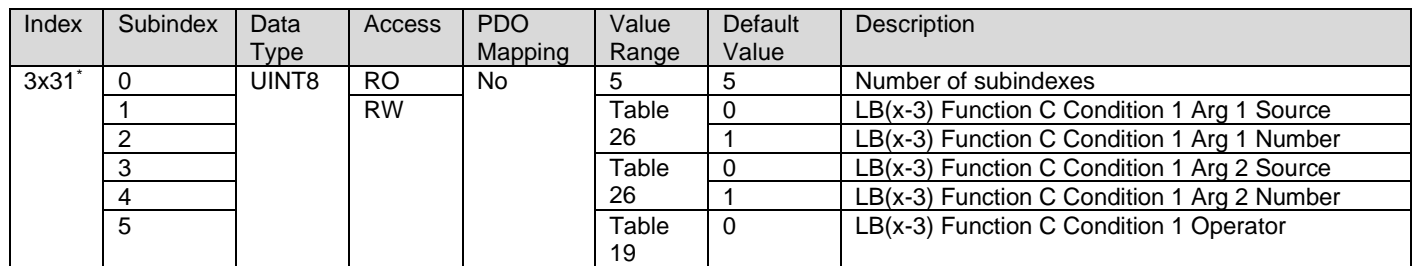

\* objects 3431h, 3531h

# **3.4.62. 3x32h Logic Block (x-3) Function C Condition 2**

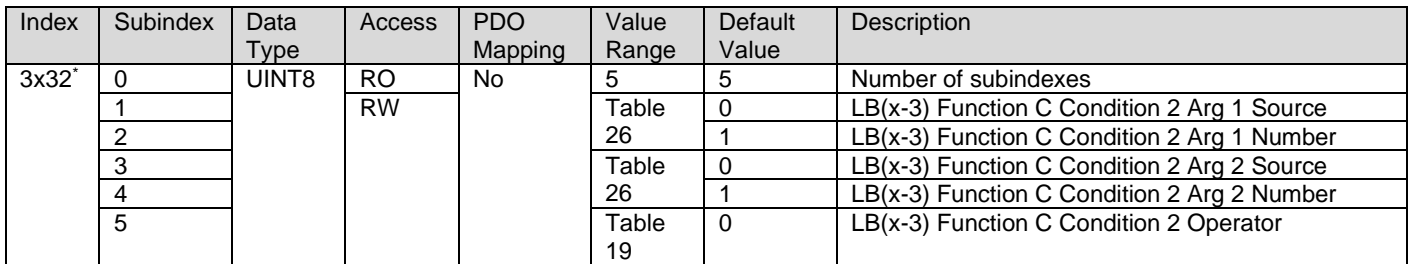

\* objects 3432h, 3532h

# **3.4.63. 3x33h Logic Block (x-3) Function C Condition 3**

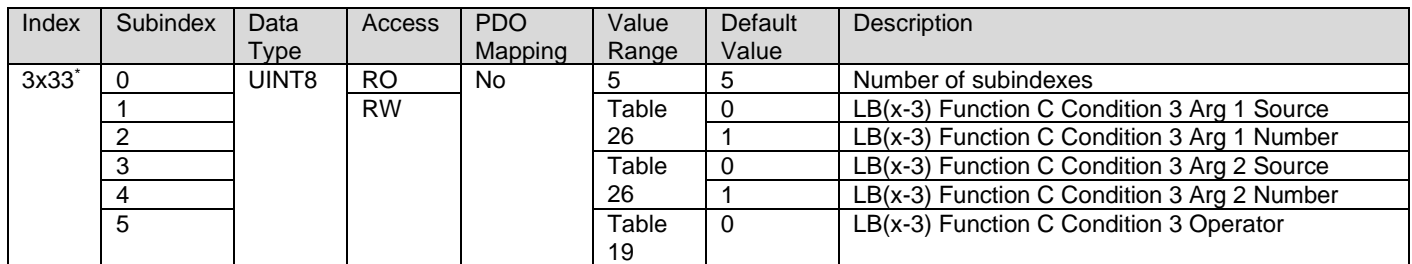

\* objects 3433h, 3533h

## **3.4.64. 3610h Speed Regulator P Gain**

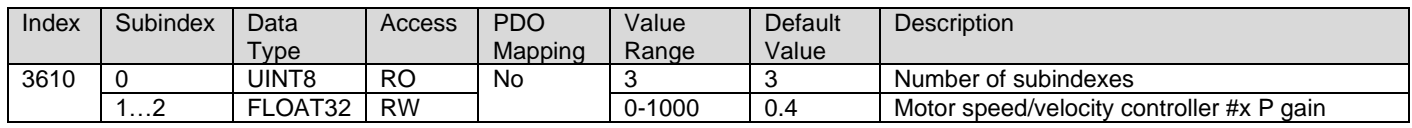

# **3.4.65. 3611h Speed Regulator I Gain**

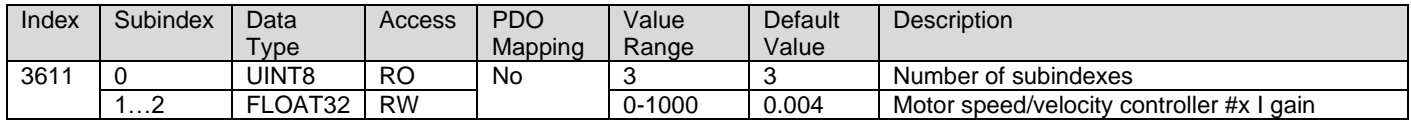

## **3.4.66. 3612h Speed Regulator Open Loop Gain**

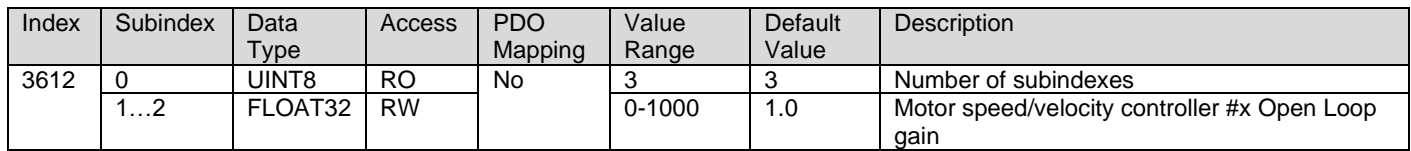

### **3.4.67. 3613h Current Regulator P Gain**

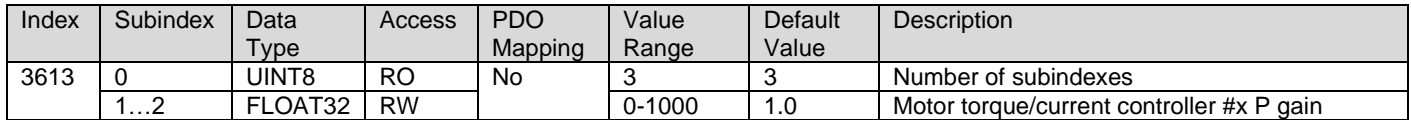

### **3.4.68. 3614h Current Regulator I Gain**

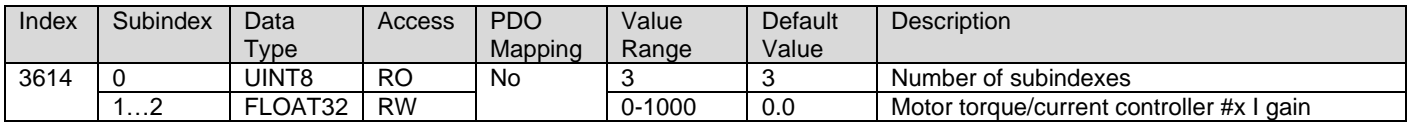

### **3.4.69. 3710h Ramp Up Time**

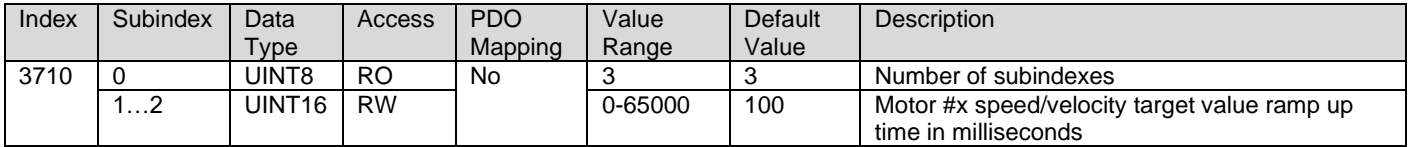

## **3.4.70. 3711h Ramp Down Time**

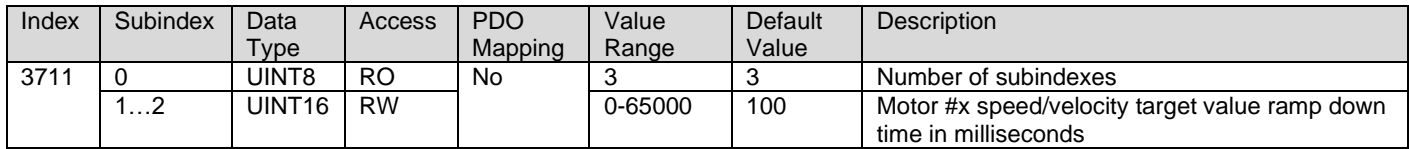

#### **3.4.71. 3F10h Number of Pole Pairs**

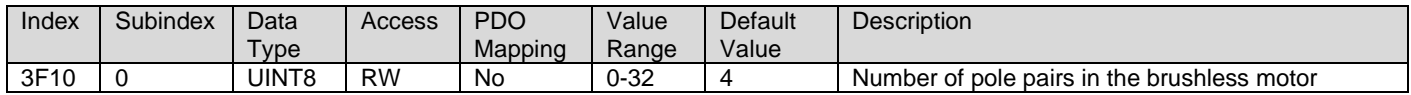

## **3.4.72. 3F12h Commutation Sequence**

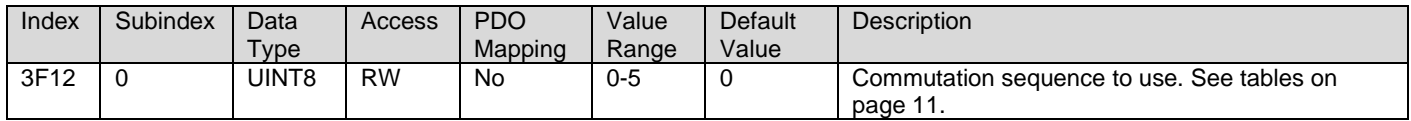

## **3.4.73. 3F14h RPM Pickup Method**

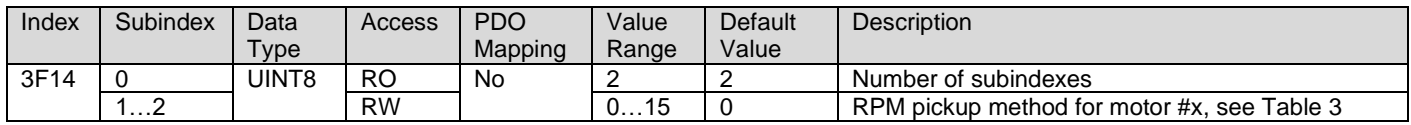

### **3.4.74. 3F15h PWM Frequency**

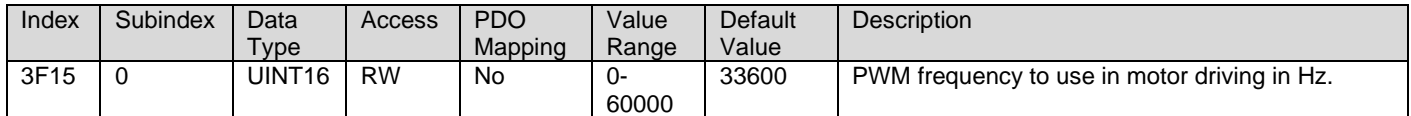

### **3.4.75. 4000h Math Function Enable**

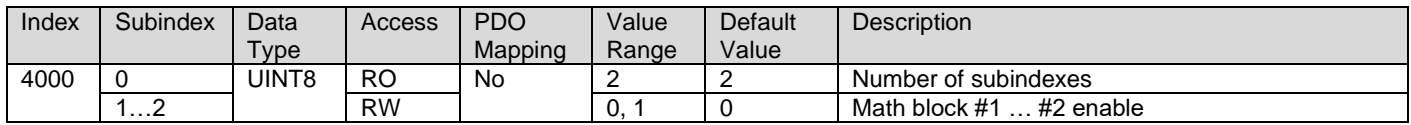

### **3.4.76. 4021h Math Function Output Scaling 1 PV**

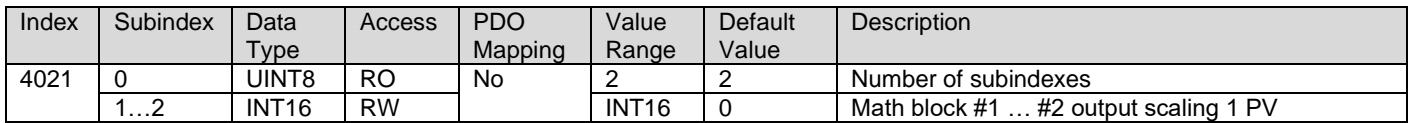

#### **3.4.77. 4023h Math Function Output Scaling 2 PV**

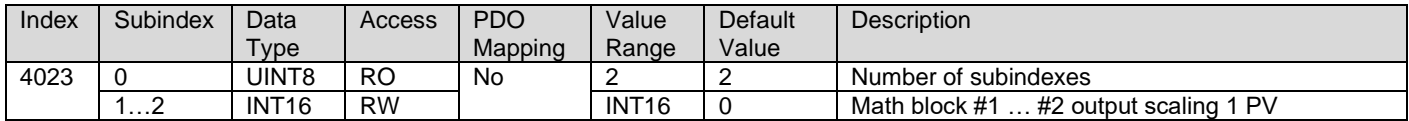

#### **3.4.78. 4030h Math Function Output Process Value**

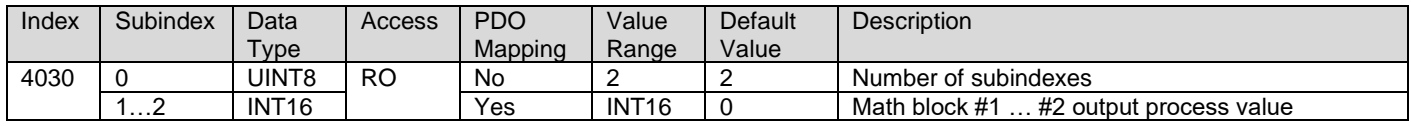

## **3.4.79. 4032h Math Function Output PV Decimal Digits**

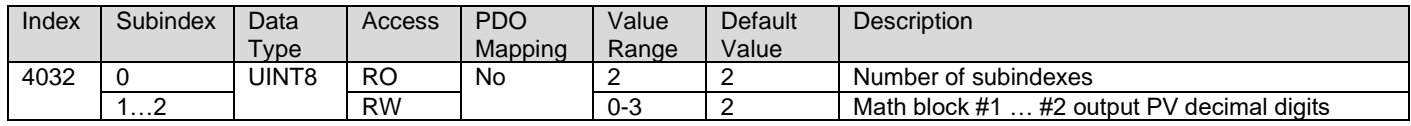

## **3.4.80. 4y00h Math #y Input Source**

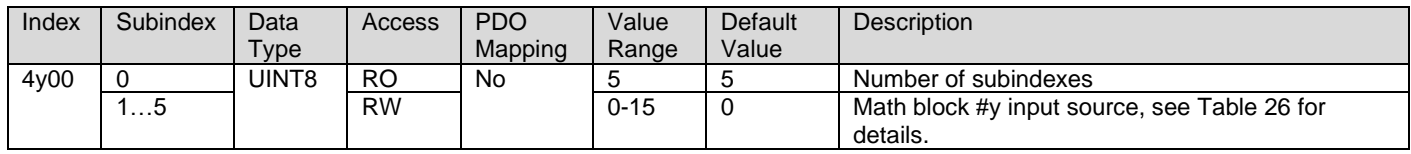

### **3.4.81. 4y01h Math #y Input Number**

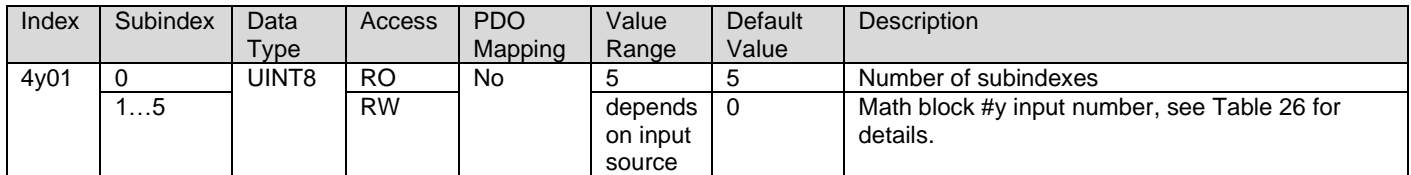

#### **3.4.82. 4y03h Math #y Input Decimal Digits FV**

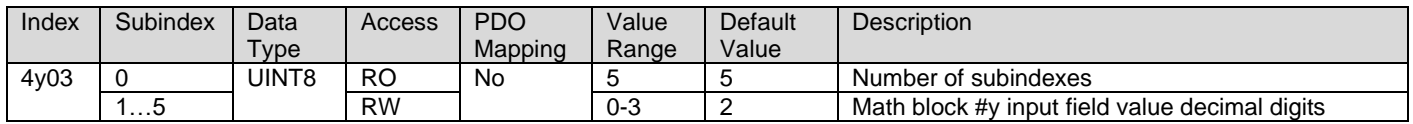

## **3.4.83. 4y20h Math #y Input Scaling 1 FV**

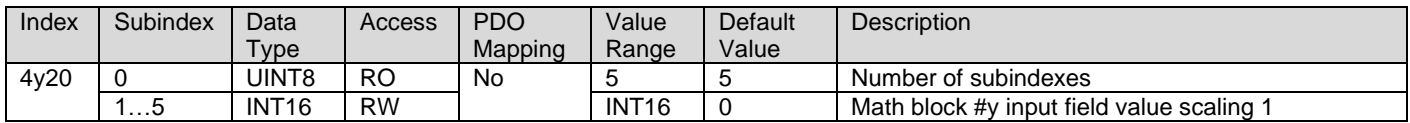

## **3.4.84. 4y22h Math #y Input Scaling 2 FV**

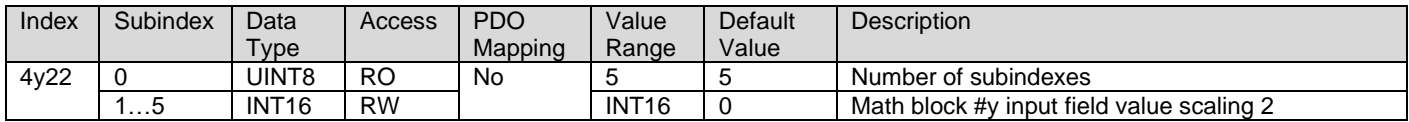

## **3.4.85. 4y40h Math #y Input Gain**

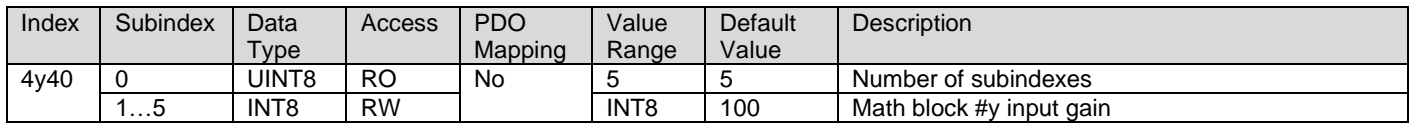

## **3.4.86. 4y50h Math #y Operator**

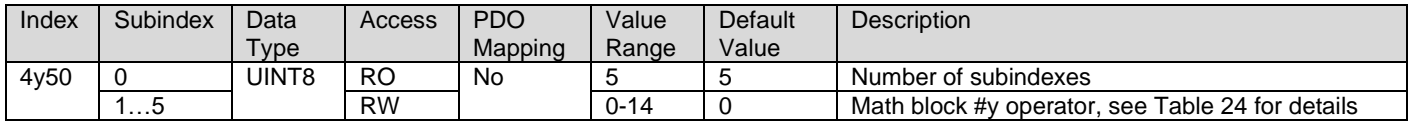

## **3.4.87. 5010h Constant Field Value**

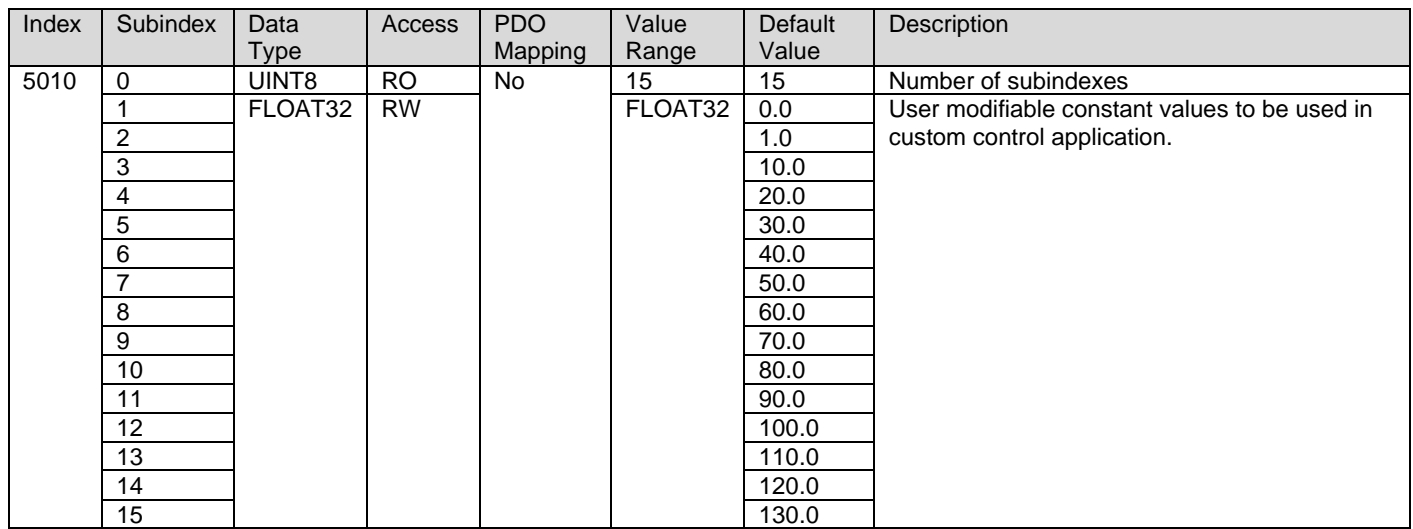

## **3.4.88. 5020h Power Supply FV**

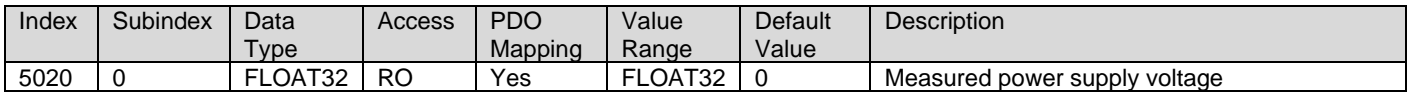

# **3.4.89. 5030h CPU Temperature FV**

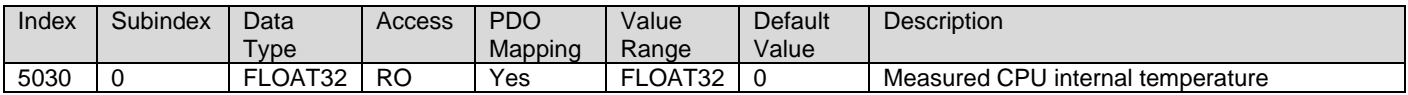

## **3.4.90. 5040h FD Field Value**

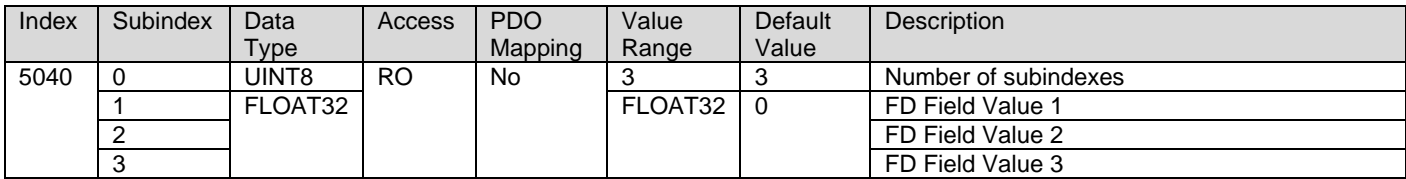

## **3.4.91. 5041h FD Set Threshold**

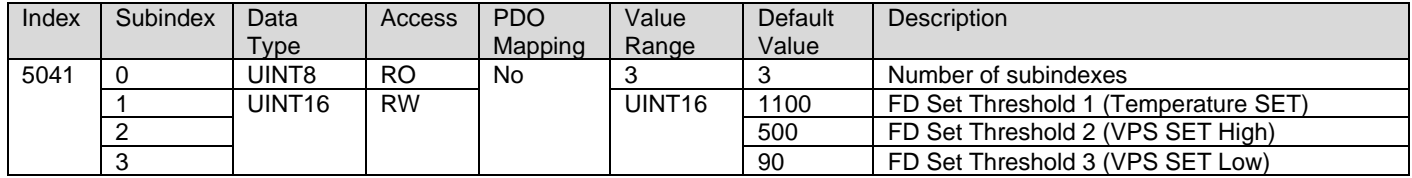

## **3.4.92. 5042h FD Clear Threshold**

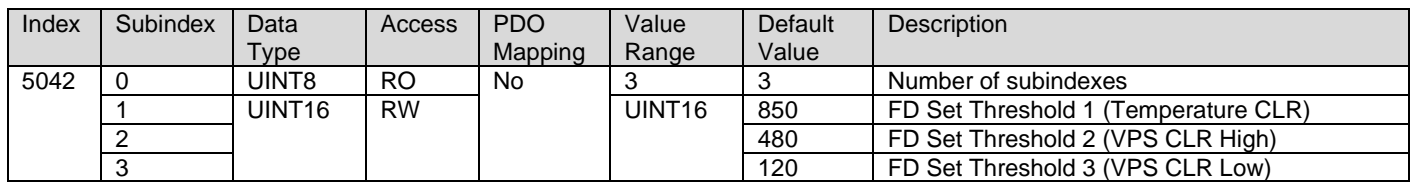

## **3.4.93. 5050h FD Enable 3 Faults**

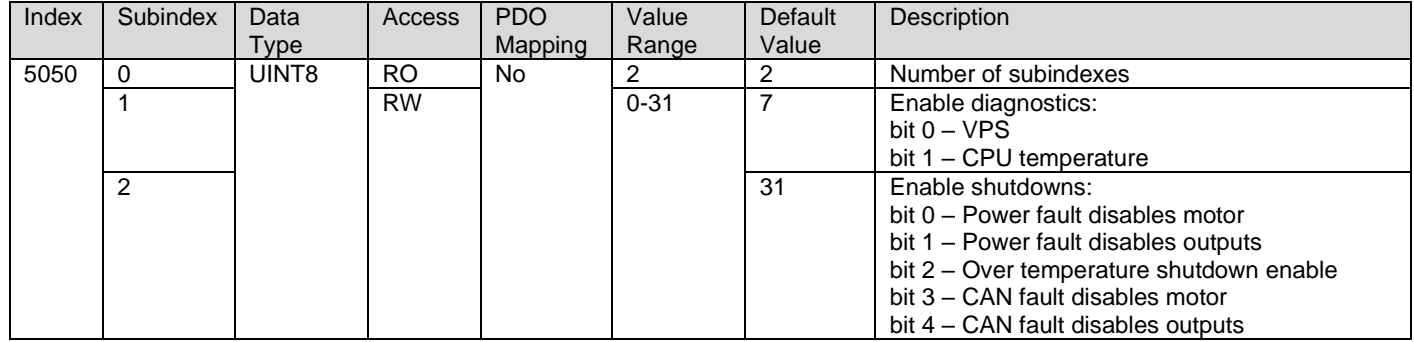

# **3.4.94. 5051h FD Error Response Delay**

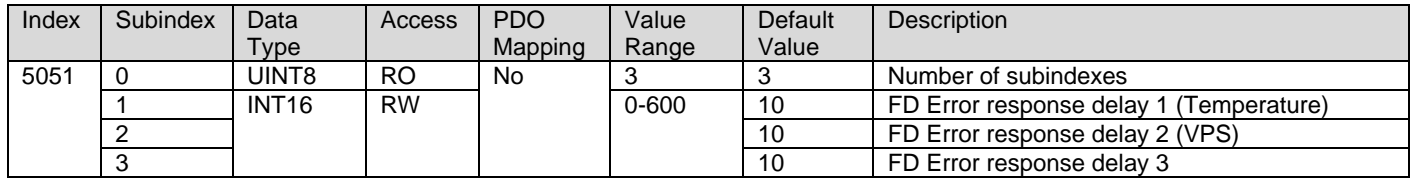

# **3.4.95. 5100h SENT Data**

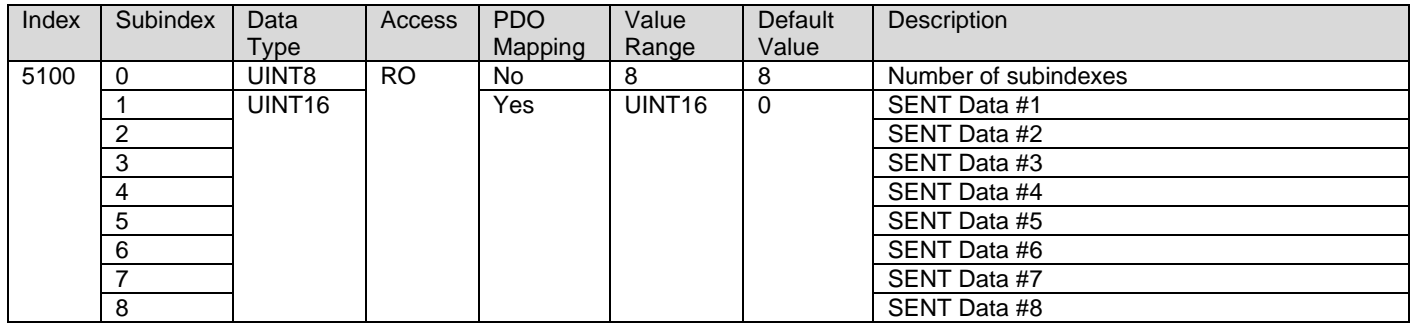

## **3.4.96. 5110h Hall Sensor Pulse Count**

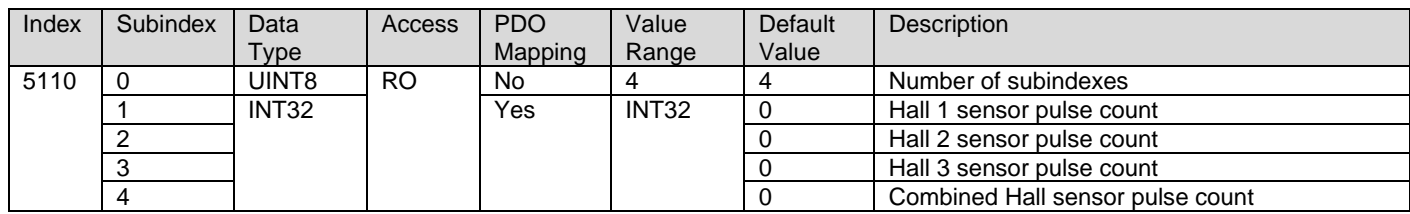

## **3.4.97. 5555h Start In Operational Mode**

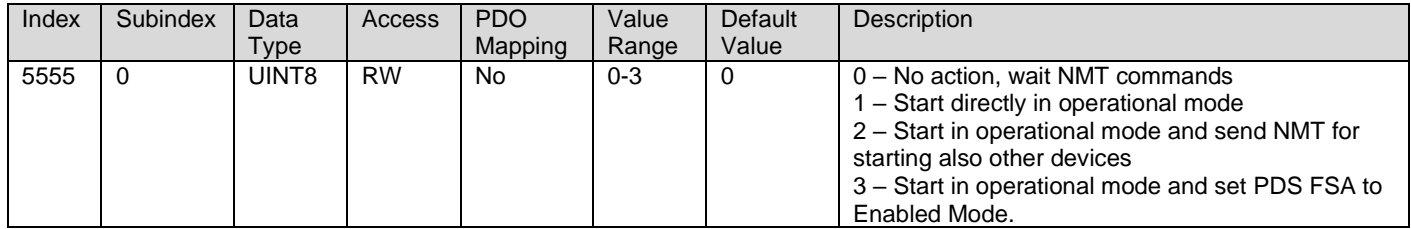

# **3.4.98. 5556h Start In Operational NMT Delay**

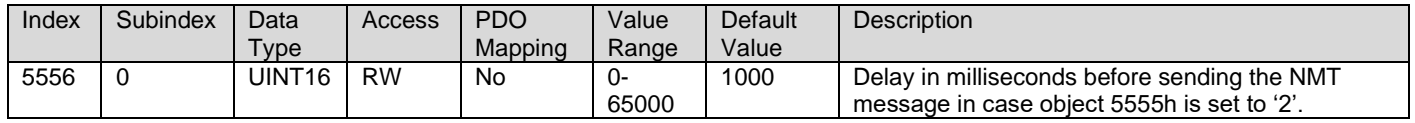

# **APPENDIX A - TECHNICAL SPECIFICATION**

*Specifications are indicative and subject to change. Actual performance will vary depending on the application and operating conditions. Users should satisfy themselves that the product is suitable for use in the intended application. All our products carry a limited warranty against defects in material and workmanship. Please refer to our Warranty, Application Approvals/Limitations and Return Materials Process as described on [https://www.axiomatic.com/service/.](https://www.axiomatic.com/service/)*

#### **Input Specifications**

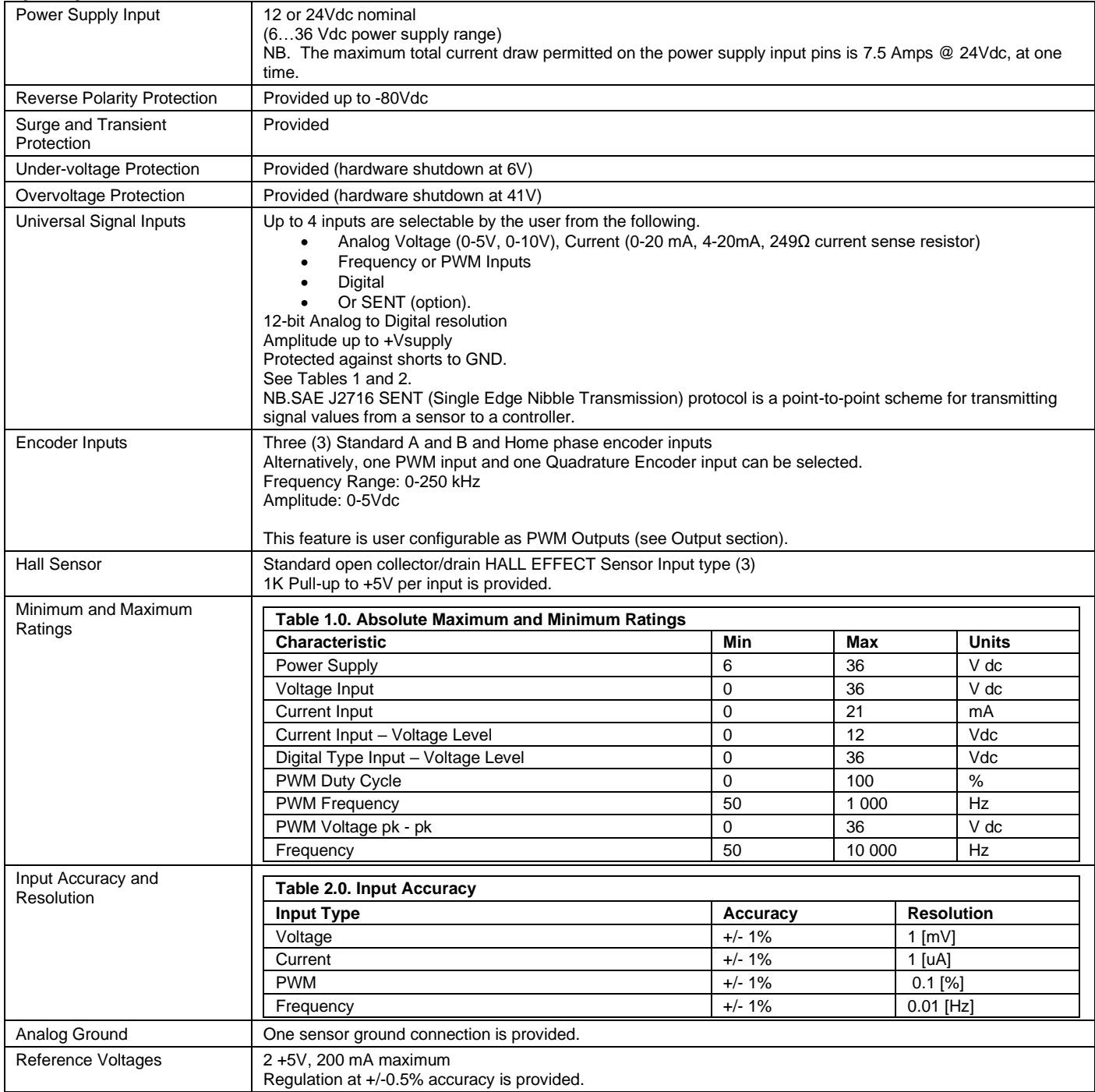

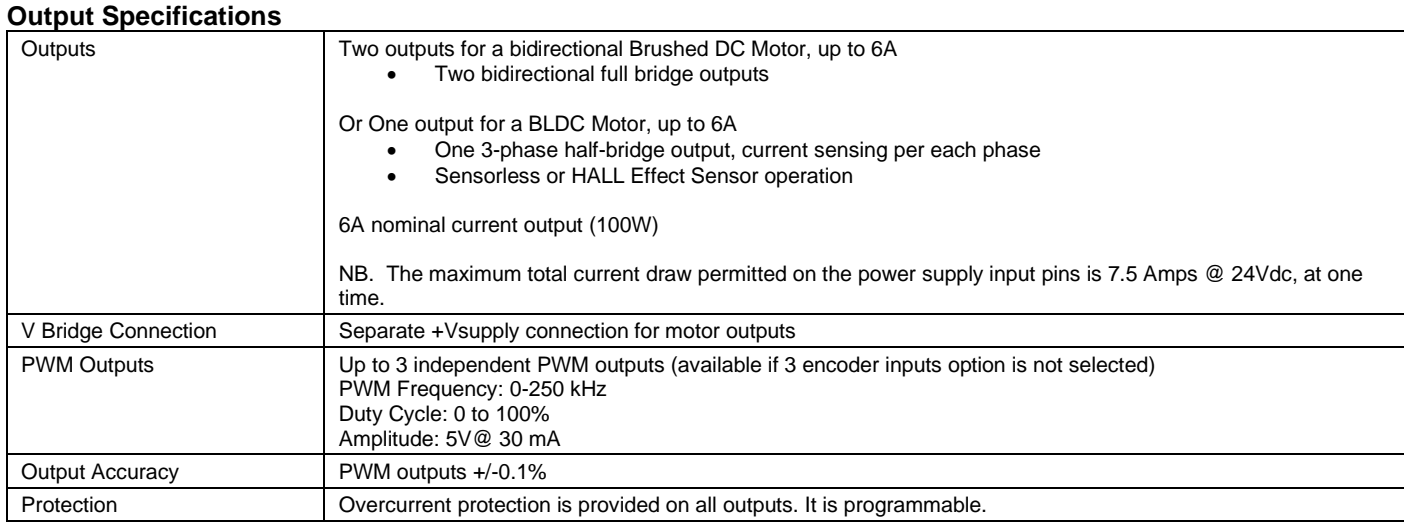

#### **General Specifications**

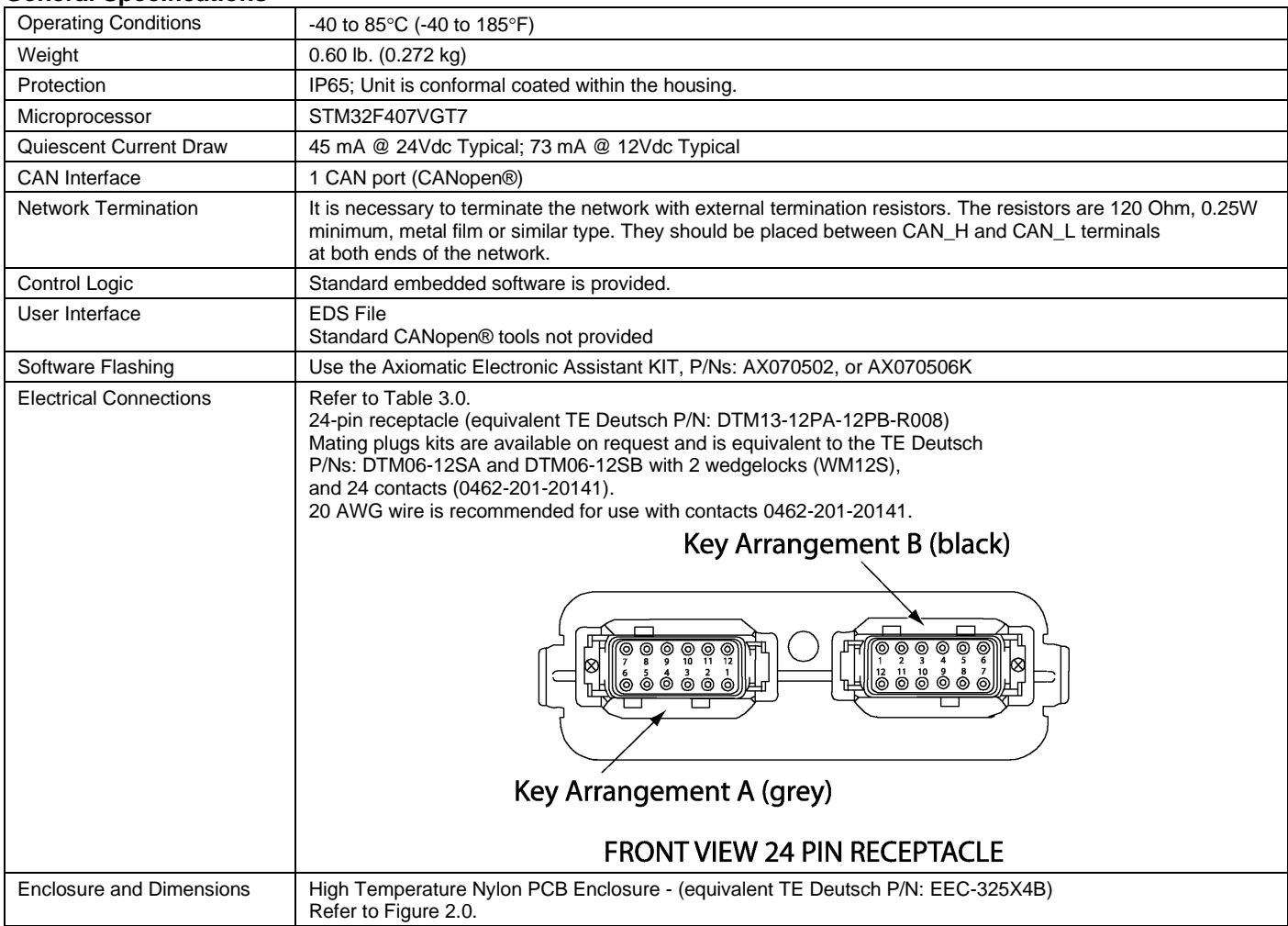

*Note:* CANopen® is a registered community trademark of CAN in Automation e.V.

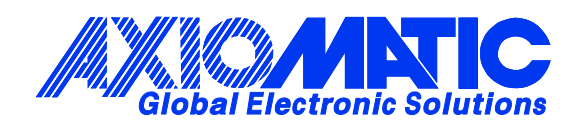

# **OUR PRODUCTS**

AC/DC Power Supplies

Actuator Controls/Interfaces

Automotive Ethernet Interfaces

Battery Chargers

CAN Controls, Routers, Repeaters

CAN/WiFi, CAN/Bluetooth, Routers

Current/Voltage/PWM Converters

DC/DC Power Converters

Engine Temperature Scanners

Ethernet/CAN Converters, Gateways, Switches

Fan Drive Controllers

Gateways, CAN/Modbus, RS-232

Gyroscopes, Inclinometers

Hydraulic Valve Controllers

Inclinometers, Triaxial

I/O Controls

LVDT Signal Converters

Machine Controls

Modbus, RS-422, RS-485 Controls

Motor Controls, Inverters

Power Supplies, DC/DC, AC/DC

PWM Signal Converters/Isolators

Resolver Signal Conditioners

Service Tools

Signal Conditioners, Converters

Strain Gauge CAN Controls

Surge Suppressors

#### **OUR COMPANY**

Axiomatic provides electronic machine control components to the off-highway, commercial vehicle, electric vehicle, power generator set, material handling, renewable energy and industrial OEM markets. *We innovate with engineered and off-the-shelf machine controls that add value for our customers.*

#### **QUALITY DESIGN AND MANUFACTURING**

We have an ISO9001:2015 registered design/manufacturing facility in Canada.

#### **WARRANTY, APPLICATION APPROVALS/LIMITATIONS**

Axiomatic Technologies Corporation reserves the right to make corrections, modifications, enhancements, improvements, and other changes to its products and services at any time and to discontinue any product or service without notice. Customers should obtain the latest relevant information before placing orders and should verify that such information is current and complete. Users should satisfy themselves that the product is suitable for use in the intended application. All our products carry a limited warranty against defects in material and workmanship. Please refer to our Warranty, Application Approvals/Limitations and Return Materials Process at [https://www.axiomatic.com/service/.](https://www.axiomatic.com/service/)

#### **COMPLIANCE**

Product compliance details can be found in the product literature and/or on axiomatic.com. Any inquiries should be sent to sales@axiomatic.com.

#### **SAFE USE**

All products should be serviced by Axiomatic. Do not open the product and perform the service yourself.

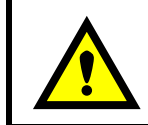

This product can expose you to chemicals which are known in the State of California, USA to cause cancer and reproductive harm. For more information go t[o www.P65Warnings.ca.gov.](http://www.p65warnings.ca.gov./)

#### **SERVICE**

All products to be returned to Axiomatic require a Return Materials Authorization Number (RMA#) from [sales@axiomatic.com.](mailto:sales@axiomatic.com) Please provide the following information when requesting an RMA number:

- Serial number, part number
- Runtime hours, description of problem
- Wiring set up diagram, application and other comments as needed

#### **DISPOSAL**

Axiomatic products are electronic waste. Please follow your local environmental waste and recycling laws, regulations and policies for safe disposal or recycling of electronic waste.

#### **CONTACTS**

#### **Axiomatic Technologies Corporation** 1445 Courtneypark Drive E.

Mississauga, ON CANADA L5T 2E3 TEL: +1 905 602 9270 FAX: +1 905 602 9279 [www.axiomatic.com](http://www.axiomatic.com/) [sales@axiomatic.com](mailto:sales@axiomatic.com)

**Axiomatic Technologies Oy** Höytämöntie 6 33880 Lempäälä FINLAND TEL: +358 103 375 750 [www.axiomatic.c](http://www.axiomatic.com/)om [salesfinland@axiomatic.com](mailto:salesfinland@axiomatic.com)